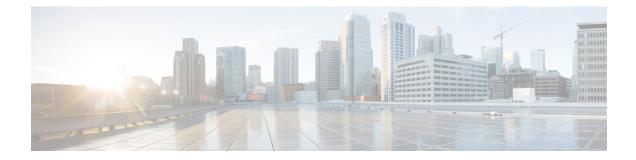

# Simple Network Management Protocol (SNMP) Server Commands

This chapter describes the Cisco IOS XR software commands used to configure and monitor the Simple Network Management Protocol (SNMP) for network monitoring and management.

For detailed information about SNMP concepts, configuration tasks, and examples, see the *Implementing* SNMP on Cisco IOS XR Software configuration module in System Management Configuration Guide for Cisco ASR 9000 Series Routers.

**Note** The **snmp-server** commands enable SNMP on Management Ethernet interfaces by default. For information about how to enable SNMP server support on other inband interfaces, see the *Implementing Management Plane Protection on Cisco IOS XR Software* module in *System Security Configuration Guide for Cisco ASR 9000 Series Routers*.

- add (bulkstat object), on page 5
- buffer-size, on page 6
- clear snmp counters, on page 7
- enable (bulkstat), on page 8
- format (bulkstat), on page 10
- index persistence, on page 12
- instance (bulkstat schema), on page 13
- instance range, on page 15
- instance repetition, on page 16
- notification linkupdown, on page 18
- object-list, on page 20
- poll-interval, on page 21
- retain, on page 22
- retry, on page 24
- schema, on page 26
- show snmp, on page 27
- show snmp context, on page 30
- show snmp context-mapping, on page 31
- show snmp engineid, on page 33

- show snmp entity, on page 34
- show snmp group, on page 37
- show snmp host, on page 39
- show snmp interface, on page 41
- show snmp interface notification, on page 43
- show snmp interface regular-expression, on page 45
- show snmp mib, on page 46
- show snmp mib bulkstat transfer, on page 49
- show snmp request duplicates, on page 51
- show snmp request incoming-queue detail, on page 52
- show snmp request type summary, on page 54
- show snmp request type detail, on page 56
- show snmp request drop summary, on page 57
- show snmp request overload stats, on page 59
- show snmp statistics oid group, on page 60
- show snmp statistics pdu, on page 62
- show snmp statistics slow oid, on page 64
- show snmp statistics poll oid all, on page 66
- Show snmp statistics poll oid nms, on page 68
- show snmp statistics slow oid [after/before] hh:mm:ss day mday year, on page 69
- show snmp mib ifmib general, on page 71
- show snmp mib ifmib cache, on page 73
- show snmp mib ifmib statsd, on page 75
- show snmp traps details, on page 77
- show snmp informs details, on page 79
- show snmp users, on page 81
- show snmp view, on page 83
- snmp-server chassis-id, on page 84
- snmp-server community, on page 85
- snmp-server community-map, on page 87
- snmp-server contact, on page 89
- snmp-server context, on page 90
- snmp-server context mapping, on page 91
- snmp-server drop report acl, on page 93
- snmp-server drop unknown-user, on page 94
- snmp-server engineid local, on page 95
- snmp-server engineid remote, on page 96
- snmp-server entityindex persist, on page 97
- snmp-server group, on page 98
- snmp-server host, on page 101
- snmp-server ifindex persist, on page 105
- snmp-server ifmib ifalias long, on page 106
- snmp-server if mib internal cache max-duration, on page 107
- snmp-server ifmib ipsubscriber, on page 108
- snmp-server ifmib stats cache, on page 109
- snmp-server inform, on page 110

- snmp-server interface, on page 111
- snmp-server interface subset, on page 113
- snmp-server ipv4 dscp, on page 115
- snmp-server ipv4 precedence, on page 116
- snmp-server location, on page 118
- snmp-server mib bulkstat max-procmem-size, on page 119
- snmp-server mib bulkstat object-list, on page 120
- snmp-server mib bulkstat schema, on page 121
- snmp-server mib bulkstat transfer-id, on page 123
- snmp-server mibs cbqosmib cache, on page 125
- snmp-server mibs cbqosmib persist, on page 127
- snmp-server mibs eventmib congestion-control, on page 128
- snmp-server mibs eventmib packet-loss, on page 130
- snmp-server mibs sensormib cache, on page 132
- snmp-server mibs subscriber threshold, on page 133
- snmp-server mibs subscriber threshold access-if, on page 135
- snmp-server notification-log-mib, on page 137
- snmp-server packetsize, on page 139
- snmp-server queue-length, on page 140
- snmp-server target list, on page 141
- snmp-server throttle-time, on page 142
- snmp-server timeouts subagent, on page 143
- snmp-server timeouts duplicate, on page 144
- snmp-server trap authentication vrf disable, on page 145
- snmp-server trap link ietf, on page 146
- snmp-server trap throttle-time, on page 147
- snmp-server traps, on page 148
- snmp-server traps bgp updown, on page 155
- snmp-server traps cbgp2 updown, on page 157
- snmp-server traps mpls 13vpn, on page 159
- snmp-server traps ospf errors, on page 161
- snmp-server traps ospf lsa, on page 163
- snmp-server traps ospf retransmit, on page 165
- snmp-server traps ospf state-change, on page 167
- snmp-server traps ospfv3 errors, on page 169
- snmp-server traps ospfv3 state-change, on page 171
- snmp-server traps pim interface-state-change, on page 173
- snmp-server traps pim invalid-message-received, on page 175
- snmp-server traps pim neighbor-change, on page 177
- snmp-server traps pim rp-mapping-change, on page 179
- snmp-server traps rsvp, on page 181
- snmp-server traps selective-vrf-download role-change, on page 182
- snmp-server traps snmp, on page 183
- snmp-server traps syslog, on page 185
- snmp-server trap-source, on page 186
- snmp-server traps subscriber session-aggregation, on page 188

- snmp-server traps updown, on page 189
- snmp-server trap-timeout, on page 191
- snmp-server user, on page 192
- snmp-server view, on page 195
- snmp-server vrf, on page 197
- snmp test trap all, on page 199
- snmp test trap entity, on page 201
- snmp test trap infra, on page 203
- snmp test trap interface, on page 205
- snmp test trap snmp, on page 206
- transfer-interval, on page 207
- url, on page 209

## add (bulkstat object)

To add a MIB object to a Simple Network Management Protocol (SNMP) bulk statistics object list, use the **add** command in bulk statistics object list configuration mode. To remove a MIB object from an SNMP bulk statistics object list, use the **no** form of this command.

add {object-nameOID}
no add {object-nameOID}

| Syntax Description | object-na                                                                                                    | <i>me</i> Name of the MIB object to add to the list. Object names are limited to those with mappings shown in the <b>show snmp mib object-name</b> command.                                                                                                    |  |  |  |
|--------------------|----------------------------------------------------------------------------------------------------|----------------------------------------------------------------------------------------------------|--|--|--|
|                    | OID                                                                                                    | Object identifier (OID) of the MIB object to add to the list.                                                                                                    |  |  |  |
| Command Default    | No MIB o                                                                                                    | bjects are configured for an object list.                                                                                                    |  |  |  |
| Command Modes      | Bulk statis                                                                                                    | stics object list configuration                                                                                                    |  |  |  |
| Command History    | Release                                                                                                    | Modification                                                                                                    |  |  |  |
|                    | Release 4.2.0                                                                                                    | This command was introduced.                                                                                                    |  |  |  |
| Usage Guidelines   | To use this command, you must be in a user group associated with a task group that includes appropriate task IDs. If the user group assignment is preventing you from using a command, contact your AAA administrator for assistance. |                                                                                                    |  |  |  |
|                    | not belong<br>CISCO-IF                                                                                                    | names and OIDs in a single object list should belong to the same MIB index, but the objects need<br>g to the same MIB table. For example, it is possible to group ifInoctets and a<br>P-EXTENSION-MIB object in the same schema because the containing tables are indexed by the<br>n the IF-MIB). |  |  |  |
|                    | The add c                                                                                                    | command should be repeated as necessary until all MIB objects have been added to the object list.                                                                                                    |  |  |  |
| Task ID            | Task O<br>ID                                                                                                    | peration                                                                                                    |  |  |  |
|                    | -                                                                                                    | ead,<br>vrite                                                                                                    |  |  |  |
|                    | The follow                                                                                                    | ving example shows how to add various MIB objects to an object list.                                                                                                    |  |  |  |
|                    | RP/0/RSP0                                                                                                    | 0/CPU0:router(config-bulk-objects)# add 1.3.6.1.2.1.2.2.1.11<br>0/CPU0:router(config-bulk-objects)# add ifAdminStatus<br>0/CPU0:router(config-bulk-objects)# add ifDescr                                                                                                    |  |  |  |
|                    |                                                                                                    |                                                                                                    |  |  |  |

#### **Related Topics**

show snmp mib, on page 46

I

## buffer-size

|                    | To configure a maximum buffer size for the transfer of bulk statistics files, use the <b>buffer-size</b> command in bulk statistics transfer configuration mode. To remove a previously configured buffer size from the configuration, use the <b>no</b> form of this command.<br><b>buffer-size</b> bytes<br><b>no buffer-size</b> [bytes] |  |  |  |  |
|--------------------|----------------------------------------------------------------------------------------------------|--|--|--|--|
|                    |                                                                                                    |  |  |  |  |
| Syntax Description | <i>bytes</i> Size of the bulk statistics transfer buffer, in bytes. The valid range is from 1024 to 2147483647. The default is 2048.                                                                                                    |  |  |  |  |
| Command Default    | The default bulk statistics transfer buffer is 2048 bytes.                                                                                                    |  |  |  |  |
| Command Modes      | Bulk statistics transfer configuration                                                                                                    |  |  |  |  |
| Command History    | Release Modification                                                                                                    |  |  |  |  |
|                    | ReleaseThis command was introduced.4.2.0                                                                                                    |  |  |  |  |
| Usage Guidelines   | To use this command, you must be in a user group associated with a task group that includes appropriate task IDs. If the user group assignment is preventing you from using a command, contact your AAA administrator for assistance.                                                                                                    |  |  |  |  |
|                    | A configured buffer size limit is available primarily as a safety feature. Normal bulk statistics files should not generally meet or exceed the default value while being transferred.                                                                                                    |  |  |  |  |
| Task ID            | Task Operation<br>ID                                                                                                    |  |  |  |  |
|                    | snmp read,<br>write                                                                                                    |  |  |  |  |
|                    | This example shows how to set the buffer size to 1024 bytes:                                                                                                    |  |  |  |  |
|                    | RP/0/RSP0/CPU0:router# <b>configure</b><br>RP/0/RSP0/CPU0:router(config)# <b>snmp-server mib bulkstat transfer bulkstat1</b><br>RP/0/RSP0/CPU0:router(config-bulk-tr)# <b>buffer-size 1024</b>                                                                                                    |  |  |  |  |

## clear snmp counters

L

To clear the Simple Network Management Protocol (SNMP) packet statistics shown by the **show snmp** command, use the **clear snmp counters** command in EXEC mode.

clear snmp counters This command has no keywords or arguments. Syntax Description None **Command Default** EXEC mode **Command Modes Command History** Release Modification Release 3.7.2 This command was introduced. To use this command, you must be in a user group associated with a task group that includes appropriate task **Usage Guidelines** IDs. If the user group assignment is preventing you from using a command, contact your AAA administrator for assistance. The clear snmp counters command provides the ability to clear all SNMP counters used in the show snmp command without restarting any processes. Task ID Task Operations ID read, snmp write The following example shows how to clear the SNMP counters: RP/0/RSP0/CPU0:router# clear snmp counters

#### **Related Topics**

show snmp, on page 27

## enable (bulkstat)

To begin the bulk statistics data collection and transfer process for a specific bulk statistics configuration, use the **enable** command in bulk statistics transfer configuration mode. To disable the bulk statistics data collection and transfer process for a specific bulk statistics configuration, use the **no** form of this command.

enable no enable This command has no keywords or arguments. Syntax Description Bulk statistics transfer is disabled. **Command Default** Bulk statistics transfer configuration **Command Modes Command History** Release Modification Release This command was introduced. 4.2.0 To use this command, you must be in a user group associated with a task group that includes appropriate task **Usage Guidelines** IDs. If the user group assignment is preventing you from using a command, contact your AAA administrator for assistance. Specific bulk statistics configurations are identified with a name, as specified in the **snmp-server mib bulkstat** transfer-id command. The enable command begins the periodic MIB data collection and transfer process. Collection (and subsequent file transfer) starts only if this command is used. Conversely, the no enable command stops the collection process. Subsequently, issuing the **enable** command starts the operations again. Each time the collection process is started using the **enable** command, data is collected into a new bulk statistics file. When the no enable command is used, the transfer process for any collected data immediately begins (in other words, the existing bulk statistics file are transferred to the specified management station). To successfully enable a bulk statistics configuration, at least one schema with a non-zero number of objects must be configured. Task ID Task Operation ID read, snmp write

The following example shows the bulk statistics transfer configuration named bulkstat1 as enabled:

```
RP/0/RSP0/CPU0:router# configure
RP/0/RSP0/CPU0:router(config)# snmp-server mib bulkstat transfer bulkstat1
RP/0/RSP0/CPU0:router(config-bulk-tr)# schema ATM2/0-IFMIB
RP/0/RSP0/CPU0:router(config-bulk-tr)# url primary ftp://user:pswrd@host/folder/bulkstat1
RP/0/RSP0/CPU0:router(config-bulk-tr)# enable
RP/0/RSP0/CPU0:router(config-bulk-tr)# exit
```

#### **Related Topics**

show snmp mib bulkstat transfer, on page 49 snmp-server mib bulkstat transfer-id, on page 123

## format (bulkstat)

To specify the format to be used for the bulk statistics data file, use the **format** command in bulk statistics transfer configuration mode. To disable a previously configured format specification and return to the default, use the **no** form of this command.

format {bulkBinary | bulkASCII | schemaASCII} no format [bulkBinary | bulkASCII | schemaASCII]

| Syntax Description | bulkBinary                                                                                                    | Binary format.                                                                                                    |  |  |  |  |
|--------------------|----------------------------------------------------------------------------------------------------|----------------------------------------------------------------------------------------------------|--|--|--|--|
|                    | bulkASCII ASCII format.                                                                                                    |                                                                                                    |  |  |  |  |
|                    | schemaASCII                                                                                                    | A human-readable ASCII format that contains additional bulk statistics schema tags. This is the default.                                                                                                    |  |  |  |  |
| Command Default    | The default bulk statistics transfer format is schemaASCII                                                                                                    |                                                                                                    |  |  |  |  |
| Command Modes      | Bulk statistics transfer configuration                                                                                                    |                                                                                                    |  |  |  |  |
| Command History    | Release                                                                                                    | Modification                                                                                                    |  |  |  |  |
|                    | Release 4.2.0                                                                                                    | This command was introduced.                                                                                                    |  |  |  |  |
| Usage Guidelines   |                                                                                                    | mand, you must be in a user group associated with a task group that includes appropriate task group assignment is preventing you from using a command, contact your AAA administrator                                                                                                    |  |  |  |  |
|                    | The bulk statistics data file (VFile) contains two types of fields: tags and data. Tags are used to set off data to distinguish fields of the file. All other information is in data fields.                                                                                                    |                                                                                                    |  |  |  |  |
|                    | Transfers can only be performed using schemaASCII format.                                                                                                    |                                                                                                    |  |  |  |  |
|                    | For each transfer/schema pair there is a header with tags for each object collected, followed by the collected data. For example, if the transfer name is T1 and the schemas in it are S1 (which collects ifInOctets and ifOutOctets) and S2 (which collects ifInUcastPkts and ifInDiscards). Then the output file looks like this: |                                                                                                    |  |  |  |  |
|                    | 1.3.6.1.4.1.9<br>cempt1.cempWi<br>cempt1.cempWi<br>cempt1.cempWi<br>cempt1.cempWi<br>cempt1.cempWi<br>cempt1.cempWi<br>Schema-def ce<br>1.3.6.1.4.1.9<br>cempt1.cempRe<br>cempt1.cempRe<br>cempt1.cempRe<br>cempt1.cempRe                                                                                                    | <pre>mpt1.cempWild "%u, %s, %s, %d" Epochtime instanceoid<br/>.9.221.1.1.1.1.3 1.3.6.1.4.1.9.9.221.1.1.1.1.2<br/>ld: 1339491515, 8695772.1, processor, 2<br/>ld: 1339491515, 8695772.2, reserved, 11<br/>ld: 1339491575, 8695772.3, image, 12<br/>ld: 1339491575, 8695772.1, processor, 2<br/>ld: 1339491575, 8695772.3, image, 12<br/>mpt1.cempRepeat "%u, %s, %s, %d" Epochtime instanceoid<br/>.9.221.1.1.1.3 1.3.6.1.4.1.9.9.221.1.1.1.1.2<br/>peat: 1339491515, 8695772.2, reserved, 11<br/>peat: 1339491515, 8695772.2, reserved, 11<br/>peat: 1339491515, 8695772.2, reserved, 11<br/>peat: 1339491515, 26932192.1, processor, 2<br/>peat: 1339491515, 26932192.1, processor, 2<br/>peat: 1339491515, 26932192.1, processor, 2<br/>peat: 1339491515, 26932192.1, processor, 2<br/>peat: 1339491515, 26932192.1, processor, 2<br/>peat: 1339491515, 26932192.1, processor, 2<br/>peat: 1339491515, 26932192.2, reserved, 11<br/>peat: 1339491515, 26932192.3, image, 12</pre> |  |  |  |  |

```
cempt1.cempRepeat: 1339491515, 35271015.1, processor, 2
cempt1.cempRepeat: 1339491515, 35271015.2, reserved, 11
cempt1.cempRepeat: 1339491515, 35271015.3, image, 12
cempt1.cempRepeat: 1339491515, 36631989.1, processor, 2
cempt1.cempRepeat: 1339491515, 36631989.2, reserved, 11
cempt1.cempRepeat: 1339491515, 52690955.1, processor, 2
cempt1.cempRepeat: 1339491515, 52690955.2, reserved, 11
cempt1.cempRepeat: 1339491515, 52690955.3, image, 12
```

#### Task ID

Task Operation

snmp read, write

ID

This example shows how to specify the data format:

```
RP/0/RSP0/CPU0:router# configure
RP/0/RSP0/CPU0:router(config)# snmp-server mib bulkstat transfer bulkstat1
RP/0/RSP0/CPU0:router(config-bulk-tr)# format schemaASCII
```

#### **Related Topics**

show snmp mib bulkstat transfer, on page 49 snmp-server mib bulkstat transfer-id, on page 123

## index persistence

To enable index persistence on an Simple Network Management Protocol (SNMP) interface, use the **index persistence** command in SNMP interface configuration mode. To restore the default conditions with respect to this command, use the **no** form of this command.

index persistence no index persistence

| Syntax Description | This command has no | o keywords or arguments. |
|--------------------|---------------------|--------------------------|
|--------------------|---------------------|--------------------------|

**Command Default** Index persistence is disabled.

**Command Modes** SNMP interface configuration

| Command History | Release       | Modification                 |
|-----------------|---------------|------------------------------|
|                 | Release 3.7.2 | This command was introduced. |

# Usage Guidelines To use this command, you must be in a user group associated with a task group that includes appropriate task IDs. If the user group assignment is preventing you from using a command, contact your AAA administrator for assistance.

Use the **index persistence** command to enable ifIndex persistence for individual entries (corresponding to individual interfaces) in the ifIndex table of the IF-MIB. IfIndex persistence retains the mapping between the ifName object values and the ifIndex object values (generated from the IF-MIB) across reboots, allowing for consistent identification of specific interfaces using SNMP.

| D | Task<br>ID | Operations |
|---|------------|------------|
|   | snmp       | read,      |
|   |            | write      |

The following example shows how to assign if Index persistence on interface 0/0/1/0:

RP/0/RSP0/CPU0:router(config)# snmp-server interface tengige 0/0/1/0
RP/0/RSP0/CPU0:router(config-snmp-if)# index persistence

#### **Related Topics**

show snmp interface, on page 41 snmp-server engineid local, on page 95 snmp-server ifindex persist, on page 105 snmp-server interface, on page 111

## instance (bulkstat schema)

To configure the MIB object instances to be used in a Simple Network Management Protocol (SNMP) bulk statistics schema, use the **instance** command in bulk statistics configuration mode. To remove the instance definition, use the **no** form of this command.

instance {exact | wild } {interface interface-id [sub-if] | oid oid}
no instance

| Syntax Description |                                                                                                    |                                                                                                    |  |  |
|--------------------|----------------------------------------------------------------------------------------------------|----------------------------------------------------------------------------------------------------|--|--|
| -,                 | exact                                                                                                    | Specifies that the specified interface or object identifier (OID), when appended to the object list, is the complete OID to be used in this schema.                                                                                                    |  |  |
|                    | wild Specifies that all instances that fall within the the specified OID or interface are included in this schema.                                                                                                    |                                                                                                    |  |  |
|                    | interface interface                                                                                                    | <i>e-id</i> Specifies an interface to be used to define the schema instance.                                                                                                    |  |  |
|                    | [sub-if]                                                                                                    | (Optional) Specifies that the object instances are polled for all subinterfaces of the specified interface in addition to the object instances for the main interface.                                                                                                    |  |  |
|                    | oid oid                                                                                                    | Specifies an OID to be used to define the schema instance.                                                                                                    |  |  |
| Command Default    | No instances are co                                                                                                    | onfigured.                                                                                                    |  |  |
| Command Modes      | Bulk statistics sche                                                                                                    | ema configuration                                                                                                    |  |  |
| Command History    | Release Moo                                                                                                    | dification                                                                                                    |  |  |
|                    | Release This 4.2.0                                                                                                    | s command was introduced.                                                                                                    |  |  |
|                    |                                                                                                    |                                                                                                    |  |  |
| Usage Guidelines   |                                                                                                    |                                                                                                    |  |  |
| Usage Guidelines   | IDs. If the user gro<br>for assistance.<br>The <b>instance</b> comm<br>specific instances of<br>instance command                                                                                                    | and, you must be in a user group associated with a task group that includes appropriate task<br>oup assignment is preventing you from using a command, contact your AAA administrator<br>mand specifies the instance information for objects in the schema being configured. The<br>of MIB objects for which data is collected are determined by appending the value of the<br>I to the objects specified in the associated object list. In other words, the schema object-lis<br>ith the schema instance specifies a complete MIB object identifier. |  |  |
| Usage Guidelines   | IDs. If the user gro<br>for assistance.<br>The <b>instance</b> comm<br>specific instances of<br>instance command<br>when combined with                                                                                               | bup assignment is preventing you from using a command, contact your AAA administrato<br>mand specifies the instance information for objects in the schema being configured. The<br>of MIB objects for which data is collected are determined by appending the value of the<br>I to the objects specified in the associated object list. In other words, the schema object-lis                                                                                                    |  |  |
| Usage Guidelines   | IDs. If the user gro<br>for assistance.<br>The <b>instance</b> comm<br>specific instances of<br>instance command<br>when combined with<br>The <b>instance exac</b><br>complete OID.<br>The <b>instance wild</b><br>example, the comm | bup assignment is preventing you from using a command, contact your AAA administrato<br>mand specifies the instance information for objects in the schema being configured. The<br>of MIB objects for which data is collected are determined by appending the value of the<br>I to the objects specified in the associated object list. In other words, the schema object-lis<br>ith the schema instance specifies a complete MIB object identifier.                                                                                                  |  |  |

The optional **sub-if** keyword, when added after specifying an interface, includes the ifIndexes for all subinterfaces of the interface you specified.

Only one **instance** command can be configured per schema. If multiple **instance** commands are used, the later commands overwrite the earlier ones.

 Task ID
 Task Dependence

 ID
 snmp

 read, write

The following examples show two different ways to configure an instance.

RP/0/RSP0/CPU0:router(config-bulk-sc)# instance wild oid 1

RP/0/RSP0/CPU0:router(config-bulk-sc)# instance exact interface FastEthernet 0/1.25

#### **Related Topics**

instance range, on page 15 instance repetition, on page 16 snmp-server mib bulkstat schema, on page 121

## instance range

To specify a range of instances for objects in a schema, use the **instance** command in bulk statistics schema configuration mode. To remove the configured instance information, use the **no** form of this command.

instance range start *start-oid* end *end-oid* no instance

| start start-oid Specifies the first OID value of a range of values. |                                                               |  |  |  |
|---------------------------------------------------------------------|---------------------------------------------------------------|--|--|--|
| end end-oid                                                         | Specifies the last OID value of a range of values             |  |  |  |
| No instances ar                                                     | re configured.                                                |  |  |  |
| Bulk statistics                                                     | schema configuration                                          |  |  |  |
| Release                                                             | Modification                                                  |  |  |  |
| Release 4 2 0                                                       | This command was introduced.                                  |  |  |  |
|                                                                     | end end-oid No instances an Bulk statistics s Release Release |  |  |  |

Usage Guidelines To use this command, you must be in a user group associated with a task group that includes appropriate task IDs. If the user group assignment is preventing you from using a command, contact your AAA administrator for assistance.

Only one **instance** command can be configured per schema. If multiple **instance** commands are used, the later commands overwrite the earlier ones.

|     | Task<br>ID | Operation |
|-----|------------|-----------|
|     | snmp       | read      |
| 511 | mp         | write     |

The following example shows how to configure a range of instances.

RP/0/RSP0/CPU0:router(config-bulk-sc)# instance range start 1 end 2

#### **Related Topics**

instance (bulkstat schema), on page 13 snmp-server mib bulkstat schema, on page 121

## instance repetition

To configure bulk statistics data collection to begin at a particular instance of a MIB object and to repeat for a given number of instances, use the **instance repetition** command in bulk statistics schema configuration mode. To delete a previously configured repetition of instances, use the **no** form of this command.

|                    | instanc<br>no insta                                                                                                    | -                         | on oid-instance max rep                               | eat-number                            |                              |
|--------------------|----------------------------------------------------------------------------------------------------|---------------------------|-------------------------------------------------------|---------------------------------------|------------------------------|
| Syntax Description | oid-ins                                                                                                    | tance                     | Object ID of the instance                             | e to be monitored.                    |                              |
|                    | max re                                                                                                    | peat-numbe                | er Specifies the number of                            | times the instance should repe        | at.                          |
| Command Default    | No inst                                                                                                    | ance repetit              | ion is configured.                                    |                                       |                              |
| Command Modes      | Bulk sta                                                                                                    | atistics sche             | ema configuration                                     |                                       |                              |
| Command History    | Releas                                                                                                    | e Moc                     | lification                                            | -                                     |                              |
|                    | Releas<br>4.2.0                                                                                                    | e This                    | s command was introduced.                             | -                                     |                              |
| Usage Guidelines   | To use this command, you must be in a user group associated with a task group that includes appropriate task IDs. If the user group assignment is preventing you from using a command, contact your AAA administrator for assistance. |                           |                                                       |                                       |                              |
|                    |                                                                                                    | tance repe<br>es of a MIB |                                                       | configure data collection to re       | peat for a certain number of |
|                    | 2                                                                                                    |                           | command can be configur<br>rerwrite the earlier ones. | ed per schema. If multiple <b>ins</b> | tance commands are used, the |
| Task ID            | Task<br>ID                                                                                                    | Operation                 | -                                                     |                                       |                              |
|                    | snmp                                                                                                    | read,<br>write            | -                                                     |                                       |                              |
|                    | The fol                                                                                                    | lowing exa                | -<br>mple configures 4 repetitic                      | ns of the OID of value 1.             |                              |
|                    |                                                                                                    |                           | couter# <b>configure</b>                              | erver mib bulkstat object-            | list ifmih                   |

```
RP/0/RSP0/CPU0:router(config)# snmp-server mib bulkstat object-list ifmib
RP/0/RSP0/CPU0:router(config-bulk-objects)# add ifOutOctets
RP/0/RSP0/CPU0:router(config-bulk-objects)# add ifInOctets
RP/0/RSP0/CPU0:router(config-bulk-objects)# exit
RP/0/RSP0/CPU0:router(config)# snmp mib-server bulkstat schema IFMIB
RP/0/RSP0/CPU0:router(config-bulk-sc)# object-list ifmib
RP/0/RSP0/CPU0:router(config-bulk-sc)# poll-interval 1
```

RP/0/RSP0/CPU0:router(config-bulk-sc)# instance repetition 1 max 4

#### **Related Topics**

instance (bulkstat schema), on page 13 instance range, on page 15 snmp-server mib bulkstat schema, on page 121

## notification linkupdown

To enable or disable linkUp and linkDown trap notifications on a Simple Network Management Protocol (SNMP) interface, use the **notification linkupdown** command in SNMP interface configuration mode. To revert to the default setting, use the **no** form of this command.

## notification linkupdown disable no notification linkupdown disable

| Syntax Description | disable Disables linkUp and linkDown trap notifications on an SNMP interface.                                                                                                    |                                                                                       |  |  |  |  |  |
|--------------------|----------------------------------------------------------------------------------------------------|---------------------------------------------------------------------------------------|--|--|--|--|--|
| Syntax Description | This command has no keywords or arguments.                                                                                                    |                                                                                       |  |  |  |  |  |
| Command Default    | By default, for all main interfaces the linkUp and linkDown trap notifications are enabled; for all subinterfaces they are disabled.                                                                                                  |                                                                                       |  |  |  |  |  |
| Command Modes      | SNMP interface configuration<br>SNMP interface subset configuration                                                                                                    |                                                                                       |  |  |  |  |  |
| Command History    | Release                                                                                                    | Modification                                                                          |  |  |  |  |  |
|                    | Release 3.7.2                                                                                                    | This command was introduced.                                                          |  |  |  |  |  |
|                    | Release 3.9.0                                                                                                    | This command was supported in the SNMP interface subset configuration mode.           |  |  |  |  |  |
| Usage Guidelines   | To use this command, you must be in a user group associated with a task group that includes appropriate task IDs. If the user group assignment is preventing you from using a command, contact your AAA administrator for assistance. |                                                                                       |  |  |  |  |  |
|                    | Enabling of linkUp and linkDown notifications is performed globally using the <b>snmp-server traps snmp</b> command. Issue the <b>notification linkupdown</b> command to disable linkUp and linkDown notifications on an interface.   |                                                                                       |  |  |  |  |  |
|                    | Use the <b>no</b> form of this command to enable linkUp and linkDown notifications on an interface, if linkUp and linkDown notifications have been disabled.                                                                          |                                                                                       |  |  |  |  |  |
|                    | You can also use the sr                                                                                                    | <b>imp-server interface subset</b> command to enable or disable groups of interfaces. |  |  |  |  |  |
| Task ID            | Task Operations<br>ID                                                                                                    |                                                                                       |  |  |  |  |  |
|                    | snmp read,<br>write                                                                                                    |                                                                                       |  |  |  |  |  |
|                    | The following example                                                                                                    | e shows how to disable linkUp and linkDown trap notifications on interface            |  |  |  |  |  |

0/0/1/0:

RP/0/RSP0/CPU0:router(config)# snmp-server interface tengige 0/0/1/0
RP/0/RSP0/CPU0:router(config-snmp-if)# notification linkupdown disable

#### **Related Topics**

show snmp interface, on page 41 snmp-server engineid local, on page 95 snmp-server ifindex persist, on page 105 snmp-server interface, on page 111 snmp-server interface subset, on page 113 snmp-server traps snmp, on page 183

## object-list

To specify the bulk statistics object list to be used in the bulk statistics schema, use the **object-list** command in bulk statistics schema configuration mode. To remove an object list from the schema, use the **no** form of this command.

object-list list-name
no object-list [list-name]

| Syntax Description | <i>list-name</i> Name of a previously configured bulk statistics object list. | -                            |
|--------------------|-------------------------------------------------------------------------------|------------------------------|
| Command Default    | No bulk statistics object list is specified.                                  |                              |
| Command Modes      | Bulk statistics schema configuration                                          |                              |
| Command History    | Release                                                                       | Modification                 |
|                    | Release 4.2.0                                                                 | This command was introduced. |

Usage Guidelines To use this command, you must be in a user group associated with a task group that includes appropriate task IDs. If the user group assignment is preventing you from using a command, contact your AAA administrator for assistance.

This command associates a bulk statistics object list with the schema being configured. The object list should contain a list of MIB objects to be monitored. Only one object list can be specified for each schema. Use the **snmp-server mib bulkstat object-list** command to create an object list.

#### Task ID Task ID Operation snmp read, write

RP/0/RSP0/CPU0:router# configure
RP/0/RSP0/CPU0:router(config)# snmp-server mib bulkstat schema schema1
RP/0/RSP0/CPU0:router(config-bulk-sc)# object-list obj1

#### **Related Topics**

show snmp mib bulkstat transfer, on page 49 snmp-server mib bulkstat schema, on page 121 snmp-server mib bulkstat object-list, on page 120

## poll-interval

To configure the polling interval for a bulk statistics schema, use the **poll-interval** command in bulk statistics schema configuration mode. To remove a previously configured polling interval, use the **no** form of this command.

poll-interval minutes no poll-interval

**Syntax Description** *minutes* Integer in the range from 1 to 20000 that specifies, in minutes, the polling interval of data for this schema. The default is 5.

**Command Default** Object instances are polled once every five minutes.

Command Modes Bulk statistics schema configuration

| Command History | Release          | Modification                 |
|-----------------|------------------|------------------------------|
|                 | Release<br>4.2.0 | This command was introduced. |

Usage Guidelines To use this command, you must be in a user group associated with a task group that includes appropriate task IDs. If the user group assignment is preventing you from using a command, contact your AAA administrator for assistance.

The **poll-interval** command sets how often the MIB instances specified by the schema and associated object list are to be polled. Collected data is stored in the local bulk statistics file for later transfer.

| Task<br>ID | Operation      |  |
|------------|----------------|--|
| snmp       | read,<br>write |  |

In this example, the polling interval for bulk statistics collection is set to once every 3 minutes in the schema called GigE2/1-CAR:

```
RP/0/RSP0/CPU0:router# config
RP/0/RSP0/CPU0:router(config)# snmp-server mib bulk schema GigE2/1-CAR
RP/0/RSP0/CPU0:router(config-bulk-sc)# poll-interval 3
```

#### **Related Topics**

snmp-server mib bulkstat schema, on page 121

## retain

|                    | To configure the retention interval for bulk statistics files, use the <b>retain</b> command in bulk statistics transfe configuration mode. To remove a previously configured retention interval from the configuration, use the <b>n</b> form of this command.                                                                                                    |  |  |  |
|--------------------|----------------------------------------------------------------------------------------------------|--|--|--|
|                    | retain minutes<br>no retain [minutes]                                                                                                    |  |  |  |
| Syntax Description | <i>minutes</i> Length of time, in minutes, that the local bulk statistics file should be kept in system memory (the retention interval). The valid range is 0 to 20000. The default is 0.                                                                                                    |  |  |  |
| Command Default    | The bulk statistics file retention interval is 0 minutes.                                                                                                    |  |  |  |
| Command Modes      | Bulk statistics transfer configuration                                                                                                    |  |  |  |
| Command History    | Release Modification                                                                                                    |  |  |  |
|                    | ReleaseThis command was introduced.4.2.0                                                                                                    |  |  |  |
| Usage Guidelines   | To use this command, you must be in a user group associated with a task group that includes appropriate task IDs. If the user group assignment is preventing you from using a command, contact your AAA administrator for assistance.                                                                                                    |  |  |  |
|                    | The <b>retain</b> command specifies how long the bulk statistics file should be kept in system memory, in minutes, after the completion of the collection interval and a transmission attempt is made. The default value of zero (0) indicates that the file is deleted immediately from local memory after a successful transfer.                                                                            |  |  |  |
|                    | If the <b>retry</b> command is used, you should configure a retention interval greater than 0. The interval between retries is the retention interval divided by the retry number. For example, if <b>retain 10</b> and <b>retry 2</b> are configured, retries are attempted once every 5 minutes. Therefore, if the <b>retain</b> command is not configured (retain default is 0), no retries are attempted. |  |  |  |
|                    |                                                                                                    |  |  |  |
| -                  | <b>Note</b> Once a successful transmission has occurred the bulk file is not retained regardless of the retain time.                                                                                                    |  |  |  |
| Task ID            | Task Operation<br>ID                                                                                                    |  |  |  |
|                    | snmp read,<br>write                                                                                                    |  |  |  |
|                    | In the following example, the bulk statistics transfer retention interval is set to 10 minutes:                                                                                                    |  |  |  |

```
RP/0/RSP0/CPU0:router# configure
RP/0/RSP0/CPU0:router(config)# snmp-server mib bulkstat transfer bulkstat1
RP/0/RSP0/CPU0:router(config-bulk-tr)# schema ATM2/0-IFMIB
```

```
RP/0/RSP0/CPU0:router(config-bulk-tr)# url primary ftp://user:pswrd@host/folder/bulkstat1
RP/0/RSP0/CPU0:router(config-bulk-tr)# retry 2
RP/0/RSP0/CPU0:router(config-bulk-tr)# retain 10
RP/0/RSP0/CPU0:router(config-bulk-tr)# exit
```

#### **Related Topics**

retry, on page 24 show snmp mib bulkstat transfer, on page 49 snmp-server mib bulkstat transfer-id, on page 123

## retry

|                    | To configure the number of retries that should be attempted for a bulk statistics file transfer, use the <b>retry</b> command in bulk statistics transfer configuration mode. To return the number of bulk statistics retries to the default, use the <b>no</b> form of this command.                                                                                                    |  |  |
|--------------------|----------------------------------------------------------------------------------------------------|--|--|
|                    | retry number<br>no retry [number]                                                                                                    |  |  |
| Syntax Description | <i>number</i> Number of transmission retries. The valid range is from 0 to 100.                                                                                                    |  |  |
| Command Default    | No retry attempts are made.                                                                                                    |  |  |
| Command Modes      | Bulk statistics transfer configuration                                                                                                    |  |  |
| Command History    | Release Modification                                                                                                    |  |  |
|                    | ReleaseThis command was introduced.4.2.0                                                                                                    |  |  |
| Usage Guidelines   | To use this command, you must be in a user group associated with a task group that includes appropriate task IDs. If the user group assignment is preventing you from using a command, contact your AAA administrator for assistance.                                                                                                    |  |  |
|                    | If an attempt to send the bulk statistics file fails, the system can be configured to attempt to send the file again<br>using the <b>retry</b> command. One retry includes an attempt first to the primary destination and then, if the<br>transmission fails, to the secondary location; for example, if the retry value is 1, an attempt will be made firs<br>to the primary URL, then to the secondary URL, then to the primary URL again, and then to the secondary<br>URL again. |  |  |
|                    | If the <b>retry</b> command is used, you should also use the <b>retain</b> command to configure a retention interval greater<br>than 0. The interval between retries is the retention interval divided by the retry number. For example, if <b>retain</b><br><b>10</b> and <b>retry 2</b> are configured, retries are attempted once every 5 minutes. Therefore, if the <b>retain</b> command<br>is not configured (or the <b>retain 0</b> command is used) no retries are attempted. |  |  |
| Task ID            | Task Operation<br>ID                                                                                                    |  |  |
|                    | snmp read,<br>write                                                                                                    |  |  |
|                    | In the following example, the number of retries for the bulk statistics transfer is set to 2:                                                                                                    |  |  |

```
RP/0/RSP0/CPU0:router# configure
RP/0/RSP0/CPU0:router(config)# snmp-server mib bulkstat transfer bulkstat1
RP/0/RSP0/CPU0:router(config-bulk-tr)# schema ATM2/0-IFMIB
RP/0/RSP0/CPU0:router(config-bulk-tr)# url primary ftp://user:pswrd@host/folder/bulkstat1
RP/0/RSP0/CPU0:router(config-bulk-tr)# retry 2
RP/0/RSP0/CPU0:router(config-bulk-tr)# retain 10
```

RP/0/RSP0/CPU0:router(config-bulk-tr)# exit

#### **Related Topics**

retain, on page 22 show snmp mib bulkstat transfer, on page 49 snmp-server mib bulkstat transfer-id, on page 123

## schema

Syntax Description

To specify the bulk statistics schema to be used in a specific bulk statistics transfer configuration, use the **schema** command in bulk statistics transfer configuration mode. To remove a previously configured schema from a specific bulk statistics transfer configuration, use the **no** form of this command.

schema schema-name no schema [schema-name]

**Command Default** No bulk statistics schema is specified.

**Command Modes** Bulk statistics transfer configuration

 Command History
 Release
 Modification

 Release
 This command was introduced.

 4.2.0
 This command was introduced.

# Usage Guidelines To use this command, you must be in a user group associated with a task group that includes appropriate task IDs. If the user group assignment is preventing you from using a command, contact your AAA administrator for assistance.

schema-name Name of a previously configured bulk statistics schema.

The schema must be previously defined using the **snmp-server mib bulkstat schema** command.

Repeat the **schema** command as desired for a specific bulk statistics transfer configuration. Multiple schemas can be associated with a single transfer configuration; all collected data will be in a single bulk statistics data file (VFile).

# Task ID Task ID Operation ID snmp read, write

This example adds three different schemas to a bulk statistics transfer configuration:

```
RP/0/RSP0/CPU0:router# configure
RP/0/RSP0/CPU0:router(config)# snmp-server mib bulkstat transfer-id bulkstat1
RP/0/RSP0/CPU0:router(config-bulk-tr)# schema ATM2/0-IFMIB
RP/0/RSP0/CPU0:router(config-bulk-tr)# schema ATM2/0-CAR
RP/0/RSP0/CPU0:router(config-bulk-tr)# schema Ethernet2/1-IFMIB
```

#### **Related Topics**

```
show snmp mib bulkstat transfer, on page 49
snmp-server mib bulkstat schema, on page 121
```

# show snmp

|                    | To display the status of Simple Network Management Protocol (SNMP) communications, use the <b>show sr</b> command in                                                                                             |                                                                                                    |
|--------------------|----------------------------------------------------------------------------------------------------|----------------------------------------------------------------------------------------------------|
|                    | EXEC                                                                                                    |                                                                                                    |
|                    | mode.                                                                                                    |                                                                                                    |
|                    | show snmp                                                                                                    |                                                                                                    |
| Syntax Description | This command has no keyw                                                                                                    | vords or arguments.                                                                                                    |
| Command Default    | None                                                                                                    |                                                                                                    |
| Command Modes      | EXEC                                                                                                    |                                                                                                    |
| Command History    | Release                                                                                                    | Modification                                                                                                    |
|                    | Release 3.7.2                                                                                                    | This command was introduced.                                                                                            |
| Usage Guidelines   | e Guidelines To use this command, you must be in a user group associated with a task group that include IDs. If the user group assignment is preventing you from using a command, contact your A for assistance. |                                                                                                    |
|                    |                                                                                                    | and to show counter information for SNMP operations. It also displays the chassis <b>nmp-server chassis-id</b> command. |
| Task ID            | Task Operations<br>ID                                                                                                    |                                                                                                    |
|                    | snmp read                                                                                                    |                                                                                                    |
|                    | This example shows sample                                                                                                    | e output from the show snmp command:                                                                                    |
|                    | RP/0/RSP0/CPU0:router#                                                                                                    | show snmp                                                                                                    |
|                    | 0 Encoding errors<br>24 Number of requeste<br>0 Number of altered v<br>0 Get-request PDUs<br>28 Get-next PDUs<br>0 Set-request PDUs<br>78 SNMP packets outpu                                                     | rors<br>ame<br>or community name supplied<br>d variables<br>ariables<br>t<br>imum packet size 1500)                     |

```
24 Response PDUs
13 Trap PDUs
SNMP logging: enabled
Logging to 172.25.58.33.162, 0/10, 13 sent, 0 dropped.
```

Table 1: show snmp Field Descriptions, on page 28 describes the significant fields shown in the display.

#### Table 1: show snmp Field Descriptions

| Field                                         | Description                                                                                                    |
|-----------------------------------------------|----------------------------------------------------------------------------------------------------|
| Chassis                                       | Chassis ID string.                                                                                                    |
| SNMP packets input                            | Total number of SNMP packets input.                                                                                                    |
| Bad SNMP version errors                       | Number of packets with an invalid SNMP version.                                                                                                    |
| Unknown community name                        | Number of SNMP packets with an unknown community name.                                                                                                   |
| Illegal operation for community name supplied | Number of packets requesting an operation not allowed for that community.                                                                                |
| Encoding errors                               | Number of SNMP packets that were improperly encoded.                                                                                                    |
| Number of requested variables                 | Number of variables requested by SNMP managers.                                                                                                    |
| Number of altered variables                   | Number of variables altered by SNMP managers.                                                                                                    |
| Get-request PDUs                              | Number of get requests received                                                                                                    |
| Get-next PDUs                                 | Number of get-next requests received.                                                                                                    |
| Set-request PDUs                              | Number of set requests received.                                                                                                    |
| SNMP packets output                           | Total number of SNMP packets sent by the device.                                                                                                    |
| Too big errors                                | Number of SNMP packets that were larger than the maximum packet size.                                                                                    |
| Maximum packet size                           | Maximum size of SNMP packets.                                                                                                    |
| No such name errors                           | Number of SNMP requests that specified a MIB object that does not exist.                                                                                 |
| Bad values errors                             | Number of SNMP set requests that specified an invalid value for a MIB object.                                                                            |
| General errors                                | Number of SNMP set requests that failed due to some other error.<br>(It is not a noSuchName error, badValue error, or any of the other specific errors.) |
| Response PDUs                                 | Number of responses sent in reply to requests.                                                                                                    |
| Trap PDUs                                     | Number of SNMP traps sent.                                                                                                    |

| Field        | Description                                                                                                    |
|--------------|----------------------------------------------------------------------------------------------------|
| SNMP logging | Enabled or disabled logging.                                                                                                    |
| sent         | Number of traps sent.                                                                                                    |
| dropped      | Number of traps dropped. Traps are dropped when the trap queue<br>for a destination exceeds the maximum length of the queue, as set<br>by the <b>snmp-server queue-length</b> command. |

#### **Related Topics**

show snmp mib, on page 46 snmp-server chassis-id, on page 84 snmp-server queue-length, on page 140

## show snmp context

To display the enhanced SNMP context mappings, use the show snmp context command in EXEC mode.

|                    | show snmp                                                | context                                                        |                                           |                                           |                                                            |
|--------------------|----------------------------------------------------------|----------------------------------------------------------------|-------------------------------------------|-------------------------------------------|------------------------------------------------------------|
| Syntax Description | This comma                                               | This command has no keywords or arguments.                     |                                           |                                           |                                                            |
| Command Default    | None                                                     | None                                                           |                                           |                                           |                                                            |
| Command Modes      | EXEC                                                     |                                                                |                                           |                                           |                                                            |
| Command History    | Release                                                  | Modification                                                   |                                           |                                           |                                                            |
|                    | Release 4.2.0                                            | This command was introduced.                                   |                                           |                                           |                                                            |
| Usage Guidelines   |                                                          | iser group assignment is                                       |                                           |                                           | at includes appropriate task<br>act your AAA administrator |
|                    | Use the <b>sho</b> wn with an SNI                        | -                                                              | nd to display the proto                   | col instance, topology an                 | d VRF mappings associated                                  |
| Task ID            | Task Ope<br>ID                                           | eration                                                        |                                           |                                           |                                                            |
|                    | snmp rea                                                 | d                                                              |                                           |                                           |                                                            |
|                    | This examp                                               | le illustrates sample out                                      | put from the <b>show sn</b>               | mp context command:                       |                                                            |
|                    | RP/0/RSP0/                                               | CPU0:router# show sn                                           | mp context                                |                                           |                                                            |
|                    | Tue Dec 21<br>Context-na<br>con5<br>con6<br>con7<br>con8 | L 03:41:08.065 PST<br>ame Vrf-name<br>vf5<br>vf6<br>vf7<br>vf8 | Topology-Name<br>tp5<br>tp6<br>tp7<br>tp8 | Instance-Name<br>in5<br>in6<br>in7<br>in8 | Feature<br>OSPF<br>OSPF<br>OSPF<br>OSPF                    |
|                    | Related Top                                              | lics                                                           |                                           |                                           |                                                            |

#### Related Topics

snmp-server context mapping, on page 91

## show snmp context-mapping

To display the SNMP context mapping table, use the show snmp context-mapping command in

|                    | EXEC                                                                                                    |
|--------------------|----------------------------------------------------------------------------------------------------|
|                    | mode.                                                                                                    |
|                    | show snmp context-mapping                                                                                                    |
| Syntax Description | This command has no keywords or arguments.                                                                                                    |
| Command Default    | None                                                                                                    |
| Command Modes      | EXEC                                                                                                    |
| Command History    | Release Modification                                                                                                    |
|                    | Release 3.8.0 This command was introduced.                                                                                                    |
| Usage Guidelines   | To use this command, you must be in a user group associated with a task group that includes appropriate task IDs. If the user group assignment is preventing you from using a command, contact your AAA administrator for assistance.<br>The SNMP agent handles queries based on SNMP contexts created by client features. Use the <b>show snmp context-mapping</b> command to display the SNMP context mapping table. Each entry in the table includes the |
|                    | name of an SNMP context created by a client instance and the name of the client that created the context.                                                                                                    |
| Task ID            | Task Operations<br>ID                                                                                                    |
|                    | snmp read                                                                                                    |
|                    | The following example shows sample output from the <b>show snmp context-mapping</b> command:                                                                                                    |
|                    | RP/0/RSP0/CPU0:router# show snmp context-mapping                                                                                                    |
|                    | Wed Aug 6 01:42:35.227 UTC<br>Context-name Feature<br>ControlEthernet0_RP0_CPU0_S0 ControlEthernet0_RP0_CPU0_S0 BRIDGEINST<br>ControlEthernet0_RP1_CPU0_S0 ControlEthernet0_RP1_CPU0_S0 BRIDGEINST                                                                                                    |
|                    |                                                                                                    |

Table 2: show snmp context-mapping Field Descriptions

| Field        | Definition                                     |
|--------------|------------------------------------------------|
| Context-name | Name of an SNMP context.                       |
| Feature-name | Name of the instance that created the context. |

| Field   | Definition                                             |
|---------|--------------------------------------------------------|
| Feature | Name of the client whose instance created the context. |

# show snmp engineid

To display the identification of the local Simple Network Management Protocol (SNMP) engine that has been configured on the router, use the **show snmp engineid** command in EXEC mode.

show snmp engineid

| Syntax Description | This command has no key                   | words or arguments.                                                                                                    |  |
|--------------------|-------------------------------------------|----------------------------------------------------------------------------------------------------|--|
| Command Default    | None                                      |                                                                                                    |  |
| Command Modes      | EXEC mode                                 |                                                                                                    |  |
| Command History    | Release                                   | Modification                                                                                                    |  |
|                    | Release 3.7.2                             | This command was introduced.                                                                                                    |  |
| Usage Guidelines   |                                           | must be in a user group associated with a task group that includes appropriate task gnment is preventing you from using a command, contact your AAA administrator |  |
|                    | An SNMP engine is a cop                   | y of SNMP that can reside on a local device.                                                                                                    |  |
| Task ID            | Task Operations<br>ID                     |                                                                                                    |  |
|                    | snmp read                                 |                                                                                                    |  |
|                    | The following example sh                  | nows sample output from the <b>show snmp engineid</b> command:                                                                                                    |  |
|                    | RP/0/RSP0/CPU0:router# show snmp engineid |                                                                                                    |  |
|                    | Local SNMP engineID:                      | 00000090200000000025808                                                                                                    |  |
|                    | <b>Related Topics</b>                     |                                                                                                    |  |
|                    | snmp_server engineio                      | t local on page 95                                                                                                    |  |

snmp-server engineid local, on page 95

## show snmp entity

To display the entPhysicalName and entPhysicalIndex mappings, use the **show snmp entity** command in

EXEC mode. show snmp entity This command has no keywords or arguments. Syntax Description None **Command Default** EXEC **Command Modes Command History** Modification Release Release 3.9.1 This command was introduced. To use this command, you must be in a user group associated with a task group that includes appropriate task **Usage Guidelines** IDs. If the user group assignment is preventing you from using a command, contact your AAA administrator for assistance. Use the **show snmp entity** command to view the entity index to use in the **snmp test trap entity** command. To use the show snmp entity command, SNMP must be configured on the router. Task ID Task Operation ID snmp read This example illustrates sample output from the **show snmp entity** command: RP/0/RSP0/CPU0:router# show snmp entity Thu Aug 13 02:10:06.741 UTC entPhysicalIndex: 22001 entPhysicalName: portslot 0/0/CPU0/7 entPhysicalIndex: 23006 entPhysicalName: portslot 0/0/CPU0/129 entPhysicalIndex: 23557 entPhysicalName: portslot 0/0/CPU0/3 47719 entPhysicalName: 0/0/\* - ingresspse - 1.2V entPhysicalIndex: 320862 entPhysicalName: 0/0/\* - host - 5V C entPhysicalIndex: 322450 entPhysicalName: 0/0/\* - host - 1.5V entPhysicalIndex: 428209 entPhysicalName: 0/PL2/\* entPhysicalIndex: entPhysicalIndex: 1038801 entPhysicalName: 0/0/\* - ingressg - 2.5V 1040485 entPhysicalName: 0/0/\* - ingressq - 1.25V\_0123 entPhysicalIndex: entPhysicalIndex: 1152042 entPhysicalName: 0/2/CPU0/7 entPhysicalIndex: 2031334 entPhysicalName: 0/SM0/\* - host - Inlet1 2032954 entPhysicalName: 0/SM0/\* - host - 1.8V L entPhysicalIndex: 2034510 entPhysicalName: 0/SM0/\* - host - brd-ok-led entPhysicalIndex: 2110001 entPhysicalName: 0/PL2/\* - plimasic - Exhaust0 entPhysicalIndex: 2111557 entPhysicalName: 0/PL2/\* - plimasic - 1.8V entPhysicalIndex: entPhysicalIndex: 2358084 entPhysicalName: 0/0/\* - egressq 2359704 entPhysicalName: 0/0/\* - cpu entPhysicalIndex:

```
entPhysicalIndex:2469162 entPhysicalName: 0/2/* - egressq - Hotspot0entPhysicalIndex:2559937 entPhysicalName: 0/0/* - egressq - 1.2VentPhysicalIndex:2577533 entPhysicalName: 0/2/CPU0/0entPhysicalIndex:2853020 entPhysicalName: 0/0/* - egresspse - 5VentPhysicalIndex:3497583 entPhysicalName: 0/SM1/* - host - brd-ok-ledentPhysicalIndex:3500791 entPhysicalName: 0/SM1/* - host - Inlet1--More-
```

#### RP/0/RSP0/CPU0:router# show snmp entity

| Mon Nov 15 11:19:23.609 UTC |          |                  |                        |  |  |
|-----------------------------|----------|------------------|------------------------|--|--|
| entPhysicalIndex:           | 172193   | entPhysicalName: | portslot 0/0/CPU0/1    |  |  |
| entPhysicalIndex:           |          |                  | voltages 0/0/CPU0      |  |  |
| entPhysicalIndex:           | 345071   | entPhysicalName: | voltages 0/7/CPU0      |  |  |
| entPhysicalIndex:           | 346659   | entPhysicalName: | voltages 0/7/CPU0      |  |  |
| entPhysicalIndex:           | 349835   | entPhysicalName: | voltages 0/7/CPU0      |  |  |
| entPhysicalIndex:           |          | -                | voltages 0/7/CPU0      |  |  |
| entPhysicalIndex:           |          | -                | voltages 0/7/CPU0      |  |  |
| entPhysicalIndex:           | 847586   | entPhysicalName: | voltages 0/7/CPU0      |  |  |
| entPhysicalIndex:           |          | entPhysicalName: | -                      |  |  |
| entPhysicalIndex:           |          | -                | voltages 0/21/CPU0     |  |  |
| entPhysicalIndex:           | 1460256  | entPhysicalName: | temperatures 0/18/CPU0 |  |  |
| entPhysicalIndex:           | 1795138  | entPhysicalName: | temperatures 0/20/CPU0 |  |  |
| entPhysicalIndex:           | 3079213  | entPhysicalName: | voltages 0/7/CPU0      |  |  |
| entPhysicalIndex:           | 3080801  | entPhysicalName: | voltages 0/7/CPU0      |  |  |
| entPhysicalIndex:           |          | entPhysicalName: |                        |  |  |
| entPhysicalIndex:           |          | entPhysicalName: |                        |  |  |
| entPhysicalIndex:           |          | -                | voltages 0/9/CPU0      |  |  |
| entPhysicalIndex:           |          | -                | voltages 0/9/CPU0      |  |  |
| entPhysicalIndex:           |          | -                | portslot 0/9/CPU0/2    |  |  |
| entPhysicalIndex:           |          | -                | temperatures 0/17/CPU0 |  |  |
| entPhysicalIndex:           |          | entPhysicalName: | -                      |  |  |
| entPhysicalIndex:           |          | -                | voltages 0/1/CPU0      |  |  |
| entPhysicalIndex:           |          | -                | voltages 0/1/CPU0      |  |  |
| entPhysicalIndex:           |          | entPhysicalName: | -                      |  |  |
| entPhysicalIndex:           |          | entPhysicalName: |                        |  |  |
| entPhysicalIndex:           |          | entPhysicalName: |                        |  |  |
| entPhysicalIndex:           |          |                  | voltages 0/19/CPU0     |  |  |
| entPhysicalIndex:           |          | entPhysicalName: |                        |  |  |
| entPhysicalIndex:           |          | entPhysicalName: |                        |  |  |
| entPhysicalIndex:           |          | -                | voltages 0/0/CPU0      |  |  |
| entPhysicalIndex:           |          | entPhysicalName: | -                      |  |  |
| entPhysicalIndex:           | 13290941 | entPhysicalName: | temperatures 0/16/CPU0 |  |  |
| entPhysicalIndex:           |          | -                | voltages 0/2/CPU0      |  |  |
| entPhysicalIndex:           |          |                  | voltages 0/2/CPU0      |  |  |
| entPhysicalIndex:           |          |                  | voltages 0/2/CPU0      |  |  |
| entPhysicalIndex:           | 13900492 | entPhysicalName: | voltages 0/2/CPU0      |  |  |
| entPhysicalIndex:           | 13903700 | entPhysicalName: | voltages 0/2/CPU0      |  |  |
| entPhysicalIndex:           | 13905384 | entPhysicalName: | voltages 0/2/CPU0      |  |  |
| entPhysicalIndex:           |          |                  | portslot 0/8/CPU0/2    |  |  |
| entPhysicalIndex:           |          | -                | voltages 0/8/CPU0      |  |  |
| entPhysicalIndex:           |          | entPhysicalName: | -                      |  |  |
| entPhysicalIndex:           |          | -                | voltages 0/2/CPU0      |  |  |
| entPhysicalIndex:           |          | entPhysicalName: | -                      |  |  |
| entPhysicalIndex:           |          |                  | temperatures 0/22/CPU0 |  |  |
| entPhysicalIndex:           | 15986678 | entPhysicalName: | voltages 0/1/CPU0      |  |  |
| entPhysicalIndex:           |          | -                | voltages 0/1/CPU0      |  |  |
| entPhysicalIndex:           |          | -                | voltages 0/1/CPU0      |  |  |
| entPhysicalIndex:           |          |                  | voltages 0/1/CPU0      |  |  |
| entPhysicalIndex:           |          |                  | voltages 0/1/CPU0      |  |  |
| entPhysicalIndex:           |          | -                | temperatures 0/1/CPU0  |  |  |
| entPhysicalIndex:           |          | -                | voltages 0/1/CPU0      |  |  |
| entPhysicalIndex:           |          |                  | voltages 0/8/CPU0      |  |  |
| -                           |          | -                | - ·                    |  |  |

I

| <pre>entPhysicalIndex:<br/>entPhysicalIndex:<br/>entPhysicalIndex:</pre> | 16733769<br>16949774<br>17098539<br>17122684<br>17124272<br>17127448<br>17205790<br>17322905<br>17324589<br>17595466<br>17620307<br>17621991<br>17623611<br>18003523<br>18237837 | entPhysicalName:<br>entPhysicalName:<br>entPhysicalName:<br>entPhysicalName:<br>entPhysicalName:<br>entPhysicalName:<br>entPhysicalName:<br>entPhysicalName:<br>entPhysicalName:<br>entPhysicalName:<br>entPhysicalName:<br>entPhysicalName:<br>entPhysicalName: | portslot 0/0/CPU0/0<br>temperatures 0/0/CPU0<br>voltages 0/7/CPU0<br>voltages 0/7/CPU0<br>voltages 0/7/CPU0<br>0/2/CPU0<br>temperatures 0/7/CPU0<br>voltages 0/7/CPU0 |
|----------------------------------------------------------------------------------------------------|----------------------------------------------------------------------------------------------------|----------------------------------------------------------------------------------------------------|----------------------------------------------------------------------------------------------------|
| More                                                                                                    |                                                                                                    |                                                                                                    |                                                                                                    |

### show snmp group

To display the names of groups on the router, security model, status of the different views, and storage type of each group, use the show snmp group command in EXEC mode. show snmp group This command has no keywords or arguments. **Syntax Description** None **Command Default** EXEC **Command Modes Command History** Release Modification Release 3.7.2 This command was introduced. To use this command, you must be in a user group associated with a task group that includes appropriate task **Usage Guidelines** IDs. If the user group assignment is preventing you from using a command, contact your AAA administrator for assistance. Task ID Task **Operations** ID snmp read This example shows sample output from the show snmp group command: RP/0/RSP0/CPU0:router# show snmp group groupname: public security model:snmpv1 readview : vldefault writeview: notifyview: vldefault row status: nonVolatile

```
groupname: public security model:snmpv2c
readview : vldefault writeview: -
notifyview: vldefault
row status: nonVolatile
```

Table 3: show snmp group Field Descriptions

| Field     | Definition                                                                                                    |
|-----------|----------------------------------------------------------------------------------------------------|
| groupname | Name of the Simple Network Management Protocol (SNMP) group or collection of users that have a common access policy. |

I

| Field             | Definition                                                                                                    |  |  |  |
|-------------------|----------------------------------------------------------------------------------------------------|--|--|--|
| readview          | String identifying the read view of the group.                                                                                                    |  |  |  |
| security<br>model | Security model used by the group, either v1, v2c, or v3.                                                                                                    |  |  |  |
| writeview         | String identifying the write view of the group.                                                                                                    |  |  |  |
| notifyview        | String identifying the notify view of the group.                                                                                                    |  |  |  |
| row status        | Settings that are set in volatile or temporary memory on the device, or in nonvolatile or persistent memory where settings remain after the device is turned off and on again. |  |  |  |

#### **Related Topics**

snmp-server group, on page 98

## show snmp host

|                    |                                        | red Simple Network Management Protocol (SNMP) notification recipient host, User DP) port number, user, and security model, use the <b>show snmp host</b> command in          |
|--------------------|----------------------------------------|----------------------------------------------------------------------------------------------------|
|                    | EXEC                                   |                                                                                                    |
|                    | mode.                                  |                                                                                                    |
|                    | show snmp host                         |                                                                                                    |
| Syntax Description | This command has no                    | keywords or arguments.                                                                                                    |
| Command Default    | None                                   |                                                                                                    |
| Command Modes      | EXEC                                   |                                                                                                    |
| Command History    | Release                                | Modification                                                                                                    |
|                    | Release 3.7.2                          | This command was introduced.                                                                                                    |
| Usage Guidelines   |                                        | you must be in a user group associated with a task group that includes appropriate task<br>assignment is preventing you from using a command, contact your AAA administrator |
| Task ID            | Task Operations<br>ID                  |                                                                                                    |
|                    | snmp read                              |                                                                                                    |
|                    | The following exampl                   | e shows sample output from the <b>show snmp host</b> command:                                                                                                    |
|                    | RP/0/RSP0/CPU0:rout                    | ter# show snmp host                                                                                                    |
|                    |                                        | : 10.50.32.170 udp-port: 2345 type: trap<br>security model: v3 auth                                                                                                    |
|                    |                                        | : 10.50.32.170 udp-port: 2345 type: trap<br>ch security model: v3 noauth                                                                                                    |
|                    |                                        | : 10.50.32.170 udp-port: 2345 type: trap<br>security model: v3 priv                                                                                                    |
|                    | Notification host<br>user: userv2c sec | : 10.50.32.170 udp-port: 2345 type: trap<br>curity model: v2c                                                                                                    |

| Field                | Definition                                                    |
|----------------------|---------------------------------------------------------------|
| Notification<br>host | Name or IP address of target host.                            |
| udp-port             | UDP port number to which notifications are sent.              |
| type                 | Type of notification configured.                              |
| user                 | Security level of the user.                                   |
| security model       | Version of SNMP used to send the trap, either v1, v2c, or v3. |

#### Table 4: show snmp host Field Descriptions

### show snmp interface

To display the interface index identification numbers (ifIndex values) for all the interfaces or a specified interface, use the **show snmp interface** command in the appropriate mode.

**show snmp interface** [type interface-path-id **ifindex**]

| Syntax Description | type                                                              | (Optional) Interface type. For more information, use the question mark (?) online help function.                                                                                     |  |  |  |
|--------------------|-------------------------------------------------------------------|----------------------------------------------------------------------------------------------------|--|--|--|
|                    | interface-path-id                                                 | (Optional) Physical interface or virtual interface.                                                                                                    |  |  |  |
|                    |                                                                   | <b>Note</b><br>Use the <b>show interfaces</b> command to see a list of all interfaces currently configured on the router.                                                            |  |  |  |
|                    |                                                                   | For more information about the syntax for the router, use the question mark (?) online help function.                                                                                |  |  |  |
|                    | ifindex                                                           | (Optional) Displays the ifIndex value for the specified interface.                                                                                                    |  |  |  |
| Command Default    | Enter the <b>show snu</b> interfaces.                             | <b>np interface</b> command without keywords or arguments to display the ifIndex value for all                                                                                       |  |  |  |
| Command Modes      | EXEC                                                              |                                                                                                    |  |  |  |
| Command History    | Release                                                           | Modification                                                                                                    |  |  |  |
|                    | Release 3.7.2                                                     | This command was introduced.                                                                                                    |  |  |  |
| Usage Guidelines   |                                                                   | nd, you must be in a user group associated with a task group that includes appropriate task<br>oup assignment is preventing you from using a command, contact your AAA administrator |  |  |  |
| Task ID            | Task Operations<br>ID                                             | <br>5                                                                                                    |  |  |  |
|                    | snmp read                                                         | _                                                                                                    |  |  |  |
|                    | This example displays the ifIndex value for a specific interface: |                                                                                                    |  |  |  |
|                    | RP/0/RSP0/CPU0:                                                   | router# show snmp interface pos 0/1/0/1 ifindex                                                                                                    |  |  |  |
|                    | ifName : POSO/1,                                                  | /0/1 ifIndex : 12                                                                                                    |  |  |  |
|                    | The following exa                                                 | mple displays the ifIndex value for all interfaces:                                                                                                    |  |  |  |
|                    | RP/0/RSP0/CPU0:                                                   | router# show snmp interface                                                                                                    |  |  |  |

| ifName | : | Loopback0              | if | EInd | ex  | :  | 1  |    |
|--------|---|------------------------|----|------|-----|----|----|----|
| ifName | : | POS0/1/0/1             | if | EInd | ex  | :  | 12 | 2  |
| ifName | : | POS0/1/4/2             | if | EInd | ex  | :  | 14 | 1  |
| ifName | : | POS0/1/4/3             | if | EInd | ex  | :  | 15 | 5  |
| ifName | : | POS0/6/0/1             | if | EInd | ex  | :  | 2  |    |
| ifName | : | POS0/6/4/4             | if | EInd | ex  | :  | 18 | 3  |
| ifName | : | POS0/6/4/5             | if | EInd | ex  | :  | 19 | 9  |
| ifName | : | POS0/6/4/6             | if | Ind  | ex  | :  | 20 | )  |
| ifName | : | Bundle-POS24           | if | EInd | ex  | :  | 4  |    |
| ifName | : | Bundle-Ether28         | if | EInd | ex  | :  | 5  |    |
| ifName | : | Bundle-Ether28.1       | if | EInd | ex  | :  | 7  |    |
| ifName | : | Bundle-Ether28.2       | if | EInd | ex  | :  | 8  |    |
| ifName | : | Bundle-Ether28.3       | if | EInd | ex  | :  | 9  |    |
| ifName | : | MgmtEth0/RP0/CPU0/0    | if | EInd | ex  | :  | 6  |    |
| ifName | : | MgmtEth0/RP1/CPU0/0    | if | EInd | ex  | :  | 1( | )  |
| ifName | : | GigabitEthernet0/1/5/0 | )  | ifI  | nde | x  | :  | 11 |
| ifName | : | GigabitEthernet0/1/5/1 | -  | ifI  | nde | x  | :  | 13 |
| ifName | : | GigabitEthernet0/1/5/2 | 2  | ifI  | nde | ex | :  | 3  |
| ifName | : | GigabitEthernet0/6/5/1 | -  | ifI  | nde | x  | :  | 16 |
| ifName | : | GigabitEthernet0/6/5/2 | 2  | ifI  | nde | x  | :  | 17 |
| ifName | : | GigabitEthernet0/6/5/7 | 7  | ifI  | nde | ex | :  | 21 |
|        |   |                        |    |      |     |    |    |    |

#### Table 5: show snmp interface Field Descriptions

| Field   | Definition      |
|---------|-----------------|
| ifName  | Interface name. |
| ifIndex | ifIndex value.  |

#### **Related Topics**

snmp-server ifindex persist, on page 105 snmp-server interface, on page 111

## show snmp interface notification

To display the linkUp and linkDown notification status for a subset of interfaces, use the **show snmp interface notification** command in EXEC mode.

**show snmp interface notification** {**subset** *subset-number* | **regular-expression** *expression* | [*type interface-path-id*]}

| Syntax Description | subset subset-numberSpecifies the identifier of the interface subset. The subset-number arg<br>is configured using the snmp-server interface subset command.                                                                                                    |                                                                                                    |  |  |  |
|--------------------|----------------------------------------------------------------------------------------------------|----------------------------------------------------------------------------------------------------|--|--|--|
|                    | regular-expressionSpecifies a subset of interfaces matching a regular expression, for which<br>display information.                                                                                                    |                                                                                                    |  |  |  |
|                    | type                                                                                                    | (Optional) Interface type. For more information, use the question mark (?) online help function.                                                                      |  |  |  |
|                    | interface-path-id                                                                                                    | (Optional) Physical interface or virtual interface.                                                                                                    |  |  |  |
|                    |                                                                                                    | <b>Note</b><br>Use the <b>show interfaces</b> command to see a list of all interfaces currently configured on the router.                                             |  |  |  |
|                    |                                                                                                    | For more information about the syntax for the router, use the question mark (?) online help function.                                                                 |  |  |  |
| Command Default    | None                                                                                                    |                                                                                                    |  |  |  |
| Command Modes      | EXEC                                                                                                    |                                                                                                    |  |  |  |
| Command History    | Release Modificati                                                                                                    | <br>on                                                                                                    |  |  |  |
|                    | Release 3.9.0 This commintroduced                                                                                                    |                                                                                                    |  |  |  |
| Usage Guidelines   | · · ·                                                                                                    | must be in a user group associated with a task group that includes appropriate tasl<br>gnment is preventing you from using a command, contact your AAA administrato   |  |  |  |
|                    | Regular expressions have two constraints:                                                                                                    |                                                                                                    |  |  |  |
|                    | • Regular expressions must always be entered within double quotes to ensure that the CLI interprets each character correctly.                                                                                                    |                                                                                                    |  |  |  |
|                    | • All characters that are part of a regular expression are considered regular characters with no special meaning. In order to enter special characters, such as "\" or "?," they must be preceded by the backslash character "\." For example, to enter the regular expression ([A-Z][A-Z0-9]*)\b[^>]*>(.*?) \1, you would enter ([A-Z][A-Z0-9]*)\\b[^ ]*>(.*?) \\1.</td |                                                                                                    |  |  |  |
|                    | •                                                                                                    | g Regular Expressions, Special Characters, and Patterns module in Cisco ASR 900<br>es Router Getting Started Guide for more information regarding regular expressions |  |  |  |

When using the **subset** or **regular-expression** keywords, the actual display might not match the configuration if there are higher priority *subset-number* values that actually apply to the interface. This can happen for a set of interfaces that are included in two or more configured regular expressions or where an individual interface configuration is enabled.

| Task ID | Task<br>ID | Operation |
|---------|------------|-----------|
|         | snmp       | read      |

The following example illustrates how to display linkUp and linkDown notification status for a subset of interfaces identified by a specific *subset-number* :

RP/0/RSP0/CPU0:router# show snmp interface notification subset 3

This example illustrates how to display linkUp and linkDown notification status for a subset of interfaces identified by a regular expression:

RP/0/RSP0/CPU0:router# show snmp interface notification regular-expression
"^Gig[a-zA-Z]+[0-9/]+\."

## show snmp interface regular-expression

To display interface names and indices assigned to interfaces that match a regular expression, use the **show snmp interface regular-expression** command in EXEC mode.

show snmp interface regular-expression expression

| Syntax Description | <i>expression</i> Specifies a subset of interfaces matching a regular expression, for which to display information.                                                                                                    |  |  |
|--------------------|----------------------------------------------------------------------------------------------------|--|--|
| Command Default    | None                                                                                                    |  |  |
| Command Modes      | EXEC                                                                                                    |  |  |
| Command History    | Release Modification                                                                                                    |  |  |
|                    | Release 3.9.0 This command was introduced.                                                                                                    |  |  |
| Usage Guidelines   | To use this command, you must be in a user group associated with a task group that includes appropriate task IDs. If the user group assignment is preventing you from using a command, contact your AAA administrator for assistance.                                                                                                    |  |  |
|                    | All characters that are part of a regular expression are considered regular characters with no special meaning. In order to enter special characters, such as "\" or "?," they must be preceded by the backslash character "\." For example, to enter the regular expression ([A-Z][A-Z0-9]*)\b[^>]*>(.*?) \1, you would enter ([A-Z][A-Z0-9]*)\b[^ ]*>(.*?) \1.</td |  |  |
|                    | Refer to the Understanding Regular Expressions, Special Characters, and Patterns module in Cisco ASR 9000<br>Series Aggregation Services Router Getting Started Guide for more information regarding regular expressions.                                                                                                    |  |  |
| Task ID            | Task Operation<br>ID                                                                                                    |  |  |
|                    | snmp read                                                                                                    |  |  |
|                    | This example illustrates how to display information for interfaces that match the given regular expression:                                                                                                    |  |  |
|                    |                                                                                                    |  |  |

RP/0/RSP0/CPU0:router# show snmp interface regular-expression "^Gig[a-zA-Z]+[0-9/]+\."

#### **Related Topics**

snmp-server interface subset, on page 113

## show snmp mib

To display a list of MIB module object identifiers (OIDs) registered on the system, use the **show snmp mib** command in

|                    | EXEC                                                                                                    |                                                                                                    |  |  |  |
|--------------------|----------------------------------------------------------------------------------------------------|----------------------------------------------------------------------------------------------------|--|--|--|
|                    | mode.<br>show snmp mib [object-name   dll]                                                                                                    |                                                                                                    |  |  |  |
|                    |                                                                                                    |                                                                                                    |  |  |  |
| Syntax Description | object-name                                                                                                    | Optional) Specific MIB object identifier or object name.                                                                                                    |  |  |  |
|                    | dll                                                                                                    | Optional) Displays a list of all MIB DLL filenames and the OID supported by each DLL ilename on the system.                                                        |  |  |  |
| Command Default    | None                                                                                                    |                                                                                                    |  |  |  |
| Command Modes      | EXEC                                                                                                    |                                                                                                    |  |  |  |
| Command History    | Release                                                                                                    | Modification                                                                                                    |  |  |  |
|                    | Release 3.7.2                                                                                                    | This command was introduced.                                                                                                    |  |  |  |
|                    | Release 3.9.0                                                                                                    | The <b>detailed</b> keyword was not supported.                                                                                                    |  |  |  |
| Usage Guidelines   | To use this command, you must be in a user group associated with a task group that includes appropriate task IDs. If the user group assignment is preventing you from using a command, contact your AAA administrator for assistance.                                                          |                                                                                                    |  |  |  |
|                    | Use the <b>show snmp mib</b> command to display a list of the MIB module instance identifiers registered on the system.                                                                                                    |                                                                                                    |  |  |  |
|                    | Although the <b>show snmp mib</b> command can be used to display a list of MIB OIDs registered on the system, the use of a Network Management System (NMS) application is the recommended alternative for gathering this information.                                                          |                                                                                                    |  |  |  |
|                    | The <b>show snmp mib</b> command is intended only for network managers who are familiar with Abstract Syntax Notation One (ASN.1) syntax and the Structure of Management Information (SMI) of Open Systems Interconnection (OSI) Reference Model.                                              |                                                                                                    |  |  |  |
|                    | SNMP management information is viewed as a collection of managed objects residing in a virtual information store termed the <i>MIB</i> . Collections of related objects are defined in MIB modules. These modules are written using a subset of ASN.1 termed the <i>SMI</i> .                  |                                                                                                    |  |  |  |
|                    | The definitions for the OIDs displayed by this command can be found in the relevant RFCs and MIB modules.<br>For example, RFC 1907 defines the system.x, sysOREntry.x, snmp.x, and snmpTrap.x OIDs, and this<br>information is supplemented by the extensions defined in the CISCO-SYSTEM-MIB. |                                                                                                    |  |  |  |
|                    |                                                                                                    | I keyword to display a list of the MIB module instance identifiers registered on the system.<br>ays additional details, such as DLL and configuration information. |  |  |  |

Use the **dll** keyword to display a list of the MIB modules loaded into the agent. This command can be used to find the supported MIBs.

**Note** This command produces a high volume of output if SNMP is enabled on the system. To exit from a --More--prompt, press **Crtl-Z**.

Task ID Task Operations ID snmp read

The following example shows sample output from the show snmp mib command:

RP/0/RSP0/CPU0:router# show snmp mib

1.3.6.1.2.1.47.1.1.1.1.2 1.3.6.1.2.1.47.1.1.1.1.3 1.3.6.1.2.1.47.1.1.1.1.4 1.3.6.1.2.1.47.1.1.1.1.5 1.3.6.1.2.1.47.1.1.1.1.6 1.3.6.1.2.1.47.1.1.1.1.7 1.3.6.1.2.1.47.1.1.1.1.8 1.3.6.1.2.1.47.1.1.1.1.9 1.3.6.1.2.1.47.1.1.1.1.10 1.3.6.1.2.1.47.1.1.1.1.11 1.3.6.1.2.1.47.1.1.1.1.12 1.3.6.1.2.1.47.1.1.1.1.13 1.3.6.1.2.1.47.1.1.1.1.14 1.3.6.1.2.1.47.1.1.1.1.15 1.3.6.1.2.1.47.1.1.1.1.16 1.3.6.1.2.1.47.1.2.1.1.2 1.3.6.1.2.1.47.1.2.1.1.3 1.3.6.1.2.1.47.1.2.1.1.4 1.3.6.1.2.1.47.1.2.1.1.5 1.3.6.1.2.1.47.1.2.1.1.6 1.3.6.1.2.1.47.1.2.1.1.7 1.3.6.1.2.1.47.1.2.1.1.8 1.3.6.1.2.1.47.1.3.1.1.1 --More-

This example shows sample output from the show snmp mib command with the detailed keyword:

RP/0/RSP0/CPU0:router# show snmp mib detailed

Entitymib:dll=/pkg/lib/mib/libEntitymib.dll, config=Entity.mib, loaded 1.3.6.1.2.1.47.1.1.1.1.2 1.3.6.1.2.1.47.1.1.1.1.3 1.3.6.1.2.1.47.1.1.1.1.4 1.3.6.1.2.1.47.1.1.1.1.5 1.3.6.1.2.1.47.1.1.1.1.6 1.3.6.1.2.1.47.1.1.1.1.7 1.3.6.1.2.1.47.1.1.1.1.8 1.3.6.1.2.1.47.1.1.1.1.9 1.3.6.1.2.1.47.1.1.1.1.10 1.3.6.1.2.1.47.1.1.1.1.10 1.3.6.1.2.1.47.1.1.1.1.12 1.3.6.1.2.1.47.1.1.1.1.13 1.3.6.1.2.1.47.1.1.1.1.13 1.3.6.1.2.1.47.1.1.1.1.15 1.3.6.1.2.1.47.1.1.1.1.16 1.3.6.1.2.1.47.1.2.1.1.2 1.3.6.1.2.1.47.1.2.1.1.3 1.3.6.1.2.1.47.1.2.1.1.4 1.3.6.1.2.1.47.1.2.1.1.5 1.3.6.1.2.1.47.1.2.1.1.6 1.3.6.1.2.1.47.1.2.1.1.7 1.3.6.1.2.1.47.1.2.1.1.8 --More--

This example shows sample output from the **show snmp mib** command with the **dll** keyword:

Entitymib:dll=/pkg/lib/mib/libEntitymib.dll, config=Entity.mib, loaded

```
RP/0/RSP0/CPU0:router# show snmp mib dll
```

```
bgp4mib:dll=/pkg/lib/mib/libbgp4mib.dll, config=bgp4.mib, loaded
cdpmib:dll=/pkg/lib/mib/libcdpmib.dll, config=cdp.mib, loaded
ciscoprocessmib:dll=/pkg/lib/mib/libciscoprocessmib.dll,
 config=ciscoprocess.mib, loaded
ciscosyslogmib:dll=/pkg/lib/mib/libciscosyslogmib.dll,
config=ciscosyslog.mib, loaded
ciscosystemmib:dll=/pkg/lib/mib/libciscosystemmib.dll,
config=ciscosystem.mib, loaded
confcopymib:dll=/pkg/lib/mib/libconfcopymib.dll, config=confcopy.mib,
loaded
configmanmib:dll=/pkg/lib/mib/libconfigmanmib.dll, config=configman.mib,
loaded
dot3admib:dll=/pkg/lib/mib/libdot3admib.dll, config=dot3ad.mib,
 loaded
fabhfrmib:dll=/pkg/lib/mib/libfabhfrmib.dll, config=fabhfr.mib,
loaded
fabmcastapplmib:dll=/pkg/lib/mib/libfabmcastapplmib.dll,
config=fabmcastappl.mib, loaded
fabmcastmib:dll=/pkg/lib/mib/libfabmcastmib.dll, config=fabmcast.mib,
 loaded
flashmib:dll=/pkg/lib/mib/libflashmib.dll, config=flash.mib,
loaded
hsrpmib:dll=/pkg/lib/mib/libhsrpmib.dll, config=hsrp.mib, loaded
icmpmib:dll=/pkg/lib/mib/libicmpmib.dll, config=icmp.mib, loaded
ifmib:dll=/pkg/lib/mib/libifmib.dll, config=if.mib, loaded
ipmib:dll=/pkg/lib/mib/libipmib.dll, config=ip.mib, loaded
mempoolmib:dll=/pkg/lib/mib/libmempoolmib.dll, config=mempool.mib,
loaded
mplsldpmib:dll=/pkg/lib/mib/libmplsldpmib.dll, config=mplsldp.mib,
loaded
```

#### **Related Topics**

show snmp, on page 27

### show snmp mib bulkstat transfer

To display completed local bulk statistics files, use the **show snmp mib bulkstat transfer** command in EXEC mode.

show snmp mib bulkstat transfer [transfer-name]

| Syntax Description | transfer-na                                                                                                    | <i>me</i> Specifies a named transfer file to display.                                                                                                    |  |  |  |
|--------------------|----------------------------------------------------------------------------------------------------|----------------------------------------------------------------------------------------------------|--|--|--|
|                    |                                                                                                    |                                                                                                    |  |  |  |
| Syntax Description | This command has no keywords or arguments.                                                                                                    |                                                                                                    |  |  |  |
| Command Default    | None                                                                                                    |                                                                                                    |  |  |  |
| Command Modes      | EXEC                                                                                                    |                                                                                                    |  |  |  |
| Command History    | Release                                                                                                    | Modification                                                                                                    |  |  |  |
|                    | Release 4.2.0                                                                                                    | This command was introduced.                                                                                                    |  |  |  |
| Usage Guidelines   |                                                                                                    | command, you must be in a user group associated with a task group that includes appropriate task<br>user group assignment is preventing you from using a command, contact your AAA administrator<br>ce.                                                                                                    |  |  |  |
|                    | The <b>show snmp mib bulkstat transfer</b> command lists all bulk statistics virtual files (VFiles) that have finished collecting data. (Data files that are not complete are not displayed.) |                                                                                                    |  |  |  |
|                    | file is delete<br>file should b<br>will be atten                                                                                                    | lists all of the completed local bulk statistics files, the remaining time left before the bulk statistics d (remaining retention period), and the state of the bulk statistics file. The state of the bulk statistics be Retry. Retry indicates that one or more transfer attempts have failed and that the file transfer npted again. The number of retry attempts remaining is displayed in parenthesis. After the successful y attempts, the local files created by the MIB process in the router are deleted and data collection n. |  |  |  |
|                    | the transfer                                                                                                    | only the status of a named transfer (as opposed to all configured transfers), specify the name of in the <i>transfer-name</i> argument. The <i>transfer-name</i> argument names a file which is supposed to even before the retries.                                                                                                    |  |  |  |
| Task ID            | Task Ope<br>ID                                                                                                    | eration                                                                                                    |  |  |  |
|                    | snmp read                                                                                                    | d                                                                                                    |  |  |  |
|                    | RP/0/RSP0/                                                                                                    | CPU0:router# show snmp mib bulkstat transfer                                                                                                    |  |  |  |
|                    | Transfer N<br>Retained                                                                                                    | Jame : ifmib<br>files                                                                                                    |  |  |  |
|                    | File Name                                                                                                    | : Time Left (in seconds) :STATE                                                                                                    |  |  |  |

\_\_\_\_\_

ifmib\_Router\_020421\_100554683 : 173 : Retry (2 Retry attempt(s) Left)

### show snmp request duplicates

To display the number of duplicate protocol data unit (PDU) requests dropped by the SNMP agent, use the **show snmp request duplicates** command in

EXEC

mode.

#### show snmp request duplicates

Syntax Description This command has no keywords or arguments.

Command Default None

Command Modes EXEC

## Command History Release Modification Release 4.0.0 This command was introduced.

Usage Guidelines To use this command, you must be in a user group associated with a task group that includes appropriate task IDs. If the user group assignment is preventing you from using a command, contact your AAA administrator for assistance.

| ask ID | Task<br>ID | Operation |
|--------|------------|-----------|
|        | snmp       | read      |

This example illustrates sample output from the show snmp request duplicates command:

RP/0/RSP0/CPU0:router# show snmp request duplicates

No of Duplicate request received/Dropped : 0

### show snmp request incoming-queue detail

To show the details of the queue of incoming SNMP requests, use the **show snmp request incoming-queue detail** command in EXEC mode.

show snmp request incoming-queue detail

This command has no keywords or arguments.

**Command Modes** Global configuration

| Command History | Release       | Modification                 |
|-----------------|---------------|------------------------------|
|                 | Release 5.2.2 | This command was introduced. |

# Usage Guidelines To use this command, you must be in a user group associated with a task group that includes appropriate task IDs. If the user group assignment is preventing you from using a command, contact your AAA administrator for assistance.

This command shows an output for maximum of 15 queues and an additional general queue. The entry will be deleted when any queue is not polled for 30 minutes.

This command shows these details:

| Field       | Description                                                                                                    |
|-------------|----------------------------------------------------------------------------------------------------|
| NMS Address | Source address (IPv4 or IPv6) of network management<br>system (NMS) queue. Specifies the NMS packet<br>requests in this queue.           |
| Q Depth     | Number of packets to be processed in the queue.                                                                                          |
| Deque Count | Number of packets that are processed.                                                                                                    |
| Priority    | Priority of queue with packets to be processed. The priority ranges from 1 to 5, 1 indicates low priority and 5 indicates high priority. |
| Enque time  | Time stamp of last request in the queue.                                                                                                 |

Task ID

#### Task **Operations**

snmp read, write

ID

RP/0/RSP0/CPU0:router# show snmp request incoming-queue detail Wed Mar 12 05:16:59.505 PDT

| NMS ADDRESS | Q Depth | Deque count | Priority | Enque time |
|-------------|---------|-------------|----------|------------|
|             |         |             |          |            |

| 4.5.6.7<br>05:16:25   | 0           | 1223     | 1       | Wed Mar 12      |
|-----------------------|-------------|----------|---------|-----------------|
| 1.2.3.4<br>05:15:06   | 0           | 1193     | 1       | Wed Mar 12      |
| General Q<br>05:14:49 | 0           | 0        | 0       | Wed Mar 12      |
| NMS ADDRESS           | : 4:5:6::7  |          |         |                 |
| Q Depth               | Deque count | Priority | Enque   | time            |
| 0                     | 1220        | 1        | Wed M   | lar 12 05:16:02 |
| NMS ADDRESS           | : 1:2:3::4  |          |         |                 |
| Q Depth               | Deque count | Priority | Enque t | ime             |
| 0                     | 1221        | 1        | Wed     | Mar 12 05:15:37 |

### show snmp request type summary

To show the types of requests sent from each network management system (NMS), use the show snmp request type summary command in EXEC mode.

#### show snmp request type summary

This command has no keywords or arguments.

| Command Modes G | lobal configuration |
|-----------------|---------------------|
|-----------------|---------------------|

| Command History | Release       | Modification                 |
|-----------------|---------------|------------------------------|
|                 | Release 5.2.2 | This command was introduced. |

#### **Usage Guidelines**

To use this command, you must be in a user group associated with a task group that includes appropriate task IDs. If the user group assignment is preventing you from using a command, contact your AAA administrator for assistance.

The show snmp request type summary command shows these details:

| Field       | Description                                                  |
|-------------|--------------------------------------------------------------|
| NMS address | IP address of the NMS that sent the request.                 |
| Get         | Number of requests of Get type.                              |
| Getnext     | Number of requests of Getnext type.                          |
| Getbulk     | Number of requests of Getbulk type.                          |
| Set         | Number of requests of Set type.                              |
| Test        | Number of requests of Test type that is part of Set request. |

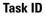

#### Task Operations

ID read, snmp write

#### RP/0/RSP0/CPU0:router# show snmp request type summary Wed Mar 12 05:17:14.643 PDT NMS Address Get GetNext GetBulk

| NMS Addr | ess          | Get     | GetNext | GetBulk | Set | Test |
|----------|--------------|---------|---------|---------|-----|------|
| 1.2.3.4  |              | 0       | 1254    | 0       | 0   | 0    |
| 4.5.6.7  |              | 0       | 5101    | 0       | 0   | 0    |
|          |              |         |         |         |     |      |
| NMS Addr | ess : 1:2:3: | :4      |         |         |     |      |
| Get      | GetNext      | GetBulk | . Set   | Test    |     |      |
| 0        | 2536         | 0       | 0       | 0       |     |      |

| NMS Add | ress : 4:5:6:: <sup>*</sup> | 7       |     |      |
|---------|-----------------------------|---------|-----|------|
| Get     | GetNext                     | GetBulk | Set | Test |
| 0       | 3817                        | 0       | 0   | 0    |

### show snmp request type detail

To shows the group that is polled frequently and from which network management system (NMS), use the **show snmp reqest type detail** command in EXEC mode.

#### show snmp request type detail

This command has no keywords or arguments.

| Command Modes G | lobal configuration |
|-----------------|---------------------|
|-----------------|---------------------|

| Command History | Release       | Modification                 |
|-----------------|---------------|------------------------------|
|                 | Release 5.2.2 | This command was introduced. |

#### **Usage Guidelines**

To use this command, you must be in a user group associated with a task group that includes appropriate task IDs. If the user group assignment is preventing you from using a command, contact your AAA administrator for assistance.

The **show snmp request type detail** command shows these details:

| Field       | Description                                                               |
|-------------|---------------------------------------------------------------------------|
| NMS Address | Address of Network Management Station from which the request is received. |
| Request     | Number of requests from NMS.                                              |
| SNMPD       | Number of requests to snmpd.                                              |
| Interface   | Number of requests to mibd_interface.                                     |
| Entity      | Number of requests to mibd_entity.                                        |
| Route       | Number of requests to mibd_route.                                         |
| Infra       | Number of requests to mibd_infra.                                         |

#### Task ID

Task Operations

snmp read, write

#### RP/0/RSP0/CPU0:router# **show snmp request type detail** Wed Mar 12 05:17:34.838 PDT

| Med Har 12 00.1 | L/.01.000 ID |       |           |        |       |       |
|-----------------|--------------|-------|-----------|--------|-------|-------|
| NMS Address     | Request      | AGENT | INTERFACE | ENTITY | ROUTE | INFRA |
| 1.2.3.4         | 1193         | 52    | 742       | 70     | 267   | 123   |
| 4.5.6.7         | 1223         | 52    | 742       | 100    | 267   | 123   |
| 1:2:3::4        | 1221         | 52    | 742       | 100    | 265   | 123   |
| 4:5:6::7        | 1220         | 52    | 742       | 100    | 265   | 122   |
|                 |              |       |           |        |       |       |

### show snmp request drop summary

To show the summary of overall packet drop, use the **show snmp request drop summary** command in EXEC mode.

#### show snmp request drop summary

This command has no keywords or arguments.

**Command Modes** Global configuration

| Command History | Release | Modification                 |
|-----------------|---------|------------------------------|
| Release 5.2.2   |         | This command was introduced. |

#### **Usage Guidelines**

To use this command, you must be in a user group associated with a task group that includes appropriate task IDs. If the user group assignment is preventing you from using a command, contact your AAA administrator for assistance.

The show snmp request drop summary command shows these details:

| Field       | Description                                                                                                |
|-------------|----------------------------------------------------------------------------------------------------|
| NMS Address | Address of network management station from which request is received.                                      |
| IN Q        | Number of packets dropped in incoming queue as the dropped packets are not processed more than 10 seconds. |
| Encode      | Number of packets dropped because of encode errors.                                                        |
| Duplicate   | Number of requests dropped with duplicate request feature.                                                 |
| Stack       | Numbers of requests are dropped in stack.                                                                  |
| AIPC        | Number of packets dropped at AIPC module.                                                                  |
| Overload    | Number of packets dropped because of overload control notification.                                        |
| Timeout     | Number of packets are dropped because of slow response from MIB.                                           |
| Internal    | Number of packets dropped because of internal failures.                                                    |

Task ID

### Task Operations ID

snmp read, write

#### RP/0/RSP0/CPU0:router# show snmp request drop summary

| Fri Mar 14 05:32:31.732 PDT |  |
|-----------------------------|--|
|-----------------------------|--|

| INQ    | Encode             | Dup                     | licate                          | Stack                                | AIPC                                          | Overload                                          | Timeout                                                       |                                                                          |
|--------|--------------------|-------------------------|---------------------------------|--------------------------------------|-----------------------------------------------|---------------------------------------------------|---------------------------------------------------------------|--------------------------------------------------------------------------|
|        |                    |                         |                                 |                                      |                                               |                                                   |                                                               |                                                                          |
| 0      | 0                  | 0                       |                                 | 0                                    | 0                                             | 218                                               | 0                                                             | 0                                                                        |
|        |                    |                         |                                 |                                      |                                               |                                                   |                                                               |                                                                          |
| ::4    |                    |                         |                                 |                                      |                                               |                                                   |                                                               |                                                                          |
| Duplic | cate               | Stack                   | AIPC                            | Overlo                               | ad                                            | Timeout                                           | Internal                                                      |                                                                          |
| 0      |                    | 0                       | 0                               | 109                                  |                                               | 0                                                 | 0                                                             |                                                                          |
|        | 0<br>::4<br>Duplic | 0 0<br>::4<br>Duplicate | 0 0 0<br>::4<br>Duplicate Stack | 0 0 0<br>::4<br>Duplicate Stack AIPC | 0 0 0 0<br>::4<br>Duplicate Stack AIPC Overlo | 0 0 0 0 0<br>::4<br>Duplicate Stack AIPC Overload | 0 0 0 0 0 218<br>::4<br>Duplicate Stack AIPC Overload Timeout | 0 0 0 0 0 218 0<br>::4<br>Duplicate Stack AIPC Overload Timeout Internal |

### show snmp request overload stats

To show the number of packets dropped due to overload feature, use the **snmp request overload stats** command in EXEC mode.

show snmp request overload stats

This command has no keywords or arguments.

Command Modes Global configuration

| Command History | Release | Modification                 |  |  |
|-----------------|---------|------------------------------|--|--|
| Release 5.2.2   |         | This command was introduced. |  |  |

#### Usage Guidelines

To use this command, you must be in a user group associated with a task group that includes appropriate task IDs. If the user group assignment is preventing you from using a command, contact your AAA administrator for assistance.

This command displays the latest 100 entries.

The show snmp request overload stats command shows these details:

| Field      | Description                                                |
|------------|------------------------------------------------------------|
| StartTime  | Time when overload control notification is received.       |
| InQInDrop  | Number of packet drops before inserting in incoming queue. |
| InQOutDrop | Number of packets dropped from incoming queue.             |
| EndTime    | Time when overload control notification ends.              |

#### Task ID

Task Operations

snmp read, write

ID

RP/0/RSP0/CPU0:router# show snmp request overload statsThu Mar 13 07:00:45.575 UTCStartTimeInQInDropThu Mar 13 07:00:2810

Thu Mar 13 07:00:28 13 07:00:38 EndTime

Thu Mar

## show snmp statistics oid group

To show the statistics of object ID (OID), use the show snmp statistics oid group command in EXEC mode.

show snmp statistics oid group {interface | infra | route | entity}

| Syntax Description | interface                                                                                                    | mibd_interface sub-agent process   | -                                                                                                    |  |  |  |
|--------------------|----------------------------------------------------------------------------------------------------|------------------------------------|----------------------------------------------------------------------------------------------------|--|--|--|
|                    | infra                                                                                                    | mibd_infra sub-agent process       | -                                                                                                    |  |  |  |
|                    | route                                                                                                    | mibd_route sub-agent process       | -                                                                                                    |  |  |  |
|                    | entity                                                                                                    | mibd_entity sub-agent process      | -                                                                                                    |  |  |  |
| Command Modes      | Global con                                                                                                    | figuration                         |                                                                                                    |  |  |  |
| Command History    | Release                                                                                                    | Mod                                | ification                                                                                                    |  |  |  |
|                    | Release 5.                                                                                                    | 2.2 This                           | command was introduced.                                                                                                    |  |  |  |
| Usage Guidelines   |                                                                                                    | user group assignment is preventin | roup associated with a task group that includes appropriate task<br>g you from using a command, contact your AAA administrator |  |  |  |
|                    | The latest 500 entries for each group is displayed and a maximum of 2000 entries is displayed for four groups. |                                    |                                                                                                    |  |  |  |
|                    | The show :                                                                                                    | snmp statistics oid group comma    | nd shows these details:                                                                                                    |  |  |  |
|                    | Field                                                                                                    |                                    | Description                                                                                                    |  |  |  |
|                    | SerNum                                                                                                    |                                    | Unique serial number for each request processing in sub-agents.                                                                |  |  |  |
|                    | Туре                                                                                                    |                                    | Request type.                                                                                                    |  |  |  |
|                    |                                                                                                    |                                    |                                                                                                    |  |  |  |

| NumObj    | Number of OIDs processing in this request.                                                                                   |
|-----------|----------------------------------------------------------------------------------------------------|
| MIBMGR-IN | Time stamp of request received from AIPC.                                                                                    |
| PDU-IN    | Time stamp of request sent to MIB for processing.<br>This will be offset in milli seconds from MIBMGR_IN<br>time stamp.      |
| FROM-MIB  | Time stamp of response sent from MIB after<br>processing. This will be offset in milli seconds from<br>MIBMGR_IN time stamp. |
| PDU-OUT   | Time stamp of response sent to SNMP through AIPC<br>. This will be offset in milli seconds from<br>MIBMGR_IN.                |
| OID       | OID info processing this request.                                                                                            |

| Field   | Description                                                                                                    |
|---------|----------------------------------------------------------------------------------------------------|
| MIB-IN  | Time stamp of the request sent to MIB for each OID.                                                            |
| MIB-OUT | Time stamp of response sent from MIB after<br>processing. This will be offset in milli seconds from<br>MIB-IN. |
| ExpNext | Request Exp-Next.                                                                                              |

Task ID

## Task Operations ID

snmp read, write

| RP/0/RSP0/CPU0<br>Thu Mar 13 07: | :router# show snmp<br>10:30.310 UTC | statistics oid | group interface |
|----------------------------------|-------------------------------------|----------------|-----------------|
| SerNum: 2489                     | Type: GETNEXT                       | NumObj: 1      |                 |
| MIBMGR-IN                        | PDU-IN[ms]                          | PDU-OUT[ms]    | MIBMGR-OUT[ms]  |
| Mar 13 07:00                     | :49.933                             | 1030           | 1030            |
| OID: 1.3.6                       | .1.2.1.10.32.4.2.0                  | Exp-Next:      | Yes             |
| MIB-IN :                         | Mar 13 07:00:49.93                  | 33 MIB-OUT[ms] | : 1030          |
| SerNum: 10203                    | Type: GETNEXT                       | NumObj: 1      |                 |
| MIBMGR-IN                        | PDU-IN[ms]                          | PDU-OUT[ms]    | MIBMGR-OUT[ms]  |
| Mar 13 06:36                     | :16.976 0                           | 1031           | 1031            |
| OID: 1.3.6                       | .1.2.1.10.32.4.2.0                  | Exp-Next: Yes  |                 |
| MIB-IN :                         | Mar 13 06:36:16.97                  | 76 MIB-OUT[ms] | : 1031          |

## show snmp statistics pdu

To show if processing time of any protocol data unit (PDU) is more than threshold limit, use the **show snmp statistics pdu nms** command in EXEC mode.

show snmp statistics pdu nms[address]

| Syntax Description | nms<br>[address]                                                                                              | Address of Network Management St is filtered for each NMS. | ation from which request has arrived. The PDU statistics                                                         |  |
|--------------------|----------------------------------------------------------------------------------------------------|------------------------------------------------------------|----------------------------------------------------------------------------------------------------|--|
| Command Modes      | Global config                                                                                                 | guration                                                   |                                                                                                    |  |
| Command History    | Release                                                                                                    | Modificatio                                                | )n                                                                                                    |  |
|                    | Release 5.2.2                                                                                                 | 2 This comm                                                | and was introduced.                                                                                              |  |
| Usage Guidelines   |                                                                                                    | er group assignment is preventing you                      | associated with a task group that includes appropriate task from using a command, contact your AAA administrator |  |
|                    | The PDU pro                                                                                                   | cessing time can exceed the threshold                      | limit in these scenarios:                                                                                        |  |
|                    | • SNMPD not able to dispatch the request to MIB because of any failures in snmpd.                             |                                                            |                                                                                                    |  |
|                    | MIB response after threshold limit.                                                                           |                                                            |                                                                                                    |  |
|                    | • MIB does not respond to SNMPD.                                                                              |                                                            |                                                                                                    |  |
|                    | Default threshold limit is 2 seconds. To change the default threshold value, use the command:                 |                                                            |                                                                                                    |  |
|                    | Snmp-server timeouts pdu stats <1-10>                                                                         |                                                            |                                                                                                    |  |
|                    | The maximum number of entries per network management system (NMS) is 500 and the maximum number of NMS is 30. |                                                            |                                                                                                    |  |
|                    | This command shows these details:                                                                             |                                                            |                                                                                                    |  |
|                    | Field                                                                                                    |                                                            | Description                                                                                                    |  |
|                    | NMS                                                                                                    |                                                            | Address of Network Management Station from which request has arrived.                                            |  |
|                    | Port                                                                                                    |                                                            | Port number of application that requested the SNMP query.                                                        |  |
|                    | REQID                                                                                                    |                                                            | Request ID for each PDU.                                                                                         |  |
|                    | Туре                                                                                                    |                                                            | Type of PDU.                                                                                                    |  |
|                    | SerNum                                                                                                    |                                                            | The unique number generated for every request and sent to all MIBDs.                                             |  |

| Field      | Description                                                                                                    |
|------------|----------------------------------------------------------------------------------------------------|
| Timeout    | If the request was timeout out set to TRUE, else set to FALSE.                                                            |
| InputQ-In  | Time stamp of the PDU when queued into input Q.                                                                           |
| InputQ-Out | Time stamp of the PDU when queued into input Q,<br>This will be in milliseconds, Offset from INPUT-IN<br>time stamp.      |
| ProcQ-In   | Time stamp of the PDU when queued into Processing<br>Q. This will be in milliseconds, Offset from<br>INPUT-IN time stamp. |
| Response   | Time stamp in milli seconds of the PDU when<br>response is received from sub agents. Offset from<br>INPUT-IN time stamp.  |

#### Task ID

#### Task Operations

snmp read, write

ID

 RP/0/RSP0/CPU0:router# show snmp statistics pdu nms

 Thu Mar 13 08:03:17.322 UTC

 NMS: 64.103.222.6 PORT: 35028

 REQID:962974264 TYPE: 161 SerNum: 9428 TIMEOUT: NO

 INPUTQ-IN
 INPUTQ-OUT[ms]

 Mar 13 08:03:15.269
 0
 1056

### show snmp statistics slow oid

To show the object ID (OID) that has exceeded beyond the threshold time for processing and the number of times that the threshold limit is exceeded with the latest timestamp, use the **show snmp statistics slow oid** command in EXEC mode.

#### show snmp statistics slow oid

This command has no keywords or arguments.

Command Modes Global configuration

| Command History | Release       | Modification                 |
|-----------------|---------------|------------------------------|
|                 | Release 5.2.2 | This command was introduced. |

# Usage Guidelines To use this command, you must be in a user group associated with a task group that includes appropriate task IDs. If the user group assignment is preventing you from using a command, contact your AAA administrator for assistance.

Default threshold limit for this data as 500 milli seconds. To change the default value, use the command:

Snmp-server logging threshold oid-processing < <0-20000>

The latest 500 entries for each sub agent is displayed and a total of upto 2000 entries is maintained.

The show snmp statistics slow oid command shows these details:

| Field      | Description                                            |
|------------|--------------------------------------------------------|
| Туре       | Request type for slow OID.                             |
| Exact OID  | Requested OID from NMS.                                |
| Resp OID   | Response OID for the Request type and EXACT OID.       |
| Slow Count | Number of times OID is slow.                           |
| Slow Time  | Time taken for processing the OID in milli seconds.    |
| Time Stamp | Time stamp of the slow OID when MIB responded to MIBD. |

Task ID

#### Task Operations

snmp read, write

ID

This example shows a slow OIDs that exceeds the specified threshold time.

RP/0/RSP0/CPU0:router# show snmp statistics slow oid

```
Group:agent
```

| TYPE       | : GETNEXT             |
|------------|-----------------------|
| REQ_OID    | : 1.3.6.1.2.1.1.1.0   |
| RESP_OID   | : 1.3.6.1.2.1.1.1.2   |
| COUNT      | : 2                   |
| TIME[ms]   | : 0                   |
| TIME_STAMP | : Mar 13 05:36:52.279 |

Group:infra

Group:route

```
TYPE
            : GETNEXT
        :
REQ_OID
1.3.6.1.2.1.4.34.1.3.4.20.254.128.0.0.0.0.0.0.254.8.255.254.203.38.197.0.0.0.2
RESP OID
         :
COUNT : 4
TIME[ms] : 14
 TIME STAMP : Mar 13 05:36:52.279
 TYPE
           : GET
 REQ OID
           :
1.3.6.1.2.1.4.34.1.3.4.20.254.128.0.0.0.0.0.0.254.8.255.254.203.38.197.0.0.0.2
RESP OID
         :
: 4
: 14
 COUNT
 TIME[ms]
 TIME STAMP : Mar 13 05:36:52.279
Group:entity
```

Group:interface

| TYPE       | : GETNEXT             |
|------------|-----------------------|
| REQ_OID    | : 1.3.6.1.2.1.2.1     |
| RESP_OID   | : 1.3.6.1.2.1.2.1.0   |
| COUNT      | : 1                   |
| TIME[ms]   | : 0                   |
| TIME_STAMP | : Mar 13 05:36:52.279 |

### show snmp statistics poll oid all

To show all object IDs (OIDs) polled from all network management system (NMS) and how many times it has polled, use the **show snmp statistics poll oid all** command in EXEC mode.

For this command to work, the following configuration has to be committed:

(config)#snmp-server oid-poll-stats

#### show snmp statistics poll oid all

This command has no keywords or arguments.

Command Modes Global configuration

| Command History | Release       | Modification                 |
|-----------------|---------------|------------------------------|
|                 | Release 5.2.2 | This command was introduced. |

## Usage Guidelines To use this command, you must be in a user group associated with a task group that includes appropriate task IDs. If the user group assignment is preventing you from using a command, contact your AAA administrator for assistance.

The maximum number of entries equals the number of OIDs that were polled. The maximum number of NMS details for each OID is 15.

#### The show snmp statistics poll oid all command shows these details:

| Field     | Description                                    |
|-----------|------------------------------------------------|
| Object ID | OID requested from NMS.                        |
| NMS       | List of NMS IP address requested for each OID. |
| Count     | Number of times OID is polled for each NMS.    |

### Task ID Task Operations ID

snmp read, write

10.2.1.3

RP/0/RSP0/CPU0:router# show snmp statistics poll oid all Object ID : 1.3.6.1.2.1.1.3 NMS COUNT 10.2.1.3 10 10.3.1.2 30 10.4.1.3 20 10.12.1.3 5 Object ID 1.3.6.1.2.1.1.4 : NMS COUNT

| 10.3.1.2  |   | 5               |
|-----------|---|-----------------|
| 10.4.1.3  |   | 20              |
| 10.12.1.3 |   | 30              |
| Object ID | : | 1.3.6.1.2.1.1.5 |
| NMS       |   | COUNT           |
| 10.2.1.3  |   | 10              |
| 10.3.1.2  |   | 3               |
| 10.4.1.3  |   | 2               |

### Show snmp statistics poll oid nms

To show which object ID (OID) is polled from which network management system (NMS) and how many times it has polled, use the **show snmp statistics poll oid nms** command in EXEC mode.

show snmp statistics poll oid nms<V4 / V6 address>

This command has no keywords or arguments.

**Command Modes** Global configuration

| Command History | Release       | Modification                 |
|-----------------|---------------|------------------------------|
|                 | Release 5.2.2 | This command was introduced. |

### Usage Guidelines To use this

To use this command, you must be in a user group associated with a task group that includes appropriate task IDs. If the user group assignment is preventing you from using a command, contact your AAA administrator for assistance.

The show snmp statistics poll oid nms command shows these details:

| Field     | Description                                    |
|-----------|------------------------------------------------|
| Object ID | OID requested from NMS.                        |
| NMS       | List of NMS IP address requested for each OID. |
| Count     | Number of times OID is polled for each NMS.    |

Task ID

#### Task Operations

ID

snmp read, write

 RP/0/RSP0/CPU0:router# show snmp statistics poll nms 1.2.3.4

 NMS Address
 : 1.2.3.4

 Object ID
 Count

 1.3.6.1.2.1.2.2.1.2
 14

# show snmp statistics slow oid [after/before] hh:mm:ss day mday year

To show the object ID (OID) that has exceeded beyond the threshold time for processing and the number of times that the threshold limit is exceeded with the latest timestamp, use the **show snmp statistics slow oid** [after/before] hh:mm:ss day mday year command in EXEC mode.

show snmp statistics slow oid[after/before] hh:mm:ss day mday year

This command has no keywords or arguments.

| Command Modes | Global configuration |
|---------------|----------------------|
|               |                      |

| Command History | Release       | Modification                 |  |
|-----------------|---------------|------------------------------|--|
|                 | Release 5.2.2 | This command was introduced. |  |
|                 |               |                              |  |

### Usage Guidelines To use

To use this command, you must be in a user group associated with a task group that includes appropriate task IDs. If the user group assignment is preventing you from using a command, contact your AAA administrator for assistance.

Default threshold limit for this data as 500 milli seconds. To change the default value, use the command:

Snmp-server logging threshold oid-processing < <0-20000>

The latest 500 entries for each sub agent is displayed and a total of upto 2000 entries is maintained.

The show snmp statistics slow oid [after/before] hh:mm:ss day mday year command shows these details:

| Field      | Description                                            |
|------------|--------------------------------------------------------|
| Туре       | Request type for slow OID.                             |
| Exact OID  | Requested OID from NMS.                                |
| Resp OID   | Response OID for the Request type and EXACT OID.       |
| Slow Count | Number of times OID is slow.                           |
| Slow Time  | Time taken for processing the OID in milli seconds.    |
| Time Stamp | Time stamp of the slow OID when MIB responded to MIBD. |

Task ID

Task Operations ID

snmp read, write

This example shows a slow OIDs that exceeds the specified threshold time.

```
RP/0/RSP0/CPU0:router# show snmp statistics slow oid
Group:agent
 TYPE
            : GETNEXT
          : 1.3.6.1.2.1.1.1.0
 REQ OID
 RESP OID
          : 1.3.6.1.2.1.1.1.2
 COUNT
            : 2
 TIME[ms]
           : 0
TIME STAMP : Mar 13 05:36:52.279
Group:infra
Group:route
 TYPE
            : GETNEXT
REQ OID
         :
RESP OID
       :
: 4
: 14
COUNT
 TIME[ms]
 TIME STAMP : Mar 13 05:36:52.279
 TYPE
            : GET
        :
 REQ_OID
RESP OID :
: 4
: 14
 COUNT
 TIME[ms]
 TIME STAMP : Mar 13 05:36:52.279
Group:entity
Group:interface
       : GETNEAL
: 1.3.6.1.2.1.2.1
: 1.3.6.1.2.1.2.1.0
            : GETNEXT
 TYPE
 REQ OID
RESP OID
         : 1
: 0
 COUNT
 TIME[ms]
 TIME STAMP : Mar 13 05:36:52.279
```

## show snmp mib ifmib general

To show how many requests get data from internal cache and how many requests are sent to statsd to get data, use the **show snmp mib ifmib general** command in EXEC mode.

#### show snmp mib ifmib general

This command has no keywords or arguments.

**Command Modes** Global configuration

| Command History | Release       | Modification                 |
|-----------------|---------------|------------------------------|
|                 | Release 5.2.2 | This command was introduced. |

#### **Usage Guidelines**

To use this command, you must be in a user group associated with a task group that includes appropriate task IDs. If the user group assignment is preventing you from using a command, contact your AAA administrator for assistance.

Default IFMIB internal cache is 15 seconds. To change the duration, use the command:

snmp-server ifmib internal cache max-duration <0-60>

The default duration is 15 seconds, 0 seconds to disable the IFMIB internal cache.

To service the requests from Stats cache instead of Drivers, use the command:

snmp-server ifmib stats cache

The show snmp mib ifmib general command shows these details:

| Field            | Description                                                                             |  |
|------------------|-----------------------------------------------------------------------------------------|--|
| Cache Hit        | Number of times the request retrieves data from IFMIB internal cache.                   |  |
| Cache Miss       | Number of times the request processed from statsd,<br>and not from IFMIB internal cache |  |
| Last Access Time | Latest time stamp of corresponding hit or miss.                                         |  |
| Count            | Number of times the data is retrieved.                                                  |  |

The Cache Hit and Cache Miss are 32 bit counters. The maximum value is 2<sup>31</sup> and reset to 0 if the maximum value is exceeded.

#### Task ID

Task Operations ID

snmp read, write

RP/0/RSP0/CPU0:router# Show snmp mib ifmib general

I

| Fri Mar 14 05:05:50.408 | 3 PDT |                     |
|-------------------------|-------|---------------------|
| Туре                    | Count | Last Access Time    |
| Cache Hit               | 328   | Mar 14 05:05:47.480 |
| Cache Miss              | 2     | Mar 14 05:05:47.386 |

## show snmp mib ifmib cache

To show the Ifindex that has exceeded the threshold time for processing, the request type and the time stamp, use the show snmp mib ifmib cache command in EXEC mode. The threshold time for the data to create an entry is 500 milli seconds.

#### show snmp mib ifmib cache

This command has no keywords or arguments.

Global configuration **Command Modes** 

| Command History | Release       | Modification                 |  |  |
|-----------------|---------------|------------------------------|--|--|
|                 | Release 5.2.2 | This command was introduced. |  |  |

**Usage Guidelines** 

To use this command, you must be in a user group associated with a task group that includes appropriate task IDs. If the user group assignment is preventing you from using a command, contact your AAA administrator for assistance.

This command displays the latest 500 entries. An entry will be added when the difference between Cache in and Cache out time is more than 500 milli seconds. The timeout value cannot be changed.

The show snmp mib ifmib cache command shows these details:

| Field     | Description                                                                                                    |
|-----------|----------------------------------------------------------------------------------------------------|
| Index     | Interface index.                                                                                                    |
| MIB IN    | Time stamp of the request when IFMIB starts processing.                                                                           |
| Cache In  | Time stamp in milli seconds when data retrieval from<br>the cache starts for the request. It is offset from MIB<br>IN time stamp. |
| Cache Out | Time stamp in milli seconds when data is retrieved<br>from cache. It is offset from MIB IN time stamp.                            |
| MIB Out   | Time stamp in milli seconds of the response from IF MIB. It is offset from MIB IN time stamp.                                     |

#### Task ID

Task Operations ID

read, snmp write

RP/0/RSP0/CPU0:router# show snmp mib ifmib cache IFIndex MTB TN Туре

CACHE IN[ms]

CACHE OUT[ms]

|   | MIB OUT[ms] |                     |   |     |
|---|-------------|---------------------|---|-----|
| 2 | NEXT<br>701 | Mar 18 07:14:41.815 | 4 | 701 |
| 2 | NEXT<br>679 | Mar 18 07:15:36.815 | 0 | 679 |
| 2 | NEXT<br>684 | Mar 18 07:16:00.735 | 0 | 684 |

## show snmp mib ifmib statsd

To show the Ifindex that has exceeded the threshold time for processing, the request type and the time stamp, use the **show snmp mib ifmib statsd** command in EXEC mode. The threshold time for the data to create an entry is 500 milli seconds.

#### show snmp mib ifmib statsd

This command has no keywords or arguments.

**Command Modes** Global configuration

| Command History | Release       | Modification                 |
|-----------------|---------------|------------------------------|
|                 | Release 5.2.2 | This command was introduced. |

**Usage Guidelines** 

To use this command, you must be in a user group associated with a task group that includes appropriate task IDs. If the user group assignment is preventing you from using a command, contact your AAA administrator for assistance.

This command displays the latest 500 entries. An entry will be added when the difference between Stats in and Stats out time is more than 500 milli seconds. The timeout value cannot be changed.

The show snmp mib ifmib statsd command shows these details:

| Field     | Description                                                                                                    |
|-----------|----------------------------------------------------------------------------------------------------|
| Index     | Interface index.                                                                                                    |
| MIB IN    | Time stamp of the request when IFMIB starts processing.                                                                            |
| Stats In  | Time stamp in milli seconds when data retrieval from<br>the Statsd starts for the request. It is offset from MIB<br>IN time stamp. |
| Stats Out | Time stamp in milli seconds when data is retrieved from Statsd. It is offset from MIB IN time stamp.                               |
| MIB Out   | Time stamp in milli seconds of the response from IF<br>MIB. It is offset from MIB IN time stamp.                                   |

#### Task ID

Task Operations ID

snmp read, write

 RP/0/RSP0/CPU0:router#
 show snmp mib ifmib statsd

 IFIndex
 Type

 MIB
 IN

 STATS
 STATS

 OUT[ms]
 MIB

| OUT[ms]  |      |                     |   |     |
|----------|------|---------------------|---|-----|
| 2<br>701 | NEXT | Mar 18 07:14:41.815 | 4 | 701 |
| 2<br>679 | NEXT | Mar 18 07:15:36.815 | 0 | 679 |
| 2<br>684 | NEXT | Mar 18 07:16:00.735 | 0 | 684 |

## show snmp traps details

To show the details about the traps generated for each host, the sent and drop count and the timestamp, use the **show snmp traps details** command in EXEC mode.

#### show snmp traps details

This command has no keywords or arguments.

**Command Modes** Global configuration

| Command History | Release       | Modification                 |
|-----------------|---------------|------------------------------|
|                 | Release 5.2.2 | This command was introduced. |

#### **Usage Guidelines**

To use this command, you must be in a user group associated with a task group that includes appropriate task IDs. If the user group assignment is preventing you from using a command, contact your AAA administrator for assistance.

The show snmp traps details command shows these details:

| Field     | Description                                                         |
|-----------|---------------------------------------------------------------------|
| TrapOID   | Generated trap.                                                     |
| Sent      | Number of times the trap sent from the host and port configured.    |
| Drop      | Number of times the trap dropped from the host and port configured. |
| Last-sent | Time stamp when the last trap was sent from the host and port.      |
| Last-drop | Time stamp when the last trap dropped from the host and port.       |
| Host      | Configured address of the host to receive traps                     |
| udp-port  | Configured port to receive traps                                    |

#### Task ID

#### Task Operations

ID

snmp read, write

RP/0/RSP0/CPU0:router# **show snmp traps details** Mon Apr 7 17:14:07.241 UTC HOST:9.22.24.150, udp-port:3333

| TrapOID                       | Sent | Drop | Last-sent              | Last-drop |
|-------------------------------|------|------|------------------------|-----------|
| ciscoConfigManMIB.2.0.1       | 2    | 0    | Mon Apr 07 14 17:12:29 | ~         |
| ciscoFlashDeviceInsertedNotif | 1    | 0    | Mon Apr 07 14 17:12:28 | ~         |
| ciscoFlashDeviceRemovedNotif  | 1    | 0    | Mon Apr 07 14 17:12:28 | ~         |

## show snmp informs details

To show the details about the informs generated for each host, the drop and retry count and the timestamp, use the **show snmp informs details** command in EXEC mode.

#### show snmp informs details

This command has no keywords or arguments.

**Command Modes** Global configuration

# Command History Release Modification Release 5.2.2 This command was introduced.

#### **Usage Guidelines**

To use this command, you must be in a user group associated with a task group that includes appropriate task IDs. If the user group assignment is preventing you from using a command, contact your AAA administrator for assistance.

The show snmp informs details command shows these details:

| Field     | Description                                                                  |
|-----------|------------------------------------------------------------------------------|
| InformOID | Generated inform.                                                            |
| Sent      | Number of times the Inform is sent from the inform host and port configured. |
| Drop      | Number of times the Inform is sent from the inform host and port configured. |
| Retry     | Number of times the Inform retries from the inform host and port configured  |
| Last-sent | Time stamp when the last inform was sent from the host and port.             |
| Last-drop | Time stamp when the last inform dropped from the host and port.              |
| Host      | Configured address of the host to receive traps.                             |
| udp-port  | Configured port to receive traps.                                            |

Task ID

Task Operations ID

snmp read, write

| RP/0/RSP0/CPU0:router# <b>show snmp</b><br>Mon Apr 7 17:14:17.212 UTC<br>HOST:9.22.24.150, udp-port:5555 | informs o | letails |       |                        |     |
|----------------------------------------------------------------------------------------------------|-----------|---------|-------|------------------------|-----|
| InformOID                                                                                                | Sent      | Drop    | Retry | Last-sent              |     |
| Last-drop                                                                                                |           |         |       |                        |     |
| ciscoConfigManMIB.2.0.1<br>Apr 07 14 17:12:42                                                            | 8         | 2       | 6     | Mon Apr 07 14 17:12:54 | Mon |
| ciscoFlashDeviceInsertedNotif<br>Apr 07 14 17:12:42                                                      | 4         | 1       | 3     | Mon Apr 07 14 17:12:55 | Mon |
| ciscoFlashDeviceRemovedNotif<br>Apr 07 14 17:12:42                                                       | 4         | 1       | 3     | Mon Apr 07 14 17:12:54 | Mon |
| ciscoMgmt.117.2.0.1<br>Apr 07 14 17:12:42                                                                | 8         | 2       | 6     | Mon Apr 07 14 17:12:53 | Mon |
| ciscoMgmt.117.2.0.2<br>Apr 07 14 17:12:42                                                                | 4         | 1       | 3     | Mon Apr 07 14 17:12:52 | Mon |

## show snmp users

|                    |                                                                                               |                        | n about the configured characteristics of Simple Network Management Protocol (SNMP) <b>snmp users</b> command in                                                                                                    |  |  |
|--------------------|-----------------------------------------------------------------------------------------------|------------------------|----------------------------------------------------------------------------------------------------|--|--|
|                    | EXEC                                                                                          |                        |                                                                                                    |  |  |
|                    | mode.                                                                                         |                        |                                                                                                    |  |  |
|                    | show sn                                                                                       | mp users               |                                                                                                    |  |  |
| Syntax Description | This com                                                                                      | mand has n             | o keywords or arguments.                                                                                                    |  |  |
| Command Default    | None                                                                                          | None                   |                                                                                                    |  |  |
| Command Modes      | EXEC                                                                                          |                        |                                                                                                    |  |  |
| Command History    | Release                                                                                       |                        | Modification                                                                                                    |  |  |
|                    | Release 2                                                                                     | 3.7.2                  | This command was introduced.                                                                                                    |  |  |
| Usage Guidelines   |                                                                                               | e user group           | , you must be in a user group associated with a task group that includes appropriate task<br>assignment is preventing you from using a command, contact your AAA administrator                                                                        |  |  |
|                    | An SNMP user must be part of an SNMP group, as configured using the snmp-server user command. |                        |                                                                                                    |  |  |
|                    | Use the show snmp users command to display information about all configured users.            |                        |                                                                                                    |  |  |
|                    | for the Us<br>USM, see                                                                        | ser-Based S            | NMP, you may see the logging message "Configuring snmpv3 USM user." USM stands ecurity Model (USM) for SNMP Version 3 (SNMPv3). For further information about , <i>User-based Security Model (USM) for version 3 of the Simple Network Management</i> |  |  |
| Task ID            | Task (<br>ID                                                                                  | Operations             |                                                                                                    |  |  |
|                    | snmp i                                                                                        | read                   |                                                                                                    |  |  |
|                    | This exan                                                                                     | nple shows             | sample output from the <b>show snmp users</b> command:                                                                                                    |  |  |
|                    | RP/0/RSP                                                                                      | 0/CPU0:roi             | ater# show snmp users                                                                                                    |  |  |
|                    |                                                                                               | ame:user1<br>ID:localS | SnmpID                                                                                                    |  |  |

storage-type:nonvolatile active

#### Table 6: show snmp users Field Descriptions

| Field        | Definition                                                                                                    |
|--------------|----------------------------------------------------------------------------------------------------|
| User name    | String identifying the name of the SNMP user.                                                                                                    |
| Engine ID    | String identifying the name of the copy of SNMP on the device.                                                                                                    |
| storage-type | Settings that are set in volatile or temporary memory on the device, or in nonvolatile or persistent memory where settings remain after the device is turned off and on again. |

#### **Related Topics**

snmp-server group, on page 98

snmp-server user, on page 192

## show snmp view

To display the configured views and the associated MIB view family name, storage type, and status, use the show snmp view command in

EXEC

mode.

None

show snmp view

This command has no keywords or arguments. **Syntax Description** 

EXEC

**Command Modes** 

**Command Default** 

| Command History | Release       | Modification                 |
|-----------------|---------------|------------------------------|
|                 | Release 3.7.2 | This command was introduced. |

To use this command, you must be in a user group associated with a task group that includes appropriate task **Usage Guidelines** IDs. If the user group assignment is preventing you from using a command, contact your AAA administrator for assistance.

| ask ID | Task<br>ID | Operations |
|--------|------------|------------|
|        | snmp       | read       |

This example shows sample output from the show snmp view command:

RP/0/RSP0/CPU0:router# show snmp view

view1 1.3 - included nonVolatile active vldefault 1.3.6.1 - included nonVolatile active

#### **Related Topics**

snmp-server group, on page 98 snmp-server user, on page 192

## snmp-server chassis-id

To provide a message line identifying the Simple Network Management Protocol (SNMP) server serial number, use the **snmp-server chassis-id** command in

global configuration

mode. To restore the default value, if any, use the **no** form of this command.

snmp-server chassis-id serial-number no snmp-server chassis-id

**Syntax Description** *serial-number* Unique identification string to identify the chassis serial number.

**Command Default** On hardware platforms, where the serial number can be read by the device, the default is the serial number. For example, some Cisco devices have default chassis ID values of their serial numbers.

Command Modes Global configuration

| Command History | Release       | Modification                 |
|-----------------|---------------|------------------------------|
|                 | Release 3.7.2 | This command was introduced. |

# Usage Guidelines To use this command, you must be in a user group associated with a task group that includes appropriate task IDs. If the user group assignment is preventing you from using a command, contact your AAA administrator for assistance.

Use the **snmp-server chassis-id** command to provide a message line identifying the SNMP server serial number.

The chassis ID message can be displayed with the show snmp command.

| Task ID | Task<br>ID | Operations     |
|---------|------------|----------------|
|         | snmp       | read,<br>write |

The following example shows how to specify the chassis serial number 1234456:

RP/0/RSP0/CPU0:router# snmp-server chassis-id 1234456

#### **Related Topics**

show snmp, on page 27

## snmp-server community

To configure the community access string to permit access to the Simple Network Management Protocol (SNMP), use the **snmp-server community** command in

global configuration

mode. To remove the specified community string, use the no form of this command.

snmp-server community [clear | encrypted] community-string [view view-name] [RO | RW] [SDROwner | SystemOwner] [access-list-name] no snmp-server community community-string

| Syntax Description | clear                | (Optional) Specifies that the entered <i>community-string</i> is clear text and should be encrypted when displayed by the <b>show running</b> command.                                                                                                    |
|--------------------|----------------------|----------------------------------------------------------------------------------------------------|
|                    | encrypted            | (Optional) Specifies that the entered <i>community-string</i> is encrypted text and should be displayed as such by the <b>show running</b> command.                                                                                                    |
|                    | community-string     | Community string that acts like a password and permits access to the SNMP protocol. The maximum length of the <i>community-string</i> argument is 32 alphabetic characters.                                                                                        |
|                    |                      | If the <b>clear</b> keyword was used, <i>community-string</i> is assumed to be clear text. If the <b>encrypted</b> keyword was used, <i>community-string</i> is assumed to be encrypted. If neither was used, <i>community-string</i> is assumed to be clear text. |
|                    | view view-name       | (Optional) Specifies the name of a previously defined view. The view defines the objects available to the community.                                                                                                    |
|                    | RO                   | (Optional) Specifies read-only access. Authorized management stations are able only to retrieve MIB objects.                                                                                                    |
|                    | RW                   | (Optional) Specifies read-write access. Authorized management stations are able both to retrieve and to modify MIB objects.                                                                                                    |
|                    | SDROwner             | (Optional) Limits access to the owner service domain router (SDR).                                                                                                    |
|                    | SystemOwner          | (Optional) Provides system-wide access.                                                                                                    |
|                    | access-list-name     | (Optional) Name of an access list of IP addresses allowed to use the community string to gain access to the SNMP agent.                                                                                                    |
| Command Default    | By default, an SNM   | MP community string permits read-only access to all MIB objects.                                                                                                    |
|                    | By default, a comm   | nunity string is assigned to the SDR owner.                                                                                                    |
| Command Modes      | Global configuration | on                                                                                                    |
| Command History    | Release              | Modification                                                                                                    |
|                    | Release 3.7.2        | This command was introduced.                                                                                                    |
|                    |                      |                                                                                                    |

## Usage Guidelines To use this command, you must be in a user group associated with a task group that includes appropriate task IDs. If the user group assignment is preventing you from using a command, contact your AAA administrator for assistance.

Use the **snmp-server community** command to configure the community access string to permit access to SNMP.

To remove the specified community string, use the **no** form of this command.

Use the **clear** keyword to specify that the clear text community string you enter is displayed encrypted in the **show running** command output. To enter an encrypted string, use the **encrypted** keyword. To enter a clear text community string that is not encrypted by the system, use neither of these keywords.

When the **snmp-server community** command is entered with the **SDROwner** keyword, SNMP access is granted only to the MIB object instances in the owner SDR.

When the **snmp-server community** command is entered with the **SystemOwner** keyword, SNMP access is granted to the entire system.

| Task<br>ID | Operations |
|------------|------------|
| snmp       | read,      |
|            | write      |

This example shows how to assign the string comaccess to SNMP, allowing read-only access, and to specify that IP access list 4 can use the community string:

RP/0/RSP0/CPU0:router(config) # snmp-server community comaccess ro 4

The following example shows how to assign the string mgr to SNMP, allowing read-write access to the objects in the restricted view:

RP/0/RSP0/CPU0:router(config) # snmp-server community mgr view restricted rw

This example shows how to remove the community comaccess:

RP/0/RSP0/CPU0:router(config) #no snmp-server community comaccess

#### **Related Topics**

snmp-server view, on page 195

## snmp-server community-map

To associate a Simple Network Management Protocol (SNMP) community with an SNMP context, security name, or a target-list use the **snmp-server community-map** command in

global configuration

mode. To change an SNMP community mapping to its default mapping, use the no form of this command.

snmp-server community-map [clear | encrypted] community-string [context context-name]
[security-name security-name] [target-list target]
no snmp-server community-map [clear | encrypted] community-string

| Syntax Description | clear                                                                                                    | (Optional) Specifies that the <i>community-string</i> argument is clear text.                                                                                                    |
|--------------------|----------------------------------------------------------------------------------------------------|----------------------------------------------------------------------------------------------------|
|                    | encrypted                                                                                                    | (Optional) Specifies that the community-string argument is encrypted text.                                                                                                    |
|                    | community-string                                                                                                    | Name of the community.                                                                                                    |
|                    | context context-name                                                                                                    | (Optional) Name of the SNMP context to which this community name is to be mapped.                                                                                                    |
|                    | security-name security-name                                                                                                  | (Optional) Security name for this community. By default, the <i>string</i> is the security name.                                                                                                    |
|                    | target-list target                                                                                                    | (Optional) Name of the target list for this community.                                                                                                    |
| Command Default    | The value of the <i>community-stri</i>                                                                                       | ing argument is also the security name.                                                                                                    |
| Command Modes      | Global configuration                                                                                                    |                                                                                                    |
| Command History    | Release                                                                                                    | Modification                                                                                                    |
|                    | Release 3.7.2                                                                                                    | This command was introduced.                                                                                                    |
| Usage Guidelines   |                                                                                                    | be in a user group associated with a task group that includes appropriate task<br>at is preventing you from using a command, contact your AAA administrator                                                                                                    |
|                    | Use the <b>snmp-server community-map</b> command to map an SNMPv1 or SNMPv2c community name to one or more of the following: |                                                                                                    |
|                    | • context name—Maps a co                                                                                                    | <ul> <li>context name—Maps a community name to a specific SNMP context name. This allows MIB instances in an SNMP context to be accessed through SNMPv1 or SNMPv2c using this community name.</li> <li>security name—By default, the community name is used to authenticate SNMPv1 and SNMPv2c. Configure a security name for a community name to override the default and authenticate SNMP with</li> </ul> |
|                    | • security name—By defaul                                                                                                    | accessed through SNMPv1 or SNMPv2c using this community name.<br>It, the community name is used to authenticate SNMPv1 and SNMPv2c.                                                                                                    |

Use the **clear** keyword to specify that the clear text community string you enter is displayed encrypted in the **show running** command output. To enter an encrypted string, use the **encrypted** keyword. To enter a clear text community string that is not encrypted by the system, use neither of these keywords.

| Task ID |
|---------|
|---------|

Task<br/>IDOperationssnmpread,<br/>write

This example maps the community name "sample 2" to the SNMP context name "sample1":

RP/0/RSP0/CPU0:router(config) # snmp-server community-map sample2 context sample1

#### **Related Topics**

snmp-server context, on page 90 snmp-server target list, on page 141

### snmp-server contact

To set the Simple Network Management Protocol (SNMP) system contact, use the **snmp-server contact** command in

global configuration

mode. To remove the system contact information, use the no form of this command.

snmp-server contact system-contact-string
no snmp-server contact

**Syntax Description** system-contact-string String that describes the system contact information. The maximum string length is 255 alphanumeric characters.

**Command Default** No system contact is set.

Command Modes Global configuration

| Command History | Release       | Modification                 |
|-----------------|---------------|------------------------------|
|                 | Release 3.7.2 | This command was introduced. |

# Usage Guidelines To use this command, you must be in a user group associated with a task group that includes appropriate task IDs. If the user group assignment is preventing you from using a command, contact your AAA administrator for assistance.

Use the **snmp-server contact** command to set the system contact string. Use the **no** form of this command to remove the system contact information.

 Task ID
 Task Operations

 ID
 snmp read, write

This example shows how to specify a system contact string:

RP/0/RSP0/CPU0:router(config) # snmp-server contact Dial System Operator at beeper # 27345

#### **Related Topics**

snmp-server location, on page 118

## snmp-server context

To create a Simple Network Management Protocol (SNMP) context, use the **snmp-server context** command in

global configuration

mode. To remove an SNMP context, use the no form of this command.

snmp-server context context-name
no snmp-server context context-name

|                    | -                             |                                                                                                    |
|--------------------|-------------------------------|----------------------------------------------------------------------------------------------------|
| Syntax Description | <i>context-name</i> Name of t | he SNMP context.                                                                                                    |
| Command Default    | None                          |                                                                                                    |
| Command Modes      | Global configuration          |                                                                                                    |
| Command History    | Release                       | Modification                                                                                                    |
|                    | Release 3.7.2                 | This command was introduced.                                                                                                    |
| Usage Guidelines   |                               | nodule, you must be in a user group associated with a task group that includes<br>e user group assignment is preventing you from using any command, contact your<br>sistance.         |
|                    |                               | SNMP context. By default, all the SNMP MIB instances are in a default context.<br>and map it to a particular feature to enable similar instances of the same object to<br>P contexts. |
| Task ID            | Task Operations<br>ID         |                                                                                                    |
|                    | snmp read,<br>write           |                                                                                                    |
|                    | This example creates a new    | w SNMP context named "sample1:"                                                                                                    |
|                    | RP/0/RSP0/CPU0:router(        | <pre>config) # snmp-server context sample1</pre>                                                                                                    |
|                    |                               |                                                                                                    |

#### **Related Topics**

snmp-server community-map, on page 87 snmp-server vrf, on page 197

## snmp-server context mapping

To map an SNMP context with a protocol instance, topology or VRF entity, use the **snmp-server context mapping** command in global configuration mode.

**snmp-server context mapping** *context-name* [**feature** *feature-name*] [**instance** *instance-name*] [**topology** *topology-name*] [**vrf** *vrf-name*]

| Syntax Description | context-name                                           | Name of the SNMP context.                                                                                                    |  |
|--------------------|--------------------------------------------------------|----------------------------------------------------------------------------------------------------|--|
|                    |                                                        |                                                                                                    |  |
|                    | feature feature-name                                   | Specifies the protocol for which to map the context. Available options are:                                                                                                    |  |
|                    |                                                        | • bridge—Layer 2 VPN bridge                                                                                                    |  |
|                    | <ul> <li>vrf—Virtual Routing and Forwarding</li> </ul> |                                                                                                    |  |
|                    | instance instance-name                                 | Maps the context to the specified protocol instance.                                                                                                    |  |
|                    | topology topology-name                                 | Maps the context to the specified protocol topology.                                                                                                    |  |
|                    | vrf vrf-name                                           | Maps the context to the specified VRF logical entity.                                                                                                    |  |
| Command Default    | No context mappings exist                              | t by default.                                                                                                    |  |
| Command Modes      | Global configuration                                   |                                                                                                    |  |
| Command History    | Release Modificatio                                    | <br>)n                                                                                                    |  |
|                    | ReleaseThis communication4.2.0introduced.              |                                                                                                    |  |
| Usage Guidelines   |                                                        | must be in a user group associated with a task group that includes appropriate task gnment is preventing you from using a command, contact your AAA administrator                                                                                            |  |
|                    | existing MIBs cannot disti                             | iple instances of a logical network entity, such as protocol instances or VRFs. Most inguish between these multiple logical network entities. For example, the original gle protocol instance on a device, but you can now configure multiple OSPF instances |  |
|                    | The snmp-server context                                | mapping command maps a context to a protocol instance, topology or VRF logical                                                                                                    |  |
|                    | entity.                                                |                                                                                                    |  |
|                    | entity.                                                |                                                                                                    |  |

### Task ID Task ID

snmp read, write

Operation

This example illustrates how to map an snmp context to an OSPF instance:

RP/0/RSP0/CPU0:router(config) # snmp-server context mapping con5 feature ospf instance in1

#### **Related Topics**

show snmp context, on page 30 snmp context (OSPF)

## snmp-server drop report acl

To apply an ACL policy for restricting an SNMPv3 unknown engine-id report to be sent out to NMS, use the **snmp-server drop report acl** command in the configuration mode.

snmp-server drop report acl IPv4 IPv4-acl-name IPv6 IPv6-acl-name

| Syntax Description | acl Specifies IP Access Control Lists (ACL) policy                                                                                                    |                                            |                               |                          | -                                |
|--------------------|----------------------------------------------------------------------------------------------------|--------------------------------------------|-------------------------------|--------------------------|----------------------------------|
|                    |                                                                                                    |                                            | -                             |                          |                                  |
|                    |                                                                                                    | IPv4Defines an IPv4 ACL name.IPv4-acl-name |                               |                          |                                  |
|                    | <b>IPv6</b><br><i>IPv6-a</i>                                                                                                    | IPv6Defines an IPv6 ACL name.IPv6-acl-name |                               |                          |                                  |
| Command Default    | Unknow                                                                                                    | vn engine-ic                               | l reports will be sent to all | polling stations (even   | if other ACLs are configured).   |
| Command Modes      | Configu                                                                                                    | uration mod                                | e                             |                          |                                  |
| Command History    | Releas                                                                                                    | e Mod                                      | ification                     |                          |                                  |
|                    | Release<br>6.2.3                                                                                                    | e This                                     | command was introduced.       |                          |                                  |
| Usage Guidelines   | <b>s</b> To drop an unknown engine-id report, you can either configure IPv4/IPv6 ACL name or both. Wh is polled with wrong engine-id or no engine-id during a snmpv3 packet exchange, the unknown energy report will be sent based on the ACL policy that is configured. |                                            |                               |                          |                                  |
|                    | Unknow                                                                                                    | vn engine-ic                               | l reports will be sent only t | to polling station addre | esses that are permitted by ACL. |
| Task ID            | Task<br>ID                                                                                                    | Operation                                  |                               |                          |                                  |
|                    | snmp                                                                                                    | read,<br>write                             |                               |                          |                                  |
|                    |                                                                                                    |                                            |                               |                          |                                  |

#### Example

This example shows how to configure the SNMP server to drop the unknown engin-id report:

RP/0/RSP0/CPU0:router (config) # snmp-server drop report acl IPv4 nms-block IPv6
nms-block-ipv6

## snmp-server drop unknown-user

To avoid error PDUs being sent out of router when polled with incorrect SNMPv3 user name, use the **snmp-server drop unknown-user** command in the appropriate mode. If the configuration is not set, by default it will respond with error PDUs.

snmp-server drop unknown-user

| Syntax Description | drop u          | ınknown-user     | Drop the error PDUs to be sent when router is polled with incorrect SNMPv3 user name. |
|--------------------|-----------------|------------------|---------------------------------------------------------------------------------------|
| Command Default    | Unknow          | wn error PDUs    | will be sent when router is polled with incorrect SNMPv3 user name.                   |
| Command Modes      | XR config       |                  |                                                                                       |
| Command History    | Releas          | e Modific        | ation                                                                                 |
|                    | Releas<br>6.2.3 | e This cor       | mmand was introduced.                                                                 |
| Usage Guidelines   | No spec         | cific guidelines | impact the use of this command.                                                       |
| Task ID            | Task<br>ID      | Operation        |                                                                                       |
|                    |                 |                  |                                                                                       |

#### Example

This example shows how to configure the SNMP server to drop the error PDUs:

RP/0/RSP0/CPU0:router (config) # snmp-sever drop unknown-user

## snmp-server engineid local

To specify Simple Network Management Protocol (SNMP) engine ID on the local device, use the **snmp-server** engineid local command in

global configuration

mode. To return the engine ID to the default, use the no form of this command.

snmp-server engineid local engine-id no snmp-server engineid local engine-id

**Syntax Description** *engine-id* Character string that identifies the engine ID. Consists of up to 24 characters in hexadecimal format. Each hexadecimal number is separated by a colon (:).

**Command Default** An SNMP engine ID is generated automatically.

**Command Modes** Global configuration

| Command History | Release       | Modification                 |  |
|-----------------|---------------|------------------------------|--|
|                 | Release 3.7.2 | This command was introduced. |  |

## Usage Guidelines To use this command, you must be in a user group associated with a task group that includes appropriate task IDs. If the user group assignment is preventing you from using a command, contact your AAA administrator for assistance.

# Task ID Task ID Operations ID snmp read, write

This example shows how to configure the SNMP engine ID on the local device:

RP/0/RSP0/CPU0:router(config)# snmp-server engineID local 00:00:00:00:00:00:a1:61:6c:20:61

#### **Related Topics**

show snmp engineid, on page 33

## snmp-server engineid remote

To specify a Simple Network Management Protocol (SNMP) engine ID on a remote device, use the **snmp-server engineid remote** command in

global configuration

mode. To return the engine ID to the default, use the **no** form of this command.

snmp-server engineid remote *ip-address engine-id* udp-port *port* no snmp-server engineid remote *ip-address engine-id* udp-port *port* 

| Syntax Description | ip-address                                                                                                    | IP address of remote SNMP notification host                                                                                                    |  |  |  |
|--------------------|----------------------------------------------------------------------------------------------------|----------------------------------------------------------------------------------------------------|--|--|--|
|                    | engine-id                                                                                                    | Character string that identifies the engine ID. Consists of up to 24 characters in hexadecimal format. Each hexadecimal number is separated by a colon (:). |  |  |  |
|                    | udp-port port                                                                                                    | (Optional) Specifies the User Datagram Protocol (UDP) port of the host to use. Range is from 1 to 65535. The default UDP port is 161.                       |  |  |  |
| Command Default    | An SNMP engine ID is generated automatically.                                                                                                    |                                                                                                    |  |  |  |
| Command Modes      | Global configuration                                                                                                    |                                                                                                    |  |  |  |
| Command History    | Release                                                                                                    | Modification                                                                                                    |  |  |  |
|                    | Release 3.7.2                                                                                                    | This command was introduced.                                                                                                    |  |  |  |
| Usage Guidelines   | To use this command, you must be in a user group associated with a task group that includes appropriate tas IDs. If the user group assignment is preventing you from using a command, contact your AAA administrate for assistance. |                                                                                                    |  |  |  |
| Task ID            | Task Operat<br>ID                                                                                                    | ion                                                                                                    |  |  |  |
|                    | snmp read,<br>write                                                                                                    |                                                                                                    |  |  |  |
|                    | This example shows how to configure the SNMP engine ID on the local device:                                                                                                    |                                                                                                    |  |  |  |
|                    |                                                                                                    | :Router(config)# snmp-server engineID remote 172.16.4.1<br>0:00:00:a1:61:6c:20:61                                                                           |  |  |  |
|                    |                                                                                                    |                                                                                                    |  |  |  |

#### **Related Topics**

show snmp engineid, on page 33 snmp-server engineid local, on page 95

## snmp-server entityindex persist

To enable the persistent storage of ENTITY-MIB data across process restarts, switchovers, and device reloads, use the **snmp-server entityindex persist** command in

global configuration

mode. To disable the persistent storage of ENTITY-MIB data, use the no form of this command.

#### snmp-server entityindex persist no snmp-server entityindex persist

| Syntax Description | This command has no | keywords or arguments. |
|--------------------|---------------------|------------------------|
|--------------------|---------------------|------------------------|

Command Default None

Command Modes Global configuration

| Command History | Release       | Modification                 |
|-----------------|---------------|------------------------------|
|                 | Release 3.9.0 | This command was introduced. |

Usage Guidelines To use this command, you must be in a user group associated with a task group that includes appropriate task IDs. If the user group assignment is preventing you from using a command, contact your AAA administrator for assistance.

# Task IDTask<br/>IDOperation<br/>operationsnmpread,<br/>write

#### Example

This example illustrates how to enable persistent storage of ENTITY-MIB indices:

RP/0/RSP0/CPU0:router(config) # snmp-server entityindex persist

#### **Related Topics**

snmp-server mibs cbqosmib persist, on page 127

### snmp-server group

To configure a new Simple Network Management Protocol (SNMP) group, or a table that maps SNMP users to SNMP views, use the **snmp-server group** command in

global configuration

mode. To remove a specified SNMP group, use the no form of this command.

**snmp-server group** *name* {**v1** | **v2c** | **v3** {**auth** | **noauth** | **priv**}} [**read** *view*] [**write** *view*] [**notify** *view*] [**context** *context-name*] [*access-list-name*] **no snmp-server group** *name* 

| Syntax Description | name                   | Name of the group.                                                                                                    |  |  |
|--------------------|------------------------|----------------------------------------------------------------------------------------------------|--|--|
|                    | v1                     | Specifies a group that uses the SNMPv1 security model. The SNMP v1 security model is the least secure of the possible security models.                                                                                                    |  |  |
|                    | v2c                    | Specifies a group that uses the SNMPv2c security model. The SNMPv2c security<br>model is the second least secure of the possible security models.Specifies a group that uses the SNMPv3 security model. The SNMP v3 security is<br>the most secure of the possible security models.Specifies authentication of a packet without encrypting it.Specifies no authentication of a packet.Specifies authentication of a packet with encryption.(Optional) Specifies a read view string (not to exceed 64 characters) that is the name<br>of the view that allows only the contents of the agent to be viewed.(Optional) Specifies a write view string (not to exceed 64 characters) that is the name<br>of the view used to enter data and configure the contents of the agent. |  |  |
|                    | v3                     |                                                                                                    |  |  |
|                    | auth                   |                                                                                                    |  |  |
|                    | noauth                 |                                                                                                    |  |  |
|                    | priv                   |                                                                                                    |  |  |
|                    | read view              |                                                                                                    |  |  |
|                    | write view             |                                                                                                    |  |  |
|                    | notify view            | (Optional) Specifies a notify view string (not to exceed 64 characters) that is the name of the view used to specify a notify or trap.                                                                                                    |  |  |
|                    | context context-name   | (Optional) Specifies the SNMP context to associate with this SNMP group and associated views.                                                                                                    |  |  |
|                    | access-list-name       | (Optional) Access list string (not to exceed 64 characters) that is the name of the access list.                                                                                                    |  |  |
| Command Default    | See Table 7: snmp-serv | er group Default Descriptions, on page 99.                                                                                                    |  |  |
| Command Modes      | Global configuration   |                                                                                                    |  |  |
| Command History    | Release                | Modification                                                                                                    |  |  |
|                    | Release 3.7.2          | This command was introduced.                                                                                                    |  |  |
|                    |                        |                                                                                                    |  |  |

#### **Usage Guidelines**

To use this command, you must be in a user group associated with a task group that includes appropriate task IDs. If the user group assignment is preventing you from using a command, contact your AAA administrator for assistance.

This table describes the default values for the different views:

Table 7: snmp-server group Default Descriptions

| Default     | Definition                                                                                                    |
|-------------|----------------------------------------------------------------------------------------------------|
| read view   | Assumed to be every object belonging to the Internet (1.3.6.1) object identifier (OID) space, unless the user uses the <b>read</b> option to override this state.                                                                                           |
| write view  | Nothing is defined for the write view (that is, the null OID). You must configure write access.                                                                                                    |
| notify view | Nothing is defined for the notify view (that is, the null OID). If a view is specified, any notifications in that view that are generated are sent to all users associated with the group (provided an SNMP server host configuration exists for the user). |

#### **Configuring Notify Views**

Do not specify a notify view when configuring an SNMP group for the following reasons:

- The **snmp-server host** command autogenerates a notify view for the user, and then adds it to the group associated with that user.
- Modifying the notify view of the group affects all users associated with that group.

The notify view option is available for two reasons:

- If a group has a notify view that is set using SNMP, you may need to change the notify view.
- The **snmp-server host** command may have been configured before the **snmp-server group** command. In this case, reconfigure the **snmp-server host** command or specify the appropriate notify view.

Instead of specifying the notify view for a group as part of the **snmp-server group** command, use the following commands in global configuration mode:

- snmp-server user—Configures an SNMP user.
- snmp-server group—Configures an SNMP group, without adding a notify view.
- snmp-server host—Autogenerates the notify view by specifying the recipient of a trap operation.

#### Working with Passwords and Digests

No default values exist for authentication or privacy algorithms when this command is configured. In addition, no default passwords exist. The minimum length for a password is one character, although we recommend using eight characters for security. A plain-text password or localized Message Digest 5 (MD5) password can be specified. Forgotten passwords cannot be recovered, and the user must be reconfigured.

#### **SNMP Contexts**

SNMP contexts provide Virtual Private Network (VPN) users with a secure way of accessing MIB data. When a VPN is associated with a context, that VPN's specific MIB data exists in that context. Associating a VPN with a context enables service providers to manage networks with multiple VPNs. Creating and associating a context with a VPN enables a provider to prevent the users of one VPN from accessing information about users of other VPNs on the same networking device.

 Task ID
 Task Derations

 ID
 snmp read, write

The following example shows how to configure an SNMP version 3 group named group1 that requires the authentication of packets with encryption:

RP/0/RSP0/CPU0:router(config) # snmp-server group group1 v3 priv

#### **Related Topics**

show snmp, on page 27 show snmp group, on page 37 snmp-server host, on page 101 snmp-server view, on page 195

## snmp-server host

To specify the recipient of a Simple Network Management Protocol (SNMP) notification operation, use the **snmp-server host** command in

global configuration

mode. To remove the specified host, use the no form of this command.

snmp-server host address [clear | encrypted] [informs] [traps] [version {1 | 2c | 3 {auth | noauth| priv}}] community-string [udp-port port] [notification-type]nosnmp-server host address [clear | encrypted] [informs] [traps] [version {1 | 2c | 3 {auth | noauth| priv}}] community-string [udp-port port] [notification-type]

| Syntax Description | address          | Name or IP address of the host (the targeted recipient).                                                                                                    |
|--------------------|------------------|----------------------------------------------------------------------------------------------------|
|                    | clear            | (Optional) Specifies that the <i>community-string</i> argument is clear text.                                                                                                    |
|                    | encrypted        | (Optional) Specifies that the <i>community-string</i> argument is encrypted text.                                                                                                    |
|                    | informs          | (Optional) Specifies to send inform messages to this host.                                                                                                    |
|                    | traps            | <ul><li>(Optional) Specifies that notifications should be sent as traps. This is the default.</li><li>(Optional) Specifies the version of the SNMP used to send the traps.</li></ul>                      |
|                    | version          |                                                                                                    |
|                    | 1                | Specifies SNMPv1, the default.                                                                                                    |
|                    | 2c               | Specifies SNMPv2C.                                                                                                    |
|                    | 3                | Specifies SNMPv3. Version 3 is the most secure model because it allo packet encryption. If you specify the SNMPv3 keyword, you must spec the security level.                                              |
|                    | auth             | Enables Message Digest 5 (MD5) algorithm and Secure Hash Algorithm (SHA) packet authentication.                                                                                                    |
|                    | noauth           | Specifies that the noAuthNoPriv security level applies to this host. This is the default security level for SNMPv3.                                                                                       |
|                    | priv             | Enables Data Encryption Standard (DES) packet encryption (also called "privacy").                                                                                                    |
|                    | community-string | Password-like community string sent with the notification operation. We recommend defining this string using the <b>snmp-server community</b> command prior to using the <b>snmp-server host</b> command. |
|                    | udp-port port    | (Optional) Specifies the User Datagram Protocol (UDP) port of the host to use. Range is from 1 to 65535. The default UDP port is 161.                                                                     |
|                    |                  |                                                                                                    |

|                  | notification-type                                                                                                    | (Optional) Type of notification to be sent to the host. If no type is specified, all available notifications are sent. The notification type can be one or more of these keywords:                                   |  |  |  |
|------------------|----------------------------------------------------------------------------------------------------|----------------------------------------------------------------------------------------------------|--|--|--|
|                  |                                                                                                    | • <b>bgp</b> —Enables SNMP Border Gateway Protocol Version 4 (BGPv4) traps.                                                                                                    |  |  |  |
|                  |                                                                                                    | • <b>config</b> —Controls configuration notifications, as defined in the CISCO-CONFIG-MAN-MIB (enterprise 1.3.6.1.4.1.9.9.43.2). The notification type is (1) ciscoConfigManEvent.                                   |  |  |  |
|                  |                                                                                                    | <ul> <li>copy-complete — Enables CISCO-CONFIG-COPY-MIB<br/>ccCopyCompletion traps.</li> </ul>                                                                                                    |  |  |  |
|                  |                                                                                                    | • entity —Controls Entity MIB modification notifications. This notification type is defined in the ENTITY-MIB (enterprise 1.3.6.1.2.1.47.2) as: (1) entConfigChange.                                                 |  |  |  |
|                  |                                                                                                    | • fabric —Enables SNMP fabric traps.                                                                                                    |  |  |  |
|                  |                                                                                                    | • <b>fru-ctrl</b> —Enables SNMP entity field-replaceable unit (FRU) control traps.                                                                                                    |  |  |  |
|                  |                                                                                                    | <ul> <li>mpls —Enables SNMP Multiprotocol Label Switching (MPLS) traps.</li> <li>sensor —Enables SNMP entity sensor traps.</li> </ul>                                                                                |  |  |  |
|                  |                                                                                                    | • snmp —Enables SNMP traps.                                                                                                    |  |  |  |
|                  |                                                                                                    | <ul> <li>syslog —Controls error message notifications (Cisco-syslog-MIB).</li> <li>Specify the level of messages to be sent with the logging history command.</li> </ul>                                             |  |  |  |
| Command Default  | This command is disabl                                                                                                    | ed by default. No notifications are sent.                                                                                                    |  |  |  |
|                  | The default UDP port is 161.                                                                                                    |                                                                                                    |  |  |  |
|                  | When this command is entered without keywords, the default is to send all trap types to the host.                                                                                                    |                                                                                                    |  |  |  |
|                  | If no version keyword is entered, the default is version 1.                                                                                                    |                                                                                                    |  |  |  |
|                  | If version 3 is specified, but the security level is not specified, the default security level is noauth.                                                                                                    |                                                                                                    |  |  |  |
| Command Modes    | Global configuration                                                                                                    |                                                                                                    |  |  |  |
| Command History  | Release                                                                                                    | Modification                                                                                                    |  |  |  |
|                  | Release 3.7.2                                                                                                    | This command was introduced.                                                                                                    |  |  |  |
| Usage Guidelines |                                                                                                    | ou must be in a user group associated with a task group that includes appropriate task ssignment is preventing you from using a command, contact your AAA administrator                                              |  |  |  |
|                  | SNMP notifications can be sent as traps. Traps are unreliable because the receiver does not send acknowledgments when it receives traps. The sender cannot determine if the traps were received. Traps are discarded as soon as they are sent. Traps are also sent only once. |                                                                                                    |  |  |  |
|                  | send SNMP notification                                                                                                    | <b>host</b> command is not entered, no notifications are sent. To configure the device to is, configure at least one <b>snmp-server host</b> command. When the command is entered ap types are enabled for the host. |  |  |  |

To enable multiple hosts, issue a separate **snmp-server host** command for each host. You can specify multiple notification types in the command for each host.

When multiple **snmp-server host** commands are given for the same host and kind of notification (trap), each succeeding **snmp-server host** command overwrites the previous command. Only the last **snmp-server host** command is in effect. For example, if an **snmp-server host** command with the **traps** keyword is entered for a host and then another command with the **traps** keyword is entered for the same host, the second command replaces the first.

Either a host name or IP address can be used to specify the host.

The **snmp-server host** command is used with the **snmp-server engineid** command. Use the **snmp-server traps** command to specify which SNMP notifications are sent globally. For a host to receive most notifications, at least one **snmp-server traps** command and the **snmp-server host** command for that host must be enabled.

However, some notification types cannot be controlled with the **snmp-server traps** command. For example, some notification types are always enabled. Other notification types are enabled by a different command.

The availability of a notification-type depends on the device type and Cisco software features supported on the device.

To display which notification types are available on the system, use the question mark (?) online help function at the end of the **snmp-server host** command.

The **no snmp-server host** command used with no keywords disables traps.

Use the **clear** keyword to specify that the clear text community string you enter is displayed encrypted in the **show running** command output. To enter an encrypted string, use the **encrypted** keyword. To enter a clear text community string that is not encrypted by the system, use neither of these keywords.

| Task ID | Task<br>ID | Operations     |
|---------|------------|----------------|
|         | snmp       | read,<br>write |

This example shows how to send RFC 1157 SNMP traps to the host specified by the name myhost.cisco.com. Other traps are enabled, but only SNMP traps are sent because only the **snmp** keyword is specified in the **snmp-server host** command. The community string is defined as comaccess.

```
RP/0/RSP0/CPU0:router(config)# snmp-server traps
RP/0/RSP0/CPU0:router(config)# snmp-server host myhost.cisco.com comaccess snmp
```

This example shows how to send the SNMP traps to address 172.30.2.160:

```
RP/0/RSP0/CPU0:router(config)# snmp-server traps snmp
RP/0/RSP0/CPU0:router(config)# snmp-server host 172.30.2.160 public snmp
```

This example shows how to enable the router to send all traps to the host, myhost.cisco.com, using the community string public:

RP/0/RSP0/CPU0:router(config) # snmp-server traps

RP/0/RSP0/CPU0:router(config) # snmp-server host myhost.cisco.com public

This example shows how to prevent traps from being sent to any host. The BGP traps are enabled for all hosts, but only the configuration traps are enabled to be sent to a host.

RP/0/RSP0/CPU0:router(config)# snmp-server traps bgp RP/0/RSP0/CPU0:router(config)# snmp-server host hostabc public config

#### **Related Topics**

snmp-server engineid local, on page 95 snmp-server inform, on page 110 snmp-server traps bgp

## snmp-server ifindex persist

To enable ifIndex persistence globally on all Simple Network Management Protocol (SNMP) interfaces, use the **snmp-server ifindex persist** command in global configuration mode. To disable global interface persistence, use the **no** form of this command.

#### snmp-server ifindex persist no snmp-server ifindex persist

- **Syntax Description** This command has no keywords or arguments.
- **Command Default** Global interface persistence is disabled.
- Command Modes Global configuration

| Command History | Release       | Modification                 |  |
|-----------------|---------------|------------------------------|--|
|                 | Release 3.7.2 | This command was introduced. |  |

#### Usage Guidelines To us

To use this command, you must be in a user group associated with a task group that includes appropriate task IDs. If the user group assignment is preventing you from using a command, contact your AAA administrator for assistance.

Use the **snmp-server ifindex persist** command to enable ifIndex persistence on all interfaces that have entries in the ifIndex table of the IF-MIB. When enabled, this command retains the mapping between the ifName object values and the ifIndex object values (generated from the IF-MIB) persistent during reloads, allowing for consistent identification of specific interfaces using SNMP. Applications such as device inventory, billing, and fault detection depend on this feature.

# Task ID Task product Operations ID snmp read,

write

This example shows how to enable ifIndex persistence globally:

RP/0/RSP0/CPU0:router(config) # snmp-server ifindex persist

#### **Related Topics**

index persistence, on page 12 notification linkupdown, on page 18 show snmp interface, on page 41

## snmp-server ifmib ifalias long

To enable the ifAlias IF-MIB object to accept an interface alias name that exceeds the 64-byte default, use the **snmp-server ifmib ifalias long** command. Use the **no** form of this command to revert to the default length.

snmp-server ifmib ifalias long no snmp-server ifmib ifalias long

Syntax Description This command has no keywords or arguments.

**Command Default** Global interface persistence is disabled.

The alias name is 64 bytes in length.

Command Modes Global configuration

Comm

| nand History | Release       | Modification                 |  |
|--------------|---------------|------------------------------|--|
|              | Release 3.7.2 | This command was introduced. |  |

Usage Guidelines To use this command, you must be in a user group associated with a task group that includes appropriate task IDs. If the user group assignment is preventing you from using a command, contact your AAA administrator for assistance.

Use the **snmp-server ifmib ifalias long** command to enable the IF-MIB object ifAlias to accept an interface alias name that is greater than 64 bytes in length. The default length for the alias name is 64 bytes.

 Task ID
 Task ID
 Operations

 ID
 snmp
 read, write

This example shows how to enable the IF-MIB object if Alias:

RP/0/RSP0/CPU0:router(config) # snmp-server ifmib ifalias long RP/0/RSP0/CPU0:router(config) # exit

Uncommitted changes found, commit them before exiting(yes/no/cancel)? [cancel]:**yes** RP/0/RSP0/CPU0:router#

## snmp-server ifmib internal cache max-duration

To configure the refresh interval for the IF-MIB statistics cache, use the **snmp-server ifmib internal cache max-duration** command in global configuration mode. To revert to the default cache interval, use the **no** form of this command.

| snmp-server | ifmib | internal | cache | max-duration | timeout |
|-------------|-------|----------|-------|--------------|---------|
|-------------|-------|----------|-------|--------------|---------|

| Syntax Description | <i>timeout</i> Length of time before the cache is refreshed. Values can range from 0 to 60 seconds. The default is 15. |                |                                  |                                                                                                    |
|--------------------|----------------------------------------------------------------------------------------------------|----------------|----------------------------------|----------------------------------------------------------------------------------------------------|
| Command Default    | timeout                                                                                                    | : 15 seconds   |                                  |                                                                                                    |
| Command Modes      | Global configuration                                                                                                   |                |                                  |                                                                                                    |
| Command History    | Releas                                                                                                    | e Modi         | fication                         | -                                                                                                    |
|                    | Release<br>4.2.3                                                                                                    | e This c       | command was introduced.          | ·                                                                                                    |
| Usage Guidelines   |                                                                                                    | he user grou   |                                  | roup associated with a task group that includes appropriate task<br>g you from using a command, contact your AAA administrator                                                                              |
|                    | If the <i>tin</i> cache is                                                                                             | meout value    | in the <b>snmp-server ifmi</b> t | <b>duration</b> command controls the refresh interval of the cache.<br><b>o internal cache max-duration</b> command is set to zero, the<br>e cached for 15 secs in the ifmib internal cache, after which it |
| Task ID            | Task<br>ID                                                                                                    | Operation      |                                  |                                                                                                    |
|                    | snmp                                                                                                    | read,<br>write |                                  |                                                                                                    |
|                    | This exa                                                                                                    | ample shows    | how to change the refres         | h interval for the IF-MIB statistics cache.                                                                                                    |
|                    | RP/0/RS                                                                                                    | SP0/CPU0:ro    | outerrouter(config)# <b>s</b>    | nmp-server ifmib internal cache max-duration 60                                                                                                    |

#### **Related Topics**

snmp-server ifmib stats cache, on page 109

## snmp-server ifmib ipsubscriber

To enable IP subscriber interfaces in the interfaces MIB (IF-MIB), use the **snmp-server ifmib ipsubscriber** command in global configuration mode. To disable IP subscriber interfaces, use the **no** form of this command.

snmp-server ifmib ipsubscriber no snmp-server ifmib ipsubscriber

- **Syntax Description** This command has no keywords or arguments.
- **Command Default** Ip subscriber interfaces are not enabled.

**Command Modes** Global configuration

 Release
 Modification

 Release
 This command was

 4.2.0
 introduced.

## **Usage Guidelines** To use this command, you must be in a user group associated with a task group that includes appropriate task IDs. If the user group assignment is preventing you from using a command, contact your AAA administrator for assistance.

```
Task IDTask OperationIDsnmp read,<br/>write
```

This example shows how to enable IP subscriber interfaces in the IF-MIB:

RP/0/RSP0/CPU0:router# configure
RP/0/RSP0/CPU0:router(config)# snmp-server ifmib ipsubscriber

### snmp-server ifmib stats cache

To enable retrieval of cached statistics instead of real-time statistics, use the **snmp-server ifmib stats cache** command. To revert to the default, use the **no** form of this command.

snmp-server ifmib stats cache no snmp-server ifmib stats cache

This command has no keywords or arguments. Syntax Description

Cached statistics are not enabled. **Command Default** 

Global configuration **Command Modes** 

| Command History | Release       | Modification                 |
|-----------------|---------------|------------------------------|
|                 | Release 3.7.2 | This command was introduced. |

To use this command, you must be in a user group associated with a task group that includes appropriate task **Usage Guidelines** IDs. If the user group assignment is preventing you from using a command, contact your AAA administrator for assistance.

> Cisco IOS XR statistics infrastructure maintains a cache of statistics for all interfaces. This cache is updated every 30 seconds. Use the snmp-server ifmib stats cache command to enable the IF-MIB to retrieve these cached statistics rather than real-time statistics. Accessing cached statistics is less CPU-intensive than accessing real-time statistics.

#### Task ID

Operations Task

read, snmp write

ID

This example shows how to enable the IF-MIB caches statistics:

RP/0/RSP0/CPU0:router(config) # snmp-server ifmib stats cache RP/0/RSP0/CPU0:router(config) # exit

Uncommitted changes found, commit them before exiting (yes/no/cancel)? [cancel]:yes RP/0/RSP0/CPU0:router#

#### **Related Topics**

snmp-server if mib internal cache max-duration, on page 107

### snmp-server inform

To configure Simple Network Management Protocol (SNMP) inform message options, use the **snmp-server inform** command in global configuration mode. To revert to the default informs options, use the **no** form of this command.

**snmp-server inform** {**pending** *max-no* | **retries** *no-retries* | **timeout** *seconds*} **no snmp-server inform** {**pending** *max-no* | **retries** *no-retries* | **timeout** *seconds*}

| Syntax Description | pendi                                                     | ng max-no                  | Specifies the maximum number of inform messages to hold in the queue. The default is 25.                                                                                                    |  |  |
|--------------------|-----------------------------------------------------------|----------------------------|----------------------------------------------------------------------------------------------------|--|--|
|                    | retries                                                   | s no-retries               | Specifies the retry count for inform messages. Values can be from 1 to 100. The default is three.                                                                                                    |  |  |
|                    | timeou                                                    | at seconds                 | Specifies the inform message timeout value in seconds. The default is 15.                                                                                                    |  |  |
| Command Default    | None                                                      |                            |                                                                                                    |  |  |
| Command Modes      | Global                                                    | configuration              |                                                                                                    |  |  |
| Command History    | Releas                                                    | Se                         | Modification                                                                                                    |  |  |
|                    | Releas                                                    | e 4.2.0                    | This command was introduced.                                                                                                    |  |  |
| Usage Guidelines   | IDs. If<br>for assi<br>To enal                            | the user group assistance. | a must be in a user group associated with a task group that includes appropriate task ignment is preventing you from using a command, contact your AAA administrator SNMP inform messages, use the <b>snmp-server host</b> command with the <b>informs</b> erver informs are enabled, the SNMP version can be only SNMPv2C or SNMPv3. |  |  |
| Task ID            | Task<br>ID                                                | Operations                 |                                                                                                    |  |  |
|                    | snmp                                                      | read,<br>write             |                                                                                                    |  |  |
|                    | This example shows how to configure SNMP inform messages: |                            |                                                                                                    |  |  |
|                    | RP/0/R                                                    | SP0/CPU0:router            | <pre>(config) # snmp-server host myhost.cisco.com informs comaccess<br/>(config) # snmp-server inform pending 40<br/>(config) # snmp-server inform retries 10</pre>                                                                                                    |  |  |
|                    | Related                                                   | l Topics                   |                                                                                                    |  |  |

snmp-server host, on page 101

### snmp-server interface

To enable an interface to send Simple Network Management Protocol (SNMP) trap notifications and enter SNMP interface configuration mode, use the **snmp-server interface** command in global configuration mode. To disable the sending of SNMP trap notifications on an interface, use the **no** form of this command.

**snmp-server interface** *type interface-path-id* **no snmp-server interface** *type interface-path-id* 

| Syntax Description | type                                                                                                    | Interface type. For more information, use the question mark (?) online help function.                                                                                                    |  |
|--------------------|----------------------------------------------------------------------------------------------------|----------------------------------------------------------------------------------------------------|--|
|                    | interface-path-id                                                                                                    | <i>d</i> Physical interface or virtual interface.                                                                                                    |  |
|                    |                                                                                                    | <b>Note</b><br>Use the <b>show interfaces</b> command to see a list of all interfaces currently configured on the router.                                                                                                    |  |
|                    |                                                                                                    | For more information about the syntax for the router, use the question mark (?) online help function.                                                                                                    |  |
| Command Default    | Ethernet interfaces are enabled to send SNMP trap notifications. SNMP trap notifications are disabled on all other physical and logical interfaces. |                                                                                                    |  |
| Command Modes      | Global configura                                                                                                    | tion                                                                                                    |  |
| Command History    | Release                                                                                                    | Modification                                                                                                    |  |
|                    | Release 3.7.2                                                                                                    | This command was introduced.                                                                                                    |  |
| Usage Guidelines   |                                                                                                    | nand, you must be in a user group associated with a task group that includes appropriate task<br>roup assignment is preventing you from using a command, contact your AAA administrator                                                    |  |
|                    | The <b>snmp-serve</b><br>available SNMP                                                                                                    | <b>r interface</b> command enters SNMP interface configuration mode for you to configure the options.                                                                                                    |  |
|                    |                                                                                                    |                                                                                                    |  |
|                    | number is n                                                                                                    | es to a Management Ethernet interface located on a route switch processor card, the physical slo<br>umeric (0 through n-1 where n is the number of line card slots in the chassis) and the module is<br>mple: interface MgmtEth0/1/CPU0/0. |  |
| Task ID            | Task Operation<br>ID                                                                                                    | s                                                                                                    |  |
|                    | snmp read,<br>write                                                                                                    | _                                                                                                    |  |

This example shows how to assign ifIndex persistence on Packet-over-SONET/SDH (POS) interface 0/0/1/0:

RP/0/RSP0/CPU0:router(config) # snmp-server interface pos 0/0/1/0
RP/0/RSP0/CPU0:router(config-snmp-if)#

#### **Related Topics**

show snmp interface, on page 41 snmp-server engineid local, on page 95 snmp-server ifindex persist, on page 105

### snmp-server interface subset

To enter snmp-server interface subset configuration mode for a set of interfaces, use the **snmp-server interface subset** command in global configuration mode. To revert to the default interface settings, use the **no** form of this command.

**snmp-server interface subset** *subset-number* **regular-expression** *expression* **no snmp-server interface subset** *subset-number* 

|                  | subset-number                                                                                                    |                                                                                                    | Identifying number of the interface subset, which also<br>indicates its relative priority.                                                                                                    |  |
|------------------|----------------------------------------------------------------------------------------------------|----------------------------------------------------------------------------------------------------|----------------------------------------------------------------------------------------------------|--|
|                  | regular-exp                                                                                                    | ression expression                                                                                                    | Specifies for which subset of interfaces to enter snmp-server interface subset configuration mode. The <i>expression</i> argument must be entered surrounded by double quotes.                                                                                                    |  |
| Command Default  | None                                                                                                    |                                                                                                    |                                                                                                    |  |
| Command Modes    | Global config                                                                                                    | guration                                                                                                    |                                                                                                    |  |
| Command History  | Release                                                                                                    | Modification                                                                                                    |                                                                                                    |  |
|                  | Release 3.9.                                                                                                    | 0 This command was introduced.                                                                                                    |                                                                                                    |  |
| Usage Guidelines | To use this command, you must be in a user group associated with a task group that includes appropriate task IDs. If the user group assignment is preventing you from using a command, contact your AAA administrator for assistance. |                                                                                                    |                                                                                                    |  |
|                  |                                                                                                    |                                                                                                    |                                                                                                    |  |
|                  | regular expre                                                                                                    | essions. Lower values of the tiple-interface configured re                                                                                                    | et the priority for an interface that matches more than one configured <i>subset-number</i> have a higher priority. If a single interface becomes gular expression, the configuration with the lower <i>subset-number</i>                                                                                                    |  |
|                  | regular expre<br>part of a mul<br>value is appli                                                                                                    | essions. Lower values of the tiple-interface configured re                                                                                                    | <i>subset-number</i> have a higher priority. If a single interface becomes gular expression, the configuration with the lower <i>subset-number</i>                                                                                                    |  |
|                  | regular expre<br>part of a mul<br>value is appli<br>Regular expr<br>• Regular                                                                                                    | essions. Lower values of the<br>tiple-interface configured re-<br>ied.<br>essions have two constraint                                                                                                    | <i>subset-number</i> have a higher priority. If a single interface becomes gular expression, the configuration with the lower <i>subset-number</i>                                                                                                    |  |
|                  | regular expre<br>part of a mul<br>value is appli<br>Regular expr<br>• Regular<br>characte<br>• All char<br>meaning<br>characte                                                                                                    | essions. Lower values of the<br>tiple-interface configured re-<br>ied.<br>essions have two constraint<br>expressions must always be<br>er correctly.<br>eacters that are part of a regu<br>g. In order to enter special cl                                                                   | subset-number have a higher priority. If a single interface becomes<br>gular expression, the configuration with the lower subset-number<br>s:<br>entered within double quotes to ensure that the CLI interprets each<br>lar expression are considered regular characters with no special<br>maracters, such as "\" or "?," they must be preceded by the backslash<br>he regular expression ([A-Z][A-Z0-9]*)\b[^>]*>(.*?) 1, you would</td  |  |
|                  | regular expre<br>part of a mul-<br>value is appli<br>Regular expr<br>• Regular<br>characte<br>• All char<br>meaning<br>characte<br>enter ([A                                                                                          | essions. Lower values of the<br>tiple-interface configured re-<br>ied.<br>essions have two constraint<br>expressions must always be<br>er correctly.<br>racters that are part of a regu<br>g. In order to enter special cl<br>er "\." For example, to enter th<br>A-Z][A-Z0-9]*)\\b[^>]*>(.* | subset-number have a higher priority. If a single interface becomes<br>gular expression, the configuration with the lower subset-number<br>s:<br>entered within double quotes to ensure that the CLI interprets each<br>lar expression are considered regular characters with no special<br>maracters, such as "\" or "?," they must be preceded by the backslash<br>he regular expression ([A-Z][A-Z0-9]*)\b[^>]*>(.*?)< $(1, you would)$ |  |

# Task ID Task Operation ID

snmp read, write

This example illustrates how to configure all Gigabit Ethernet interfaces:

```
RP/0/RSP0/CPU0:router# config
RP/0/RSP0/CPU0:router(config)# snmp-server int subset 2
regular-expression "^Gig[a-zA-Z]+[0-9/]+\."
RP/0/RSP0/CPU0:router(config-snmp-if-subset)#
```

#### **Related Topics**

notification linkupdown, on page 18 show snmp interface notification, on page 43 show snmp interface regular-expression, on page 45

#### snmp-server ipv4 dscp

**Command Default** 

**Command Modes** 

**Command History** 

To mark packets with a specific differentiated services code point (DSCP) value, use the **snmp-server ipv4 dscp** command in global configuration mode. To remove matching criteria, use the **no** form of this command.

snmp-server ipv4 dscp value
no snmp-server ipv4 dscp [value]

Global configuration

Release

The IP DSCP default value for SNMP traffic is 0.

Syntax Descriptionvaluevalue of the DSCP. The DSCP value can be a number from 0 to 63, or it can be one of the following<br/>keywords: default, ef, af11, af12, af13, af21, af22, af23, af31, af32, af33, af41, af42, af43, cs1,<br/>cs2, cs3, cs4, cs5, cs6, cs7.

 Release 3.7.2
 This command was introduced.

 Usage Guidelines
 To use this command, you must be in a user group associated with a task group that includes appropriate task IDs. If the user group assignment is preventing you from using a command, contact your AAA administrator

IDs. If the user group assignment is preventing you from using a command, contact your AAA administrator for assistance.

Modification

Use the **snmp-server ipv4 dscp** command to specify an IP DSCP value to give SNMP traffic higher or lower priority in your network.

| Task ID | Task<br>ID | Operations     |
|---------|------------|----------------|
|         | snmp       | read,<br>write |

This example shows how to configure the DSCP value to af32:

RP/0/RSP0/CPU0:router(config) # snmp-server ipv4 dscp af32

### snmp-server ipv4 precedence

To mark packets with a specific precedence level to use for packet matching, use the **snmp-server ipv4 precedence** command in global configuration mode. To restore the system to its default interval values, use the **no** form of this command.

snmp-server ipv4 precedence value
no snmp-server ipv4 precedence [value]

| Syntax Description | <i>value</i> Value of the precedence. The precedence value can be a number from 0 to 7, or it can be one of the following keywords: |                                           |                                                                                                    |  |  |  |  |
|--------------------|----------------------------------------------------------------------------------------------------|-------------------------------------------|----------------------------------------------------------------------------------------------------|--|--|--|--|
|                    | critical                                                                                                    |                                           |                                                                                                    |  |  |  |  |
|                    |                                                                                                    | critical precedence (5)                   |                                                                                                    |  |  |  |  |
|                    |                                                                                                    | flash                                     |                                                                                                    |  |  |  |  |
|                    | Set packets with flash precedence (3)                                                                                               |                                           |                                                                                                    |  |  |  |  |
|                    | flash-override                                                                                                    |                                           |                                                                                                    |  |  |  |  |
|                    | Set packets with flash override precedence (4)                                                                                      |                                           |                                                                                                    |  |  |  |  |
|                    |                                                                                                    | immediate                                 |                                                                                                    |  |  |  |  |
|                    |                                                                                                    | Set packets with immediate precedence (2) |                                                                                                    |  |  |  |  |
|                    | internet                                                                                                    |                                           |                                                                                                    |  |  |  |  |
|                    | Set packets with internetwork control precedence (6)<br><b>network</b><br>Set packets with network control precedence (7)           |                                           |                                                                                                    |  |  |  |  |
|                    |                                                                                                    |                                           |                                                                                                    |  |  |  |  |
|                    |                                                                                                    |                                           |                                                                                                    |  |  |  |  |
|                    | priority                                                                                                    |                                           |                                                                                                    |  |  |  |  |
|                    | Set packets with priority precedence (1) routine                                                                                    |                                           |                                                                                                    |  |  |  |  |
|                    |                                                                                                    |                                           |                                                                                                    |  |  |  |  |
|                    | Set packets with routine precedence (0)                                                                                             |                                           |                                                                                                    |  |  |  |  |
| Command Default    | The IP                                                                                                    | Precedence default val                    | ue for SNMP traffic is 0.                                                                                                    |  |  |  |  |
| Command Modes      | Global                                                                                                    | configuration                             |                                                                                                    |  |  |  |  |
| Command History    | Releas                                                                                                    | se                                        | Modification                                                                                                    |  |  |  |  |
|                    | Releas                                                                                                    | se 3.7.2                                  | This command was introduced.                                                                                                    |  |  |  |  |
| Usage Guidelines   |                                                                                                    | the user group assignm                    | st be in a user group associated with a task group that includes appropriate task<br>ent is preventing you from using a command, contact your AAA administrator |  |  |  |  |

Use the **snmp-server ipv4 precedence** command to specify an IP Precedence value to give SNMP traffic higher or lower priority in your network.

| Task<br>ID | Operations |
|------------|------------|
| snmp       | read,      |
|            | write      |

This example shows how to set the precedence to 2:

RP/0/RSP0/CPU0:router(config)# snmp-server ipv4 precedence 2

#### snmp-server location

To specify the system location for Simple Network Management Protocol (SNMP), use the **snmp-server location** command in

global configuration

mode. To remove the location string, use the no form of this command.

snmp-server location system-location no snmp-server location

**Syntax Description** *system-location* String indicating the physical location of this device. The maximum string length is 255 alphanumeric characters.

**Command Default** No system location string is set.

Command Modes Global configuration

| Command History | Release       | Modification                 |  |
|-----------------|---------------|------------------------------|--|
|                 | Release 3.7.2 | This command was introduced. |  |

#### Usage Guidelines

To use this command, you must be in a user group associated with a task group that includes appropriate task IDs. If the user group assignment is preventing you from using a command, contact your AAA administrator for assistance.

# Task ID Task Derations ID snmp read, write

This example shows how to specify a system location string:

RP/0/RSP0/CPU0:router(config)# snmp-server location Building 3/Room 214

#### **Related Topics**

snmp-server contact, on page 89

#### snmp-server mib bulkstat max-procmem-size

To configure the overall per-process memory size limit used by all bulk statistics files in the process, use the **snmp-server mib bulkstat max-procmem-size** command in

global configuration

mode. To remove the overall per-process memory size, use the no form of this command.

snmp mib bulkstat max-procmem-size *size* no snmp mib bulkstat max-procmem-size *[size]* 

**Syntax Description** *size* Overall per-process memory size limit in kilobytes. The valid range is from 100 to 200000. The default is 200000.

**Command Default** The maximum process memory size is 200000 KB.

**Command Modes** Global configuration

| Command History | Release          | Modification                 |
|-----------------|------------------|------------------------------|
|                 | Release<br>4.2.0 | This command was introduced. |

# Usage Guidelines To use this command, you must be in a user group associated with a task group that includes appropriate task IDs. If the user group assignment is preventing you from using a command, contact your AAA administrator for assistance.

Currently 300 MB is the maximum process memory available for MIB and SNMP processes.

Task IDTask<br/>IDOperation<br/>operation<br/>writesnmpread,<br/>write

This example sets the maximum process memory size to 100000 KB.

RP/0/RSP0/CPU0:router# configure
RP/0/RSP0/CPU0:router(config)# snmp-server mib bulkstat max-procmem-size 100000

#### snmp-server mib bulkstat object-list

To configure a Simple Network Management Protocol (SNMP) bulk statistics object list and enter bulk statistics objects configuration mode, use the **snmp-server mib bulkstat object-list** in

global configuration

mode. To remove an SNMP object list configuration, use the **no** form of this command.

snmp-server mib bulkstat object-list object-list-name
no snmp-server mib bulkstat object-list object-list

Syntax Description object-list-name Name or object identifier (OID) of the bulk statistics object list to configure.

**Command Default** No SNMP bulk statistics object list is configured.

Command Modes Global configuration

| Command History | Release          | Modification                 |
|-----------------|------------------|------------------------------|
|                 | Release<br>4.2.0 | This command was introduced. |

#### **Usage Guidelines**

To use this command, you must be in a user group associated with a task group that includes appropriate task IDs. If the user group assignment is preventing you from using a command, contact your AAA administrator for assistance.

The **snmp-server mib bulkstat object-list** command allows you to name an object list. Bulk statistics object lists are used for the Periodic MIB Data Collection and Transfer Mechanism. Use the **add** command to add objects to the object list configured with the **snmp-server mib bulkstat object-list** command. Bulk statistics object lists can be reused in multiple schemas.

 Task ID
 Task Operation ID

 snmp
 read, write

In this example, a bulk statistics object list called ifmib is configured to include two objects:

```
RP/0/RSP0/CPU0:router# config
RP/0/RSP0/CPU0:router(config)# snmp-server mib bulkstat object-list ifmib
RP/0/RSP0/CPU0:router(config-bulk-objects)# add ifOutOctets
RP/0/RSP0/CPU0:router(config-bulk-objects)# add ifInOctets
```

#### **Related Topics**

add (bulkstat object), on page 5 show snmp mib bulkstat transfer, on page 49 

#### snmp-server mib bulkstat schema

To configure a Simple Network Management Protocol (SNMP) bulk statistics schema and enter bulk statistics schema configuration mode, use the **snmp-server mib bulkstat schema** command in

global configuration

mode. To remove the SNMP bulk statistics schema, use the no form of this command.

snmp-server mib bulkstat schema schema-name no snmp-server mib bulkstat schema schema-name

|                    | It is simp-server into buckstat schema 'schema-name'         schema-name         Specifies the name of the schema to configure.         No schemas are configured.         Global configuration                                                                    |  |  |
|--------------------|----------------------------------------------------------------------------------------------------|--|--|
| Syntax Description |                                                                                                    |  |  |
| Command Default    |                                                                                                    |  |  |
| Command Modes      |                                                                                                    |  |  |
| Command History    | Release Modification                                                                                                    |  |  |
|                    | Release This command was introduced.<br>4.2.0                                                                                                    |  |  |
| Usage Guidelines   | To use this command, you must be in a user group associated with a task group that includes appropriate task IDs. If the user group assignment is preventing you from using a command, contact your AAA administrator for assistance.                              |  |  |
|                    | The <b>snmp-server mib bulkstat schema</b> command names the schema and enters bulk statistics schema configuration mode. Bulk statistics schema configuration mode is used to configure the object list, instance, and polling interval to be used in the schema. |  |  |
|                    | The specific instances of MIB objects for which data should be collected are determined by appending the value of the <b>instance</b> command to the objects specified in the object list.                                                                         |  |  |
|                    | Multiple schemas can be associated with a single bulk statistics file when configuring the bulk statistics transfer options.                                                                                                    |  |  |
| Task ID            | Task Operation<br>ID                                                                                                    |  |  |
|                    | snmp read,<br>write                                                                                                    |  |  |

The following example shows how to configure a bulk statistics schema called GigE0/6/5/0:

```
RP/0/RSP0/CPU0:router# configure
RP/0/RSP0/CPU0:router(config)# snmp-server mib bulkstat schema tengige 0/6/5/0
RP/0/RSP0/CPU0:router(config-bulk-sc)# object-list ifmib
RP/0/RSP0/CPU0:router(config-bulk-sc)# poll-interval 3
RP/0/RSP0/CPU0:router(config-bulk-sc)# instance exact interface tengige 0/6/5/0 subif
```

RP/0/RSP0/CPU0:router(config-bulk-sc)# exit

#### **Related Topics**

instance (bulkstat schema), on page 13 poll-interval, on page 21

### snmp-server mib bulkstat transfer-id

To identify the bulk statistics transfer configuration and enter bulk statistics transfer configuration mode, use the **snmp-server mib bulkstat transfer-id** command in

global configuration

write

mode. To remove a previously configured transfer, use the no form of this command

snmp-server mib bulkstat transfer-id transfer-id no snmp-server mib bulkstat transfer-id transfer-id

| Syntax Description | transfer-id     | Name of the transfer configuration | -                                                                                                    |  |
|--------------------|-----------------|------------------------------------|----------------------------------------------------------------------------------------------------|--|
| Command Default    | Bulk statistic  | s transfer is not configured.      |                                                                                                    |  |
| Command Modes      | Global config   | guration                           |                                                                                                    |  |
| Command History    | Release         | Modification                       |                                                                                                    |  |
|                    | Release 4.2.0   | This command was introduced.       |                                                                                                    |  |
| Usage Guidelines   |                 | er group assignment is preventing  | oup associated with a task group that includes appropriate task<br>you from using a command, contact your AAA administrator         |  |
|                    | bulk statistics |                                    | statistics transfer configuration is used in the filename of the<br>sed to identify the transfer configuration in the output of the |  |
| Task ID            | Task Ope<br>ID  | ration                             |                                                                                                    |  |
|                    | snmp read       | ,                                  |                                                                                                    |  |

In this example, The bulk statistics transfer is given the name bulkstat1 and contains two schemas:

```
RP/0/RSP0/CPU0:router# configure
RP/0/RSP0/CPU0:router(config)# snmp-server mib bulkstat transfer-id bulkstat1
RP/0/RSP0/CPU0:router(config-bulk-tr)# schema IFMIB
RP/0/RSP0/CPU0:router(config-bulk-tr)# url primary
ftp://user1:pswrd@cbin2-host/users/user1/bulkstat1
RP/0/RSP0/CPU0:router(config-bulk-tr)# url secondary
tftp://user1@10.1.0.1/tftpboot/user1/bulkstat1
RP/0/RSP0/CPU0:router(config-bulk-tr)# format schemaASCII
RP/0/RSP0/CPU0:router(config-bulk-tr)# transfer-interval 30
RP/0/RSP0/CPU0:router(config-bulk-tr)# retry 5
RP/0/RSP0/CPU0:router(config-bulk-tr)# buffer-size 1024
```

```
RP/0/RSP0/CPU0:router(config-bulk-tr)# retain 30
RP/0/RSP0/CPU0:router(config-bulk-tr)# end
```

#### **Related Topics**

buffer-size, on page 6 format (bulkstat), on page 10 retain, on page 22 retry, on page 24 schema, on page 26 show snmp mib bulkstat transfer, on page 49 transfer-interval, on page 207 url, on page 209

### snmp-server mibs cbqosmib cache

To enable and configure caching of the QoS MIB statistics, use the **snmp-server mibs cbqosmib cache** command in global configuration mode. To disable caching, use the **no** form of this command.

snmp-server mibs cbqosmib cache {refresh time time | service-policy count count}
no snmp-server mibs cbqosmib cache [refresh time time | service-policy count count]

| Syntax Description | refresh             | Enables QoS MIB caching with a specified cache refresh time.                                                                                                    |  |  |  |
|--------------------|---------------------|----------------------------------------------------------------------------------------------------|--|--|--|
|                    | time time           | Specifies the cache refresh time, in seconds. The <i>time</i> argument can be between 5 and 60. The default is 30.                                                                        |  |  |  |
|                    | service-policy      | Enables QoS MIB caching with a limited number of service policies to cache.                                                                                                    |  |  |  |
|                    | count count         | Specifies the maximum number of service policies to cache. The count argument can be between 1 and 5000.                                                                                  |  |  |  |
| Command Default    | None                |                                                                                                    |  |  |  |
| Command Modes      | Global configu      | ration                                                                                                    |  |  |  |
| Command History    | Release             | Modification                                                                                                    |  |  |  |
|                    |                     | This command was introduced.                                                                                                    |  |  |  |
| Usage Guidelines   |                     | nmand, you must be in a user group associated with a task group that includes appropriate task<br>group assignment is preventing you from using a command, contact your AAA administrator |  |  |  |
| Task ID            | Task Operati<br>ID  | ion                                                                                                    |  |  |  |
|                    | snmp read,<br>write |                                                                                                    |  |  |  |
|                    | Example             |                                                                                                    |  |  |  |
|                    | This example i      | llustrates how to enable QoS MIB caching with a refresh time:                                                                                                    |  |  |  |
|                    | RP/0/RSP0/CPU       | <pre>J0:router(config)# snmp-server mibs cbqosmib cache refresh time 45</pre>                                                                                                    |  |  |  |
|                    | This example i      | llustrates how to enable QoS MIB caching with a service policy count limitation:                                                                                                    |  |  |  |
|                    | RP/0/RSP0/CPU       | <pre>J0:router(config) # snmp-server mibs cbqosmib cache service-policy count 10</pre>                                                                                                    |  |  |  |

#### **Related Topics**

snmp-server entityindex persist, on page 97 snmp-server mibs cbqosmib persist, on page 127

#### snmp-server mibs cbqosmib persist

To enable persistent storage of the CISCO-CLASS-BASED-QOS-MIB data across process restarts, switchovers, and device reloads, use the **snmp-server mibs cbqosmib persist** command in global configuration mode. To disable persistent storage of the MIB data, use the **no** form of this command.

snmp-server mibs cbqosmib persist no snmp-server mibs cbqosmib persist

**Syntax Description** This command has no keywords or arguments.

**Command Modes** Global configuration

None

| Command History | Release Modification |                              |
|-----------------|----------------------|------------------------------|
|                 | Release 3.9.0        | This command was introduced. |

**Usage Guidelines** 

**Command Default** 

To use this command, you must be in a user group associated with a task group that includes appropriate task IDs. If the user group assignment is preventing you from using a command, contact your AAA administrator for assistance.

| D | Task<br>ID | Operation |
|---|------------|-----------|
|   | snmp       | read,     |
|   |            | write     |

#### Example

This example illustrates how to enable persistent storage of CISCO-CLASS-BASED-QOS-MIB data:

RP/0/RSP0/CPU0:router(config) # snmp-server mibs cbqosmib persist

#### **Related Topics**

snmp-server entityindex persist, on page 97

### snmp-server mibs eventmib congestion-control

To configure the generation of SNMP traps when congestion exceeds configured thresholds, use the **snmp-server mibs eventmib congestion-control** command in global configuration mode. To restore the default values, use the **no** form of this command.

**snmp-server mibs eventmib congestion-control** *type interface-path-id* **falling** *lower-threshold* **interval** *sampling-interval* **rising** *upper-threshold* **no snmp-server mibs eventmib congestion-control** *type interface-path-id* 

| Syntax Description | type                                                                                                    | Interface type. For more information, use the question mark (?) online help function.                                                                                                    |  |  |
|--------------------|----------------------------------------------------------------------------------------------------|----------------------------------------------------------------------------------------------------|--|--|
|                    | interface-path-id                                                                                                    | Physical interface or virtual interface.                                                                                                    |  |  |
|                    |                                                                                                    | <b>Note</b><br>Use the show interfaces command to see a list of all interfaces currently<br>configured on the router.                                                                                                    |  |  |
|                    |                                                                                                    | For more information about the syntax for the router, use the question mark (?)<br>online help function.<br>Specifies the lower threshold for which to determine whether an<br>mteTriggerFalling SNMP Trap is generated. |  |  |
|                    | falling lower-threshold                                                                                                    |                                                                                                    |  |  |
|                    | interval sampling-interval                                                                                                    | Specifies how often the congestion statistics are polled. The <i>interval</i> argument, in minutes, can be between 5 and 1440; it must be a multiple of 5.                                                               |  |  |
|                    | rising upper-thresholdSpecifies the upper threshold for which to determine whether an<br>mteTriggerRising SNMP Trap is generated. |                                                                                                    |  |  |
| Command Default    | None                                                                                                    |                                                                                                    |  |  |
| Command Modes      | Global configuration                                                                                                    |                                                                                                    |  |  |
| Command History    | Release Modification                                                                                                    | n                                                                                                    |  |  |
|                    | Release 4.2.0 This commanintroduced.                                                                                              | nd was                                                                                                    |  |  |
| Usage Guidelines   |                                                                                                    | nust be in a user group associated with a task group that includes appropriate task<br>ment is preventing you from using a command, contact your AAA administrator                                                       |  |  |
|                    | for assistance.                                                                                                    |                                                                                                    |  |  |
|                    |                                                                                                    |                                                                                                    |  |  |
|                    |                                                                                                    | terfaces can be monitored for congestion.                                                                                                    |  |  |

When the congestion between two intervals increases above the *upper-threshold* argument, an mteTriggerRising SNMP trap is generated. This trap is not generated until the congestion drops below the lower threshold and then rises above the upper threshold.

When the congestion between two intervals falls below the *lower-threshold* argument, and an SNMP mteTriggerRising trap was generated previously, an SNMP mteTriggerFalling trap is generated. The mteTriggreRising trap is not generated until the congestion goes above the upper threshold and then falls back below the lower threshold.

The *lower-threshold* value (falling) should be set to a value less than or equal to the *upper-threshold* value (rising).

The **snmp-server mibs eventmib congestion-control** command is configured on a specific interface and is supported on the following cards:

- 8-port 10 Gigabit Ethernet PLIM
- 16-port OC-48c/STM-16 POS/DPT PLIM
- 1-port OC-768c/STM-256 POS PLIM
- 4-port OC-192c/STM-64 POS/DPT PLIM
- All Ethernet SPAs
- 2-port and 4-port OC-3c/STM-1 POS SPAs
- 2-port, 4-port, and 8-port OC-12c/STM-4 POS SPAs
- 2-port and 4-port OC-48c/STM-16 POS/RPR SPAs
- 1-port OC-192c/STM-64 POS/RPR SPA

| Task ID | Task ID | Operations  |
|---------|---------|-------------|
|         | snmp    | read, write |

This example shows how to configure the generation of SNMP traps in response to congestion:

RP/0/RSP0/CPU0:router(config) # snmp-server mibs eventmib congestion-control pos 0/1/0/0
falling 1 interval 5 rising 2

### snmp-server mibs eventmib packet-loss

To configure the generation of SNMP traps when packet loss exceeds configured thresholds, use the **snmp-server mibs eventmib packet-loss** command in global configuration mode. To restore the default values, use the **no** form of this command.

**snmp-server mibs eventmib packet-loss** type interface-path-id **falling** lower-threshold **interval** sampling-interval **rising** upper-threshold **no snmp-server mibs eventmib packet-loss** type interface-path-id

| type                                  | Interface type. For more information, use the question mark (?) online help function.                                                                                                    |  |  |
|---------------------------------------|----------------------------------------------------------------------------------------------------|--|--|
| interface-path-id                     | Physical interface or virtual interface.                                                                                                    |  |  |
|                                       | <b>Note</b><br>Use the show interfaces command to see a list of all interfaces currently configured on the router.                                                                                                    |  |  |
|                                       | For more information about the syntax for the router, use the question mark (?) online help function. Specifies the lower threshold for which to determine whether an mteTriggerFalling SNMP Trap is generated.                                                                                                    |  |  |
| falling lower-threshold               |                                                                                                    |  |  |
| interval sampling-interval            | Specifies how often the packet loss statistics are polled. The <i>interval</i> argument, in minutes, can be between 5 and 1440; it must be a multiple of 5.                                                                                                    |  |  |
| rising upper-threshold                | Specifies the upper threshold for which to determine whether an mteTriggerRising SNMP Trap is generated.                                                                                                    |  |  |
| None                                  |                                                                                                    |  |  |
| Global configuration                  |                                                                                                    |  |  |
| Release Modification                  |                                                                                                    |  |  |
| Release 3.9.0 This comman introduced. | nd was                                                                                                    |  |  |
|                                       | ust be in a user group associated with a task group that includes appropriate task<br>ment is preventing you from using a command, contact your AAA administrator                                                                                                    |  |  |
|                                       |                                                                                                    |  |  |
| Note A maximum of 100 inte            | arfages can be manitored for nonlest lags                                                                                                    |  |  |
| Note A maximum of 100 mit             | erfaces can be monitored for packet loss.                                                                                                    |  |  |
|                                       | interface-path-id         interface-path-id         falling lower-threshold         interval sampling-interval         rising upper-threshold         None         Global configuration         Release       Modification         Release 3.9.0       This command introduced.         To use this command, you main         IDs. If the user group assign |  |  |

When the packet loss between two intervals increases above the *upper-threshold* argument, an mteTriggerRising SNMP trap is generated. This trap is not generated until the packet loss drops below the lower threshold and then rises above the upper threshold.

When the packet loss between two intervals falls below the *lower-threshold* argument, and an SNMP mteTriggerRising trap was generated previously, an SNMP mteTriggerFalling trap is generated. The mteTriggreRising trap is not generated until the packet loss goes above the upper threshold and then falls back below the lower threshold.

The *lower-threshold* value (falling) should be set to a value less than or equal to the *upper-threshold* value (rising).

The **snmp-server mibs eventmib packet-loss** command is configured on a specific interface and is supported on the following cards:

- 8-port 10 Gigabit Ethernet PLIM
- 16-port OC-48c/STM-16 POS/DPT PLIM
- 1-port OC-768c/STM-256 POS PLIM
- 4-port OC-192c/STM-64 POS/DPT PLIM
- All Ethernet SPAs
- 2-port and 4-port OC-3c/STM-1 POS SPAs
- 2-port, 4-port, and 8-port OC-12c/STM-4 POS SPAs
- 2-port and 4-port OC-48c/STM-16 POS/RPR SPAs
- 1-port OC-192c/STM-64 POS/RPR SPA

| Task ID |         |             |  |
|---------|---------|-------------|--|
| Task ID | Task ID | Operations  |  |
|         | snmp    | read, write |  |

This example shows how to configure the generation of SNMP traps in response to packet loss:

RP/0/RSP0/CPU0:router(config)# snmp-server mibs eventmib packet-loss pos 0/1/0/0
falling 1 interval 5 rising 2

### snmp-server mibs sensormib cache

To enable and configure caching for sensor mib values, use **snmp-server mibs sensormib cache** command in global configuration mode. To restore the default values, use the **no** form of this command.

## snmp-server mibs sensormib cache

| Syntax Description | This command has no keywords or arguments. |                                          |  |
|--------------------|--------------------------------------------|------------------------------------------|--|
| Command Default    | None                                       |                                          |  |
| Command Modes      | Global configu                             | uration mode.                            |  |
| Command History    | Release                                    | Modification                             |  |
|                    | Release 5.3.0                              | This command was introduced.             |  |
| Usage Guidelines   | No specific gu                             | idelines impact the use of this command. |  |

#### Example

RP/0/RSP0/CPU0:router(config) # snmp-server mibs sensormib cache

### snmp-server mibs subscriber threshold

To set the snmp-server mibs server threshold parameters, use the **snmp-server mibs subscriber threshold** command in the global configuration mode. To delete any of the set parameters, use the **no** form of the command.

snmp-server mibs subscriber threshold [ rising | falling | delta-loss percent | delta-loss evaluation
] [access-if location interface-path-id interval seconds] [session-count ]

| nosnmp-server | <sup>.</sup> mibs | subscriber | threshold |
|---------------|-------------------|------------|-----------|
|---------------|-------------------|------------|-----------|

| Syntax Description     | rising       Rising threshold value. The set value triggers the traps. Traps are generated when the number of sessions exceed the rising threshold value.                                                                             |  |  |  |  |
|------------------------|----------------------------------------------------------------------------------------------------|--|--|--|--|
|                        | fallingFalling threshold value. The set value triggers the traps. Traps are generated when<br>the number of sessions are lesser than the falling threshold value.                                                                     |  |  |  |  |
|                        | delta-loss percent Delta-loss percentage.                                                                                                    |  |  |  |  |
|                        | <b>delta-loss evaluation</b> The actual subscriber sessions (after delta-loss). This is based on the set delta-loss percentage. If the number of sessions exceed the loss percentage, traps are generated.                            |  |  |  |  |
|                        | access-if Access-interface.                                                                                                    |  |  |  |  |
|                        | location <i>name</i> Location name.                                                                                                    |  |  |  |  |
|                        | <b>interval</b> <i>seconds</i> Interval between the rising and the falling thresholds (in seconds).                                                                                                    |  |  |  |  |
|                        | session-count Subscriber-session count.                                                                                                    |  |  |  |  |
| Command Default        | None                                                                                                    |  |  |  |  |
| Command Modes          | Global configuration                                                                                                    |  |  |  |  |
| <b>Command History</b> | Release Modification                                                                                                    |  |  |  |  |
|                        | Release This command was introduced.<br>5.1                                                                                                    |  |  |  |  |
| Usage Guidelines       | To use this command, you must be in a user group associated with a task group that includes appropriate task IDs. If the user group assignment is preventing you from using a command, contact your AAA administrator for assistance. |  |  |  |  |
|                        | The minimum delta loss interval is 30 seconds and can be incremented by 10 seconds till the time period reaches 5 minutes.                                                                                                    |  |  |  |  |
| Task ID                | Task Operation<br>ID                                                                                                    |  |  |  |  |
|                        | snmp read,<br>write                                                                                                    |  |  |  |  |

#### Example

RP/0/RSP0/CPU0:router (config) # snmp-server mibs subscriber threshold delta-loss evaluation
 access-if tengige 0/4/0/0 interval 100

### snmp-server mibs subscriber threshold access-if

To disable the per-session access notifications by the session monitoring process, use the **snmp-server mibs subscriber threshold access-if** in the global configuration mode. To enable notifications, use the **no** form of the command.

snmp-server mibs subscriber threshold access-if subset*number* regular expression *word* notification rising-falling disable

nosnmp-server mibs subscriber threshold access-if

|                    | -                                                                                                    |                                                                                                    |  |
|--------------------|----------------------------------------------------------------------------------------------------|----------------------------------------------------------------------------------------------------|--|
| Syntax Description | subset number                                                                                                    | Subset number of the subscriber<br>threshold. Lower the subset value,<br>higher is the priority. Range is 1 to<br>255. |  |
|                    | regular expression word                                                                                                    | Regular expression to match the interface name. Traps on the corresponding access interface(s) are disabled.           |  |
|                    | notification                                                                                                    | Name of the notification.                                                                                              |  |
|                    | rising-falling                                                                                                    | The rising and falling thresholds.                                                                                     |  |
|                    | disable                                                                                                    | Disables the access interface notifications.                                                                           |  |
| Command Default    | Session monitoring is enabled by default                                                                                                    |                                                                                                    |  |
| Command Modes      | Global configuration                                                                                                    |                                                                                                    |  |
| Command History    | Release Modification                                                                                                    |                                                                                                    |  |
|                    | ReleaseThis command was5.1introduced.                                                                                                    |                                                                                                    |  |
| Usage Guidelines   | To use this command, you must be in a user group associated with a task group that includes appropriate IDs. If the user group assignment is preventing you from using a command, contact your AAA administr for assistance. |                                                                                                    |  |
|                    | The regular expression keyword disables notifications of the                                                                                                    | access-interface.                                                                                                    |  |
| Task ID            | Task Operation<br>ID                                                                                                    |                                                                                                    |  |
|                    | snmp read,                                                                                                    |                                                                                                    |  |

#### Example

RP/0/RSP0/CPU0:router (config) # snmp-server mibs subscriber threshold access-if subset 100
regular expression notification rising-falling disable

### snmp-server notification-log-mib

To configure the NOTIFICATION-LOG-MIB, use the snmp-server notification-log-mib command in

global configuration

mode. To remove the specified configuration, use the **no** form of this command.

snmp-server notification-log-mib {globalAgeOut time | globalSize size | default | disable | size size}
no snmp-server notification-log-mib {globalAgeOut | globalSize | default | disable | size}

|                    | -                                                                                                    |                |                                                                                                    |
|--------------------|----------------------------------------------------------------------------------------------------|----------------|----------------------------------------------------------------------------------------------------|
| Syntax Description | globalAg                                                                                                    | geOut time     | Specifies how much time, in minutes, a notification remains in the log. Values for the <i>time</i> argument can range from 0 to 4294967295; the default is 15. |
|                    | globalSi                                                                                                    | <b>ze</b> size | Specifies the maximum number of notifications that can be logged in all logs. The default is 500.                                                              |
|                    | default                                                                                                    |                | Specifies to create a default log.                                                                                                    |
|                    | disable                                                                                                    |                | Specifies to disable logging to the default log.                                                                                                    |
|                    | size size                                                                                                    |                | Specifies the maximum number of notifications that the default log can hold. The default is 500.                                                               |
| Command Default    | fault NOTIFICATION-LOG-MIB notifications are not logged.                                                                                                    |                |                                                                                                    |
| Command Modes      | Global configuration                                                                                                    |                |                                                                                                    |
| Command History    | Release                                                                                                    |                | Modification                                                                                                    |
|                    | Release                                                                                                    | 3.7.2          | This command was introduced.                                                                                                    |
| Usage Guidelines   | To use this command, you must be in a user group associated with a task group that includes appropriate task IDs. If the user group assignment is preventing you from using a command, contact your AAA administrator for assistance. |                |                                                                                                    |
|                    | Logging of NOTIFICATION-LOG-MIB notifications begins when the default log is created. Named logs are not supported, therefore only the default log can be created.                                                                    |                |                                                                                                    |
| Task ID            | Task (<br>ID                                                                                                    | Operations     |                                                                                                    |
|                    | -                                                                                                    | read,<br>write |                                                                                                    |
|                    | The follo                                                                                                    | wing examp     | le creates a default log for notifications:                                                                                                    |
|                    | RP/0/RSP                                                                                                    | 0/CPU0:rou     | <pre>ater(config)# snmp-server notification-log-mib default</pre>                                                                                              |

This example removes the default log:

RP/0/RSP0/CPU0:router(config) # no snmp-server notification-log-mib default

This example configures the size of all logs to be 1500:

RP/0/RSP0/CPU0:router(config) # snmp-server notification-log-mib globalSize 1500

#### **Related Topics**

snmp-server community-map, on page 87

Simple Network Management Protocol (SNMP) Server Commands

### snmp-server packetsize

To establish control over the largest Simple Network Management Protocol (SNMP) packet size permitted when the SNMP server is receiving a request or generating a reply, use the **snmp-server packetsize** command in

global configuration

mode. To restore the default value, use the no form of this command.

snmp-server packetsize *size* no snmp-server packetsize

| Syntax Description | size Packet size, in bytes. Range is from 484 to 65500. The default is 1500.                                                                                                    |                                                                                                    |
|--------------------|----------------------------------------------------------------------------------------------------|----------------------------------------------------------------------------------------------------|
| Command Default    | <i>size</i> : 1500                                                                                                    |                                                                                                    |
| Command Modes      | Global configuration                                                                                                    |                                                                                                    |
| Command History    | Release                                                                                                    | Modification                                                                                                    |
|                    | Release 3.7.2                                                                                                    | This command was introduced.                                                                                                    |
| Usage Guidelines   |                                                                                                    | must be in a user group associated with a task group that includes appropriate task gnment is preventing you from using a command, contact your AAA administrator |
|                    | Use the <b>snmp-server packetsize</b> command to establish control over the largest SNMP packet size permitted when the SNMP server is receiving a request or generating a reply. |                                                                                                    |
| Task ID            | Task Operations<br>ID                                                                                                    |                                                                                                    |
|                    | snmp read,<br>write                                                                                                    |                                                                                                    |

This example shows how to set the maximum size of SNMP packets to 1024 bytes:

RP/0/RSP0/CPU0:router(config)# snmp-server packetsize 1024

#### snmp-server queue-length

To establish the message queue length for each trap host for Simple Network Management Protocol (SNMP), use the **snmp-server queue-length** command in

global configuration

mode. To restore the default value, use the no form of this command.

### snmp-server queue-length *length* no snmp-server queue-length

**Syntax Description** length Integer that specifies the number of trap events that can be held before the queue must be emptied. Range is from 1 to 5000.

**Command Default** *length* : 100

Command Modes Global configuration

| Command History | Release       | Modification                 |
|-----------------|---------------|------------------------------|
|                 | Release 3.7.2 | This command was introduced. |

# Usage Guidelines To use this command, you must be in a user group associated with a task group that includes appropriate task IDs. If the user group assignment is preventing you from using a command, contact your AAA administrator for assistance.

Use the **snmp-server queue-length** command to define the length of the message queue for each trap host. After a trap message is successfully sent, Cisco IOS XR software continues to empty the queue at a throttled rate to prevent trap flooding.

# Task ID Task ID Operations ID snmp read,

write

This example shows how to set the SNMP notification queue to 20 events:

RP/0/RSP0/CPU0:router(config) # snmp-server queue-length 20

### snmp-server target list

To create a Simple Network Management Protocol (SNMP) target list, use the **snmp-server target list** command in

global configuration

mode. To remove an SNMP target list, use the no form of this command.

snmp-server target list target-list {vrf vrf-name | host hostname}
no snmp-server target list target-list

|                    | _                                                                                                    |                                                                                                    |  |
|--------------------|----------------------------------------------------------------------------------------------------|----------------------------------------------------------------------------------------------------|--|
| Syntax Description | target-list                                                                                                    | Name of the target list.                                                                                                    |  |
|                    | vrf vrf-name                                                                                                    | Specifies the name of the VRF hosts included in the target list.                                                                                                    |  |
|                    | host hostname                                                                                                    | Assigns a hostname to the target list. The <i>hostname</i> variable is a name or IP address.                                                                                                    |  |
| Command Default    | None                                                                                                    |                                                                                                    |  |
| Command Modes      | Global configuration                                                                                                    |                                                                                                    |  |
| Command History    | Release                                                                                                    | Modification                                                                                                    |  |
|                    | Release 3.7.2                                                                                                    | This command was introduced.                                                                                                    |  |
| Usage Guidelines   | To use this command, you must be in a user group associated with a task group that includes appropriate task IDs. If the user group assignment is preventing you from using a command, contact your AAA administrator for assistance. |                                                                                                    |  |
|                    | a community na                                                                                                    | nd to create an SNMP target list and assign hosts to the list. When a target list is mapped to me using the <b>snmp-server community-map</b> command, SNMP access is restricted to the et list (for that community name). |  |
| Task ID            | Task Operation                                                                                                    | ons                                                                                                    |  |
|                    | snmp read,<br>write                                                                                                    |                                                                                                    |  |
|                    | In this example, a new target list "sample3" is created and assigned to the vrf server "server2:"                                                                                                    |                                                                                                    |  |
|                    | <pre>RP/0/RSP0/CPU0:router(config) # snmp-server target list sample3 vrf server2</pre>                                                                                                    |                                                                                                    |  |
|                    | <b>Related Topics</b>                                                                                                    |                                                                                                    |  |
|                    | snmp-serve                                                                                                    | er community-map, on page 87                                                                                                    |  |

snmp-server community-map, on page 87

### snmp-server throttle-time

To specify the throttle time for handling incoming Simple Network Management Protocol (SNMP) messages, use the **snmp-server throttle-time** command in

global configuration

mode. To restore the throttle time to its default value, use the no form of this command.

### snmp-server throttle-time time no snmp-server throttle-time

| Syntax Description | <i>time</i> Throttle time for the incoming queue, in milliseconds. Values can be from 50 to 1000. |                              |  |
|--------------------|---------------------------------------------------------------------------------------------------|------------------------------|--|
| Command Default    | <i>time</i> : 0                                                                                   |                              |  |
| Command Modes      | Global configuration                                                                              |                              |  |
| Command History    | Release                                                                                           | Modification                 |  |
|                    | Release 3.7.2                                                                                     | This command was introduced. |  |

# Usage Guidelines To use this command, you must be in a user group associated with a task group that includes appropriate task IDs. If the user group assignment is preventing you from using a command, contact your AAA administrator for assistance.

| sk ID | Task<br>ID | Operations |
|-------|------------|------------|
|       | snmp       | ,          |
|       |            | write      |

In the following example, the throttle time is set to 500 milliseconds:

RP/0/RSP0/CPU0:router(config) # snmp-server throttle-time 500

#### **Related Topics**

snmp-server community-map, on page 87

#### snmp-server timeouts subagent

To change the timeout used by the SNMP agent while it waits for a response from a subagent, use the **snmp-server timeouts subagent** command in

global configuration

mode. SNMP subagents are feature-specific entities that register with the SNMP agent and implement sets of MIB objects.

snmp-server timeouts subagent timeout no snmp-server timeouts subagent timeout

Syntax Description timeout The timeout used by the SNMP agent when waiting for a response from a MIB module, in seconds. The default is 10. timeout: 10 **Command Default** Global configuration **Command Modes Command History** Release Modification Release 3.8.0 This command was introduced. To use this command, you must be in a user group associated with a task group that includes appropriate task **Usage Guidelines** IDs. If the user group assignment is preventing you from using a command, contact your AAA administrator for assistance. Task ID Task Operations ID snmp read, write

In the following example, the timeout is set to 8 seconds:

RP/0/RSP0/CPU0:router(config) # snmp-server timeouts subagent 8

### snmp-server timeouts duplicate

To set the timeout value for the snmp-sever duplicate request feature, use the **snmp-server timeouts duplicate** command in the appropriate mode. To delete the set value, use the **no** form of the command.

snmp-server timeouts duplicate timeout-value
no snmp-server timeouts duplicate timeout-value

| Syntax Description | timeout-value Timeout value in seconds. Range i               | is 0 to 20 seconds.                                                                                                    |
|--------------------|---------------------------------------------------------------|----------------------------------------------------------------------------------------------------|
|                    | • 0- To Remove this feature sup of duplicate (retry) Packets. | pport. i.e SNMP will process all the packets irrespective                                                                  |
|                    |                                                               | e if no configuration is present, then, the timeout value<br>s more than 1 second for getting processed, then the<br>bled. |
|                    | • 2 to 20 - if the packet processidrop feature is enabled.    | ing is done between 2 and 20 seconds, then the Duplicate                                                                   |

| Command Default  | 1 secon          | d              |                         |                                                                                                    |
|------------------|------------------|----------------|-------------------------|----------------------------------------------------------------------------------------------------|
| Command Modes    | Global           | configuration  | n                       |                                                                                                    |
| Command History  | Releas           | e Modi         | fication                | -                                                                                                    |
|                  | Release<br>5.1.1 | e This         | feature was introduced. | -                                                                                                    |
| Usage Guidelines |                  | the user grou  |                         | er group associated with a task group that includes appropriate task<br>ating you from using a command, contact your AAA administrator |
| Task ID          | Task<br>ID       | Operation      |                         |                                                                                                    |
|                  | snmp             | read,<br>write |                         |                                                                                                    |
|                  | Evomnl           |                |                         |                                                                                                    |

#### Example

This example shows how to use the snmp-server timeouts duplicate command:

RP/0/RSP0/CPU0:router (config) # snmp-server timeouts duplicate 10

L

### snmp-server trap authentication vrf disable

To disable authentication traps on VPNs, use the snmp-server trap authentication vrf disable command in

global configuration

mode.

#### snmp-server trap authentication vrf disable

**Syntax Description** This command has no keywords or arguments.

**Command Default** Authentication traps are enabled on VPNs by default.

Command Modes Global configuration

| Command History | Release       | Modification                 |
|-----------------|---------------|------------------------------|
|                 | Release 3.7.2 | This command was introduced. |

# Usage Guidelines To use this command, you must be in a user group associated with a task group that includes appropriate task IDs. If the user group assignment is preventing you from using a command, contact your AAA administrator for assistance.

| ısk ID | Task<br>ID | Operation      |
|--------|------------|----------------|
|        | snmp       | read,<br>write |

This example illustrates how to disable authentication traps on VPNs:

RP/0/RSP0/CPU0:router(config) # snmp-server trap authentication vrf disable

#### **Related Topics**

snmp-server vrf, on page 197

### snmp-server trap link ietf

To enable the varbind used for linkUp and linkDown SNMP traps to utilize the RFC 2863 standard varbind, use the **snmp-server trap link ietf** command in

global configuration

mode. To restore the default value, use the no form of this command...

### snmp-server trap link ietf nosnmp-server trap link ietf

- Syntax Description This command has no keywords or arguments.
- **Command Default** The default varbind used is cisco.
- Command Modes Global configuration

| Command History | Release       | Modification                 |
|-----------------|---------------|------------------------------|
|                 | Release 3.7.2 | This command was introduced. |

## Usage Guidelines To use this command, you must be in a user group associated with a task group that includes appropriate task IDs. If the user group assignment is preventing you from using a command, contact your AAA administrator for assistance.

For more information about linkUP and linkDown notifications, see RFC 2863, *The Interface Group MIB*, and RFC 3418, *Management Information Base (MIB) for the Simple Network Management Protocol (SNMP)*.

#### Task ID Task Operations ID

snmp read, write

This example shows how to enable the RFC 2863 standard varbind:

RP/0/RSP0/CPU0:router# snmp-server trap link ietf

#### **Related Topics**

snmp-server engineid local, on page 95 snmp-server host, on page 101 snmp-server traps bgp snmp-server traps snmp, on page 183 snmp-server traps syslog, on page 185

### snmp-server trap throttle-time

To specify the throttle time for handling more Simple Network Management Protocol (SNMP) traps, use the **snmp-server trap throttle-time** command in

global configuration

mode. To restore the throttle time to its default value, use the no form of this command.

**snmp-server trap throttle-time** *time* **no snmp-server trap throttle-time** 

| Syntax Description | <i>time</i> Throttle time in milliseconds. Values can be from 10 to 500. |                                                                                                    |  |
|--------------------|--------------------------------------------------------------------------|----------------------------------------------------------------------------------------------------|--|
| Command Default    | 250                                                                      |                                                                                                    |  |
| Command Modes      | Global configuration                                                     |                                                                                                    |  |
| Command History    | Release                                                                  | Modification                                                                                                    |  |
|                    | Release 3.7.2                                                            | This command was introduced.                                                                                                    |  |
| Usage Guidelines   |                                                                          | must be in a user group associated with a task group that includes appropriate task<br>nment is preventing you from using a command, contact your AAA administrator |  |

| ID | Task<br>ID | Operations     |
|----|------------|----------------|
|    | snmp       | read,<br>write |

Task

In the following example, the trap throttle time is set to 500 milliseconds:

RP/0/RSP0/CPU0:router(config) # snmp-server trap throttle-time 500

#### **Related Topics**

snmp-server throttle-time, on page 142

### snmp-server traps

To enable Simple Network Management Protocol (SNMP) trap notifications, use the **snmp-server traps** command in global configuration mode. To disable SNMP notifications, use the **no** form of this command.

snmp-server traps notification-type
no snmp-server traps [notification-type]

Syntax Description notification-type

(Optional) Type of notification (trap) to enable or disable. If no type is specified, all notifications available on the device are enabled or disabled.

The notification type can be one or more of the following keywords:

#### bfd

Enables Bidirectional Forwarding Detection (BFD) traps.

#### bgp

Enables BGP4-MIB and CISCO-BGP4-MIB traps.

#### bridgemib

Enables SNMP traps for the Bridge MIB.

#### config

Controls configuration notifications, as defined in the CISCO-CONFIG-MAN-MIB (enterprise 1.3.6.1.4.1.9.9.43.2). The notification type is: (1) ciscoConfigManEvent.

#### copy-complete

Enables CISCO-CONFIG-COPY-MIB ccCopyCompletion traps.

#### ds1

Enables SNMP Cisco DS1 traps.

#### ds2

Enables SNMP Cisco DS2 traps.

#### entity

Controls Entity MIB modification notifications. This notification type is defined in the ENTITY-MIB (enterprise 1.3.6.1.2.1.47.2) as: (1) entConfigChange.

#### ethernet

Enables Ethernet link OAM and 802.1ag connectivity fault management traps.

#### flash insertion

Enables ciscoFlashDeviceInsertedNotif.

#### flash removal

Enables ciscoFlashDeviceRemovedNotif.

#### fru-ctrl

Enables SNMP entity field-replaceable unit (FRU) control traps.

#### hsrp

Enables SNMP HSRP traps.

#### ipsec tunnel start

Enables SNMP IPsec tunnel start traps.

#### ipsec tunnel stop

Enables SNMP IPsec tunnel stop traps.

#### isakmp

Enables ISAKMP traps.

#### l2vpn all

Enables all Layer 2 VPN traps.

#### l2vpn vc-down

Enables Layer 2 VPN VC down traps.

#### l2vpn vc-up

Enables Layer 2 VPN VC up traps.

#### mpls frr all

Enables all MPLS fast reroute MIB traps.

#### mpls frr protected

Enables MPLS fast reroute tunnel protected traps.

#### mpls ldp

Enables SNMP Multiprotocol Label Switching (MPLS) Label Distribution Protocol (LDP) traps.

#### mpls traffic-eng

Enables SNMP MPLS traffic engineering traps.

#### msdp peer-state-change

Enables SNMP MSDP Peer state change traps.

#### ntp

Enables SNMP Cisco NTP traps.

#### otn

Enables SNMP Cisco optical transport network (OTN) traps.

#### pim

Enables SNMP PIM traps.

#### rf

Enables RF-MIB traps.

#### sensor

Enables SNMP entity sensor traps.

#### snmp

Enables SNMP traps.

#### sonet

Enables SONET traps.

#### syslog

Controls error message notifications (Cisco-syslog-MIB). Specify the level of messages to be sent with the **logging history** command.

#### system

Enables SNMP SYSTEMMIB-MIB traps.

#### vpls

Enables virtual private LAN service (VPLS) traps.

#### vrrp events

Enables Virtual Router Redundancy Protocol (VRRP) traps.

#### Note

To display the trap notifications supported on a platform, use the online help (?) function.

| Command Default  | SNMP notifications are disabled by default. Global configuration                                                                                                    |                                                                                                    |  |
|------------------|----------------------------------------------------------------------------------------------------|----------------------------------------------------------------------------------------------------|--|
| Command Modes    |                                                                                                    |                                                                                                    |  |
| Command History  | Release                                                                                                    | Modification                                                                                                    |  |
|                  | Release 3.7.2                                                                                                    | This command was introduced.                                                                                                    |  |
|                  | Release 3.9.0                                                                                                    | The <b>bridgemib</b> , <b>ds1</b> , <b>ds3</b> , <b>otn</b> ,, <b>system</b> , and <b>vrrp events</b> keywords were introduced. |  |
| Usage Guidelines | To use this command, you must be in a user group associated with a task group that includes appropriate task IDs. If the user group assignment is preventing you from using a command, contact your AAA administrator for assistance.                                                                                                    |                                                                                                    |  |
|                  | Use the <b>snmp-server traps</b> command to enable trap requests for the specified notification types. To configure the router to send SNMP notifications, specify at least one <b>snmp-server traps</b> command. When the command is entered with no keyword, all notification types are enabled. When a notification type keyword is specified, only the notification type related to that keyword is enabled. To enable multiple types of notifications, issue a separate <b>snmp-server traps</b> command for each notification type. |                                                                                                    |  |
|                  | More information about individual MIBs can be found in the SNMP Object Navigator, available through cisco.com at http://tools.cisco.com/Support/SNMP/do/BrowseMIB.do?local=en&step=2.                                                                                                    |                                                                                                    |  |
|                  | The <b>snmp-server traps</b> command is used with the <b>snmp-server host</b> command. Use the <b>snmp-server host</b> command to specify which host or hosts receive SNMP notifications.                                                                                                    |                                                                                                    |  |
|                  |                                                                                                    |                                                                                                    |  |
| -                |                                                                                                    | tion and flock removal learning is limited to IOS VP 22 hit OS on ASP 0000                                                      |  |

Note

The use of **flash insertion** and **flash removal** keywords is limited to IOS XR 32-bit OS on ASR 9000.

#### Task ID

#### Operations Task

ID

snmp read, write

Some SNMP trap notifications require additional Task IDs as indicated in the following table:

| Notification Type | Task ID         | Operations  |
|-------------------|-----------------|-------------|
| bfd               | bgp             | read, write |
|                   | ospf            | read, write |
|                   | isis            | read, write |
|                   | mpls-te         | read, write |
|                   | snmp            | read, write |
| bgp               | bgp             | read, write |
| copy-complete     | config-services | read, write |
| ipsec             | crypto          | read, write |
| isakmp            | crypto          | read, write |
| 12vpn             | l2vpn           | read, write |
| mpls frr          | mpls-ldp        | read, write |
|                   | mpls-te         | read, write |
| mpls 13vpn        | ipv4            | read, write |
|                   | mpls-ldp        | read, write |
|                   | mpls-te         | read, write |
| mpls ldp          | mpls-ldp        | read, write |
|                   | mpls-te         | read, write |
| mpls traffic-eng  | mpls-ldp        | read, write |
|                   | mpls-te         | read, write |
| ospf              | ospf            | read, write |
| syslog            | sysmgr          | read, write |
| vpls              | l2vpn           | read, write |

This example shows how to enable the router to send all traps to the host specified by the name myhost.cisco.com, using the community string defined as public:

RP/0/RSP0/CPU0:router(config)# snmp-server traps
RP/0/RSP0/CPU0:router(config)# snmp-server host myhost.cisco.com public

#### **Related Topics**

snmp-server host, on page 101 snmp-server traps bgp snmp-server traps snmp, on page 183 snmp-server traps syslog, on page 185

### snmp-server traps bgp updown

To enable Border Gateway Protocol (BGP) to receive Simple Network Management Protocol (SNMP) notifications when a BGP peer changes state in IPv4 neighbor sessions, use the **snmp-server traps bgp updown** command in global configuration mode.

|                    | snmp-server traps bgp [updown]                                                                                                    |  |  |  |  |
|--------------------|----------------------------------------------------------------------------------------------------|--|--|--|--|
| Syntax Description | <b>bgp</b> Specifies IPv4 neighbor sessions.                                                                                                    |  |  |  |  |
|                    | updown (Optional) Specifies trap notifications.                                                                                                    |  |  |  |  |
| Command Default    | SNMP notifications are disabled by default.                                                                                                    |  |  |  |  |
| Command Modes      | Global configuration                                                                                                    |  |  |  |  |
| Command History    | Release Modification                                                                                                    |  |  |  |  |
|                    | ReleaseThis command was4.3.1introduced.                                                                                                    |  |  |  |  |
| Usage Guidelines   | SNMP notifications are sent as traps.                                                                                                    |  |  |  |  |
|                    | 3GP generates traps when:                                                                                                    |  |  |  |  |
|                    | • A neighbor's session state has changed.                                                                                                    |  |  |  |  |
|                    | • A neighbor prefix limit has exceeded.                                                                                                    |  |  |  |  |
|                    | • A neighbor prefix count is under the limit.                                                                                                    |  |  |  |  |
|                    | Multiple traps can be generated when the neighbor is not in steady state.                                                                                                    |  |  |  |  |
|                    | Configure snmp-server traps bgp updown command to prevent the generation multiple traps.                                                                                                    |  |  |  |  |
|                    | When you configure the <b>snmp-server traps bgp updown</b> command, traps are sent out only when the BGP neighbor goes to established state or moves out from the established state. The prefix limit traps remain unaffected. |  |  |  |  |
|                    | When you configure the <b>bgp</b> keyword, traps are sent for IPv4 neighbor sessions only.                                                                                                    |  |  |  |  |
|                    | Example                                                                                                    |  |  |  |  |
|                    | The following example shows how to enable the router to send BGP state-change notifications to the host at the address myhost.cisco.com using the community string defined as public in IPv4 neighbor sessions only:           |  |  |  |  |
|                    | Router(config)# <b>snmp-server traps bgp updown</b><br>Router(config)# <b>snmp-server host myhost.cisco.com version 2c public</b>                                                                                              |  |  |  |  |

#### **Related References**

#unique\_448

snmp-server engineid local snmp-server host snmp-server traps snmp snmp-server traps syslog

### snmp-server traps cbgp2 updown

To enable Border Gateway Protocol (BGP) to receive Simple Network Management Protocol (SNMP) notifications when a BGP peer changes state in both IPv4 and IPv6 neighbor sessions, use the **snmp-server traps cbgp2 updown** command in global configuration mode.

|                    | snmp-server traps cbgp2 [updown]                                                                                                    |  |  |  |
|--------------------|----------------------------------------------------------------------------------------------------|--|--|--|
| Syntax Description | <b>cbgp2</b> Specifies IPv4 and IPv6 neighbor sessions.                                                                                                    |  |  |  |
|                    | updown (Optional) Specifies trap notifications.                                                                                                    |  |  |  |
| Command Default    | SNMP notifications are disabled by default.                                                                                                    |  |  |  |
| Command Modes      | Global configuration                                                                                                    |  |  |  |
| Command History    | Release Modification                                                                                                    |  |  |  |
|                    | ReleaseThis command was4.3.1introduced.                                                                                                    |  |  |  |
| Usage Guidelines   | SNMP notifications are sent as traps.                                                                                                    |  |  |  |
| Ū                  | BGP generates traps when:                                                                                                    |  |  |  |
|                    | • A neighbor's session state has changed.                                                                                                    |  |  |  |
|                    | • A neighbor prefix limit has exceeded.                                                                                                    |  |  |  |
|                    | • A neighbor prefix count is under the limit.                                                                                                    |  |  |  |
|                    | Multiple traps can be generated when the neighbor is not in steady state.                                                                                                    |  |  |  |
|                    | Configure snmp-server traps cbgp2 updown command to prevent the generation multiple traps.                                                                                                    |  |  |  |
|                    | When you configure the <b>snmp-server traps cbgp2 updown</b> command, traps are sent out only when the B0 neighbor goes to established state or moves out from the established state. The prefix limit traps remain unaffected. |  |  |  |
|                    | When you configure the <b>cbgp2</b> keyword, traps are sent for both IPv4 and IPv6 neighbor sessions.                                                                                                    |  |  |  |
|                    | Example                                                                                                    |  |  |  |
|                    | The following example shows how to enable the router to send BGP state-change notifications to the host at the address myhost.cisco.com using the community string defined as public in both IPv4 and IPv6 neighbor sessions:   |  |  |  |
|                    | Router(config)# snmp-server traps cbgp2 updown                                                                                                    |  |  |  |

Router(config)# snmp-server traps cbgp2 updown Router(config)# snmp-server host myhost.cisco.com version 2c public

#### **Related References**

snmp-server traps bgp updown

snmp-server engineid local snmp-server host snmp-server traps snmp snmp-server traps syslog

### snmp-server traps mpls l3vpn

To enable the sending of MPLS Layer 3 VPN Simple Network Management Protocol (SNMP) notifications, use the **snmp-server traps mpls l3vpn** command in global configuration mode. To disable MPLS Layer 3 VPN SNMP notifications, use the **no** form of this command.

snmp-server traps mpls 13vpn {all | max-threshold-cleared | max-threshold-exceeded | max-threshold-reissue-notif-time *seconds* | mid-threshold-exceeded | vrf-down | vrf-up} no snmp-server traps mpls 13vpn

| Syntax Description | all                                                                                                    |                   |                        | Enables all MPLS Layer 3 VPN traps.                                                                                                  |
|--------------------|----------------------------------------------------------------------------------------------------|-------------------|------------------------|----------------------------------------------------------------------------------------------------|
|                    | max-t                                                                                                    | hreshold-cleare   | ed                     | Enables maximum threshold cleared traps.                                                                                             |
|                    | max-t                                                                                                    | hreshold-excee    | ded                    | Enables maximum threshold exceeded traps.<br>Specifies the time interval for reissuing a maximum threshold notification, in seconds. |
|                    | max-t                                                                                                    | threshold-reissu  | e-notif-time seconds   |                                                                                                    |
|                    | mid-threshold-exceeded<br>vrf-down                                                                                                    |                   | ded                    | Enables mid-threshold exceeded traps.                                                                                                |
|                    |                                                                                                    |                   |                        | Enables VRF down traps.                                                                                                    |
|                    | vrf-up                                                                                                    | þ                 |                        | Enables VRF up traps.                                                                                                    |
| Command Default    | SNMP                                                                                                    | notifications are | e disabled by default. |                                                                                                    |
| Command Modes      | Global configuration                                                                                                    |                   |                        |                                                                                                    |
| Command History    | Releas                                                                                                    | se                | Mod                    | ification                                                                                                    |
|                    | Releas                                                                                                    | se 3.7.2          | This                   | command was introduced.                                                                                                    |
| Usage Guidelines   | To use this command, you must be in a user group associated with a task group that includes appropriate task IDs. If the user group assignment is preventing you from using a command, contact your AAA administrator for assistance. |                   |                        |                                                                                                    |
| Task ID            | Task<br>ID                                                                                                    | Operations        |                        |                                                                                                    |
|                    | snmp                                                                                                    | read,<br>write    |                        |                                                                                                    |
|                    | The fol                                                                                                    | llowing example   | e shows how to enable  | the device to send MPLS Laver 3 VPN traps:                                                                                           |

The following example shows how to enable the device to send MPLS Layer 3 VPN traps:

RP/0/RSP0/CPU0:router(config) # snmp-server traps mpls l3vpn all

#### **Related Topics**

snmp-server traps, on page 148

### snmp-server traps ospf errors

To enable Open Shortest Path First (OSPF) error Simple Network Management Protocol (SNMP) notifications, use the **snmp-server traps ospf errors** command in global configuration mode. To disable OSPF error SNMP notifications, use the **no** form of this command.

snmp-server traps ospf errors {authentication-failure | bad-packet | config-error |
virt-authentication-failure | virt-bad-packet | virt-config-error}
no snmp-server traps ospf errors {authentication-failure | bad-packet | config-error |
virt-authentication-failure | virt-bad-packet | virt-config-error}

| Syntax Description | authentication-failure                                                                                                    | Enables SNMP traps for authentication failure errors on physical interfaces.                                                               |  |  |
|--------------------|----------------------------------------------------------------------------------------------------|----------------------------------------------------------------------------------------------------|--|--|
|                    | bad-packet                                                                                                    | Enables SNMP traps for bad packet errors on physical interfaces.                                                                           |  |  |
|                    | config-error                                                                                                    | Enables SNMP traps for configuration errors on physical interfaces.                                                                        |  |  |
|                    | virt-authentication-failure                                                                                                    | Enables SNMP traps for authentication failure errors on virtual interfaces.                                                                |  |  |
|                    | virt-bad-packet                                                                                                    | Enables SNMP traps for bad packet errors on virtual interfaces.                                                                            |  |  |
|                    | virt-config-error                                                                                                    | Enables SNMP traps for configuration errors on virtual interfaces.                                                                         |  |  |
| Command Default    | SNMP notifications are disab                                                                                                    | bled by default.                                                                                                    |  |  |
| Command Modes      | Global configuration                                                                                                    |                                                                                                    |  |  |
| Command History    | Release                                                                                                    | Modification                                                                                                    |  |  |
|                    | Release 3.7.2                                                                                                    | This command was introduced.                                                                                                    |  |  |
| Usage Guidelines   | To use this command, you must be in a user group associated with a task group that includes appropriate task IDs. If the user group assignment is preventing you from using a command, contact your AAA administrator for assistance.        |                                                                                                    |  |  |
|                    | SNMP notifications can be se                                                                                                    | ent as traps.                                                                                                    |  |  |
|                    | For a complete description of OSPF error notifications and additional MIB functions, see the OSPF-TRAP-MIB in the SNMP Object Navigator, available through cisco.com at http://tools.cisco.com/Support/SNMP/do/BrowseMIB.do?local=en&step=2. |                                                                                                    |  |  |
|                    |                                                                                                    | <b>errors</b> command is used with the <b>snmp-server host</b> command. Use the to specify which host or hosts receive SNMP notifications. |  |  |
| Task ID            | Task Operations<br>ID                                                                                                    |                                                                                                    |  |  |
|                    | snmp read,<br>write                                                                                                    |                                                                                                    |  |  |
|                    |                                                                                                    |                                                                                                    |  |  |

This example shows how to enable the router to send OSPF error notifications to the host at the address myhost.cisco.com using the community string defined as public:

RP/0/RSP0/CPU0:router(config)# snmp-server traps ospf errors RP/0/RSP0/CPU0:router(config)# snmp-server host myhost.cisco.com version 2c public

#### **Related Topics**

snmp-server engineid local, on page 95 snmp-server host, on page 101 snmp-server traps snmp, on page 183 snmp-server traps syslog, on page 185

### snmp-server traps ospf lsa

To enable Open Shortest Path First (OSPF) link-state advertisement Simple Network Management Protocol (SNMP) notifications, use the **snmp-server traps ospf Isa** command in global configuration mode. To disable OSPF link state SNMP notifications, use the **no** form of this command.

snmp-server traps ospf lsa {lsa-maxage | lsa-originate}
no snmp-server traps ospf lsa {lsa-maxage | lsa-originate}

| Syntax Description | lsa-maxage                                                                                                    | Enables SNMP traps for link-state advertisement maxage.                                                                                                    |  |  |
|--------------------|----------------------------------------------------------------------------------------------------|----------------------------------------------------------------------------------------------------|--|--|
|                    | lsa-originate                                                                                                    | Enables SNMP traps for new link-state advertisement origination.                                                                                                    |  |  |
| Command Default    | SNMP notifica                                                                                                    | tions are disabled by default.                                                                                                    |  |  |
| Command Modes      | Global configu                                                                                                    | ration                                                                                                    |  |  |
| Command History    | Release                                                                                                    | Modification                                                                                                    |  |  |
|                    | Release 3.7.2                                                                                                    | This command was introduced.                                                                                                    |  |  |
| Usage Guidelines   |                                                                                                    | nmand, you must be in a user group associated with a task group that includes appropriate task<br>group assignment is preventing you from using a command, contact your AAA administrator |  |  |
|                    | SNMP notifications can be sent as traps.                                                                                                    |                                                                                                    |  |  |
|                    | For a complete description of OSPF link-state advertisement notifications and additional MIB functions, see the OSPF-TRAP-MIB in the SNMP Object Navigator, available through cisco.com at http://tools.cisco.com/<br>Support/SNMP/do/BrowseMIB.do?local=en&step=2. |                                                                                                    |  |  |
|                    | -                                                                                                    | ver traps ospf lsa command is used with the snmp-server host command. Use the snmp-server to specify which host or hosts receive SNMP notifications.                                      |  |  |
| Task ID            | Task Operati<br>ID                                                                                                    | ons                                                                                                    |  |  |
|                    | snmp read,<br>write                                                                                                    |                                                                                                    |  |  |
|                    | 1                                                                                                    | hows how to enable the router to send OSPF link-state advertisement notifications to address myhost.cisco.com using the community string defined as public:                               |  |  |
|                    | RP/0/RSP0/CP                                                                                                    | U0:router(config)# <b>snmp-server traps ospf lsa lsa-maxage</b>                                                                                                    |  |  |

RP/0/RSP0/CPU0:router(config) # snmp-server host myhost.cisco.com version 2c public

#### **Related Topics**

snmp-server engineid local, on page 95

snmp-server host, on page 101 snmp-server traps snmp, on page 183 snmp-server traps syslog, on page 185

### snmp-server traps ospf retransmit

To enable Open Shortest Path First (OSPF) retransmission Simple Network Management Protocol (SNMP) notifications, use the **snmp-server traps ospf retransmit** command in global configuration mode. To disable OSPF retransmission SNMP notifications, use the **no** form of this command.

snmp-server traps ospf retransmit {packets | virt-packets}
no snmp-server traps ospf retransmit {packets | virt-packets}

| Syntax Description | packets                                                                                                    | Enables SNMP traps for packet retransmissions on physical interfaces.                                                                                                    |  |
|--------------------|----------------------------------------------------------------------------------------------------|----------------------------------------------------------------------------------------------------|--|
|                    | virt-packets                                                                                                    | Enables SNMP traps for packet retransmissions on virtual interfaces.                                                                                                    |  |
| Command Default    | SNMP notifie                                                                                                    | cations are disabled by default.                                                                                                    |  |
| Command Modes      | Global configuration                                                                                                    |                                                                                                    |  |
| Command History    | Release                                                                                                    | Modification                                                                                                    |  |
|                    | Release 3.7.                                                                                                    | 2 This command was introduced.                                                                                                    |  |
| Usage Guidelines   |                                                                                                    | ommand, you must be in a user group associated with a task group that includes appropriate task er group assignment is preventing you from using a command, contact your AAA administrator<br>b. |  |
|                    | SNMP notifications can be sent as traps.                                                                                                    |                                                                                                    |  |
|                    | For a complete description of OSPF retransmission notifications and additional MIB functions, see the OSPF-TRAP-MIB in the SNMP Object Navigator, available through cisco.com at http://tools.cisco.com/<br>Support/SNMP/do/BrowseMIB.do?local=en&step=2. |                                                                                                    |  |
|                    | The <b>snmp-server traps ospf retransmit</b> command is used with the <b>snmp-server host</b> command. Use the <b>snmp-server host</b> command to specify which host or hosts receive SNMP notifications.                                                 |                                                                                                    |  |
| Task ID            | Task Opera<br>ID                                                                                                    | rtions                                                                                                    |  |
|                    | snmp read,<br>write                                                                                                    |                                                                                                    |  |
|                    | 1                                                                                                    | s shows how to enable the router to send OSPF retransmission notifications to the host myhost.cisco.com using the community string defined as public:                                            |  |
|                    | RP/0/RSP0/C                                                                                                    | PU0:router(config)# snmp-server traps ospf retransmit packets                                                                                                    |  |

RP/0/RSP0/CPU0:router(config) # snmp-server host myhost.cisco.com version 2c public

#### **Related Topics**

snmp-server engineid local, on page 95

snmp-server host, on page 101 snmp-server traps snmp, on page 183 snmp-server traps syslog, on page 185

### snmp-server traps ospf state-change

To enable Simple Network Management Protocol (SNMP) notifications for Open Shortest Path First (OSPF) neighbor state change, use the **snmp-server traps ospf state-change** command in global configuration mode. To disable OSPF state-change SNMP notifications, use the **no** form of this command.

snmp-server traps ospf state-change {if-state-change | neighbor-state-change | virtif-state-change |
virtneighbor-state-change }
no snmp-server traps ospf state-change {if-state-change | neighbor-state-change | virtif-state-change
| virtneighbor-state-change }

| Syntax Description | if-state-change                                                                                                    | Enables SNMP traps for OSPF non-virtual interface state chages.                                                                                  |  |  |
|--------------------|----------------------------------------------------------------------------------------------------|----------------------------------------------------------------------------------------------------|--|--|
|                    | neighbor-state-change                                                                                                    | Enables SNMP traps for OSPF neighbor state changes                                                                                               |  |  |
|                    | virtif-state-change                                                                                                    | Enables SNMP traps for OSPF virtual interface state changes.                                                                                     |  |  |
|                    | virtneighbor-state-change                                                                                                    | Enables SNMP traps for OSPF virtual neighbor state changes.                                                                                      |  |  |
| Command Default    | SNMP notifications are disab                                                                                                    | oled by default.                                                                                                    |  |  |
| Command Modes      | Global configuration                                                                                                    |                                                                                                    |  |  |
| Command History    | Release                                                                                                    | Modification                                                                                                    |  |  |
|                    | Release 3.7.2                                                                                                    | This command was introduced.                                                                                                    |  |  |
| Usage Guidelines   | To use this command, you must be in a user group associated with a task group that includes appropriate task IDs. If the user group assignment is preventing you from using a command, contact your AAA administrator for assistance. |                                                                                                    |  |  |
|                    | SNMP notifications can be sent as traps.                                                                                                    |                                                                                                    |  |  |
|                    | Use the <b>snmp-server traps ospf state-change</b> command to enable or disable OSPF server state-change notifications, as defined in the MIB. One notification type is ospfNbrStateChange.                                           |                                                                                                    |  |  |
|                    | For example, the OSPF ospfNbrStateChange notification is defined in the OSPF MIB as follows:                                                                                                    |                                                                                                    |  |  |
|                    | ! os<br>! os<br>! os                                                                                                    | NOTIFICATION-TYPE<br>pfRouterId, The originator of the trap<br>pfNbrIpAddr,<br>pfNbrAddressLessIndex,<br>pfNbrRtrId,<br>pfNbrState The new state |  |  |

For a complete description of these notifications and additional MIB functions, see the OSPF-TRAP-MIB in the SNMP Object Navigator, available through cisco.com at http://tools.cisco.com/Support/SNMP/do/BrowseMIB.do?local=en&step=2.

The **snmp-server traps ospf state-change** command is used with the **snmp-server host** command. Use the **snmp-server host** command to specify which host or hosts receive SNMP notifications.

#### Task ID

Task<br/>IDOperationssnmpread,<br/>write

The following example shows how to enable the router to send OSPF state-change notifications to the host at the address myhost.cisco.com using the community string defined as public:

RP/0/RSP0/CPU0:router(config) # snmp-server traps ospf state-change neighbor-state-change RP/0/RSP0/CPU0:router(config) # snmp-server host myhost.cisco.com version 2c public

#### **Related Topics**

snmp-server engineid local, on page 95 snmp-server host, on page 101 snmp-server traps snmp, on page 183 snmp-server traps syslog, on page 185

### snmp-server traps ospfv3 errors

To enable Open Shortest Path First (OSPF) Version 3 error Simple Network Management Protocol (SNMP) notifications, use the **snmp-server traps ospfv3 errors** command in global configuration mode. To disable OSPFv3 error SNMP notifications, use the **no** form of this command.

snmp-server traps ospfv3 errors [bad-packet | config-error | virt-bad-packet | virt-config-error] no snmp-server traps ospfv3 errors [bad-packet | config-error | virt-bad-packet | virt-config-error]

| Syntax Description | bad-packet                                                                                                    | Enables SNMP traps for bad packet errors on physical interfaces.                                                                     |  |  |
|--------------------|----------------------------------------------------------------------------------------------------|----------------------------------------------------------------------------------------------------|--|--|
|                    | <b>config-error</b> Enables SNMP traps for configuration errors on physical interfaces.                                                                                                    |                                                                                                    |  |  |
|                    | virt-bad-packet                                                                                                    | Enables SNMP traps for bad packet errors on virtual interfaces.                                                                      |  |  |
|                    | virt-config-error                                                                                                    | Enables SNMP traps for configuration errors on virtual interfaces.                                                                   |  |  |
| Command Default    | Imand Default SNMP notifications are disabled by default.                                                                                                    |                                                                                                    |  |  |
| Command Modes      | Global configuration                                                                                                    | )n                                                                                                    |  |  |
| Command History    | Release                                                                                                    | Modification                                                                                                    |  |  |
|                    | Release 4.2.1                                                                                                    | This command was introduced.                                                                                                    |  |  |
| Usage Guidelines   | To use this command, you must be in a user group associated with a task group that includes appropriate task IDs. If the user group assignment is preventing you from using a command, contact your AAA administrator for assistance.       |                                                                                                    |  |  |
|                    | SNMP notifications can be sent as traps.                                                                                                    |                                                                                                    |  |  |
|                    | For a complete description of OSPFv3 error notifications and additional MIB functions, see the OSPFV3-MIB in the SNMP Object Navigator, available through cisco.com at http://tools.cisco.com/Support/SNMP/do/BrowseMIB.do?local=en&step=2. |                                                                                                    |  |  |
|                    | The <b>snmp-server traps ospfv3 errors</b> command is used with the <b>snmp-server host</b> command. Use the <b>snmp-server host</b> command to specify which host or hosts receive SNMP notifications.                                     |                                                                                                    |  |  |
| Task ID            | Task Operations<br>ID                                                                                                    |                                                                                                    |  |  |
|                    | snmp read,<br>write                                                                                                    |                                                                                                    |  |  |
|                    | 1                                                                                                    | vs how to enable the router to send OSPF error notifications to the host at the co.com using the community string defined as public: |  |  |
|                    |                                                                                                    | conter(config) # compression trans confus conce                                                                                      |  |  |

RP/0/RSP0/CPU0:router(config)# snmp-server traps ospfv3 errors
RP/0/RSP0/CPU0:router(config)# snmp-server host myhost.cisco.com version 2c public

#### **Related Topics**

snmp-server engineid local, on page 95 snmp-server host, on page 101 snmp-server traps snmp, on page 183 snmp-server traps syslog, on page 185

### snmp-server traps ospfv3 state-change

To enable Simple Network Management Protocol (SNMP) notifications for Open Shortest Path First (OSPF) Version 3 state changes, use the **snmp-server traps ospfv3 state-change** command in global configuration mode. To disable OSPFv3 state-change SNMP notifications, use the **no** form of this command.

snmp-server traps ospfv3 state-change [if-state-change | neighbor-state-change | nssa-state-change | restart-helper-status-change | restart-status-change | restart-virtual-helper-status-change | virtif-state-change | virtneighbor-state-change]

no snmp-server traps ospfv3 state-change [if-state-change | neighbor-state-change | nssa-state-change | restart-helper-status-change | restart-virtual-helper-status-change | virtif-state-change | virtneighbor-state-change]

| Syntax Description | if-state-change                                                                                                    | Enables SNMP traps for OSPFv3 non-virtual interface state chages.       |  |  |
|--------------------|----------------------------------------------------------------------------------------------------|-------------------------------------------------------------------------|--|--|
|                    | neighbor-state-change                                                                                                    | Enables SNMP traps for OSPFv3 neighbor state changes                    |  |  |
|                    | nssa-state-change                                                                                                    | Enables SNMP traps for OSPFv3 not so stubby area (NSSA) status changes. |  |  |
|                    | restart-helper-status-change                                                                                                    | Enables SNMP traps for OSPFv3 restart helper status changes.            |  |  |
|                    | restart-status-change                                                                                                    | Enables SNMP traps for OSPFv3 restart status changes.                   |  |  |
|                    | restart-virtual-helper-status-change                                                                                                    | Enables SNMP traps for OSPFv3 virtual helper restart status changes.    |  |  |
|                    | virtif-state-change                                                                                                    | Enables SNMP traps for OSPFv3 virtual interface state changes.          |  |  |
|                    | virtneighbor-state-change                                                                                                    | Enables SNMP traps for OSPFv3 virtual neighbor state changes.           |  |  |
| Command Default    | SNMP notifications are disabled by defaul                                                                                                    | lt.                                                                     |  |  |
| Command Modes      | Global configuration                                                                                                    |                                                                         |  |  |
| Command History    | Release                                                                                                    | lodification                                                            |  |  |
|                    | Release 4.2.1 T                                                                                                    | his command was introduced.                                             |  |  |
| Usage Guidelines   | To use this command, you must be in a user group associated with a task group that includes appropriate task IDs. If the user group assignment is preventing you from using a command, contact your AAA administrator for assistance. |                                                                         |  |  |
|                    | SNMP notifications can be sent as traps.                                                                                                    |                                                                         |  |  |
|                    | Use the <b>snmp-server traps ospfv3 state-change</b> command to enable or disable the various OSPFv3 server state-change notifications, as defined in the MIB.                                                                        |                                                                         |  |  |

The **snmp-server traps ospfv3 state-change** command is used with the **snmp-server host** command. Use the **snmp-server host** command to specify which host or hosts receive SNMP notifications.

#### Task ID

Task<br/>IDOperationssnmpread,<br/>write

The following example shows how to enable the router to send OSPFv3 NSSA state-change notifications to the host at the address myhost.cisco.com using the community string defined as public:

RP/0/RSP0/CPU0:router(config) # snmp-server traps ospfv3 state-change nssa-state-change RP/0/RSP0/CPU0:router(config) # snmp-server host myhost.cisco.com version 2c public

#### **Related Topics**

snmp-server engineid local, on page 95 snmp-server host, on page 101 snmp-server traps snmp, on page 183 snmp-server traps syslog, on page 185

### snmp-server traps pim interface-state-change

|                    |                                                                                                    | pendent Multicast (PIM) interface status notification, use the <b>snmp-server traps pim</b> command in global configuration mode. To disable this command so no notification of this command.                                                     |  |
|--------------------|----------------------------------------------------------------------------------------------------|----------------------------------------------------------------------------------------------------|--|
|                    |                                                                                                    | im interface-state-change<br>s pim interface-state-change                                                                                                    |  |
| Syntax Description | This command has no k                                                                                                    | eywords or arguments.                                                                                                    |  |
| Command Default    | Simple Network Manag                                                                                                    | gement Protocol (SNMP) notifications are disabled by default.                                                                                                    |  |
| Command Modes      | Global configuration                                                                                                    |                                                                                                    |  |
| Command History    | Release                                                                                                    | Modification                                                                                                    |  |
|                    | Release 3.7.2                                                                                                    | This command was introduced.                                                                                                    |  |
| Usage Guidelines   | To use this command, you must be in a user group associated with a task group that includes appropriate task IDs. If the user group assignment is preventing you from using a command, contact your AAA administrator for assistance. |                                                                                                    |  |
|                    | Use the <b>snmp-server h</b>                                                                                                    | ost command to specify which host or hosts receive SNMP notifications.                                                                                                    |  |
|                    | changes status from up                                                                                                    | <b>aps pim interface-state-change</b> command to send notifications when a PIM interface to down. When the status is up, the notification signifies the restoration of a PIM rus is down, the notification signifies the loss of a PIM interface. |  |
|                    |                                                                                                    | efined in the CISCO-PIM-MIB.my and PIM-MIB.my files that can be accessed from gator, available through cisco.com at http://tools.cisco.com/Support/SNMP/do/en&step=2.                                                                             |  |
| Task ID            | Task Operations<br>ID                                                                                                    |                                                                                                    |  |
|                    | snmp read,<br>write                                                                                                    |                                                                                                    |  |
|                    | This example shows ho                                                                                                    | w to use the <b>snmp-server traps pim interface-state-change</b> command:                                                                                                    |  |
|                    |                                                                                                    | er(config)# snmp-server traps pim interface-state-change<br>er(config)# snmp-server host myhost.cisco.com version 2c public                                                                                                    |  |

#### **Related Topics**

```
snmp-server engineid local, on page 95
snmp-server host, on page 101
snmp-server traps pim invalid-message-received, on page 175
```

snmp-server traps pim neighbor-change, on page 177 snmp-server traps pim rp-mapping-change, on page 179 snmp-server traps snmp, on page 183 snmp-server traps syslog, on page 185

### snmp-server traps pim invalid-message-received

To enable notifications for monitoring invalid Protocol Independent Multicast (PIM) protocol operations, such as invalid register received and invalid join or prune received, use the **snmp-server traps pim invalid-message-received** command in global configuration mode. To disable this command so that no notification is sent, use the **no** form of this command.

snmp-server traps pim invalid-message-received no snmp-server traps pim invalid-message-received

Syntax Description This command has no keywords or arguments.

**Command Default** Simple Network Management Protocol (SNMP) notifications are disabled by default.

Command Modes Global configuration

| Command History | Release       | Modification                 |
|-----------------|---------------|------------------------------|
|                 | Release 3.7.2 | This command was introduced. |

# Usage Guidelines To use this command, you must be in a user group associated with a task group that includes appropriate task IDs. If the user group assignment is preventing you from using a command, contact your AAA administrator for assistance.

Use the **snmp-server host** command to specify which host or hosts receive SNMP notifications.

A router can receive a join or prune message in which the RP specified in the packet is not the RP for the multicast group. Or a router can receive a register message from a multicast group in which it is not the RP.

PIM notifications are defined in the CISCO-PIM-MIB.my and PIM-MIB.my files that can be accessed from the SNMP Object Navigator, available through cisco.com at http://tools.cisco.com/Support/SNMP/do/BrowseMIB.do?local=en&step=2.

| k ID | Task<br>ID | Operations |  |
|------|------------|------------|--|
|      | snmp       | read,      |  |
|      |            | write      |  |

The following example shows how to use the **snmp-server traps pim invalid-message-received** command:

RP/0/RSP0/CPU0:router(config)# snmp-server traps pim invalid-message-received RP/0/RSP0/CPU0:router(config)# snmp-server host myhost.cisco.com version 2c public

#### **Related Topics**

snmp-server engineid local, on page 95 snmp-server host, on page 101 snmp-server traps pim interface-state-change, on page 173 snmp-server traps pim neighbor-change, on page 177 snmp-server traps pim rp-mapping-change, on page 179 snmp-server traps snmp, on page 183 snmp-server traps syslog, on page 185

### snmp-server traps pim neighbor-change

|                    | To enable Protocol Independent Multicast (PIM) neighbor status down notifications, use the <b>snmp-server</b><br><b>traps pim neighbor-change</b> command in global configuration mode. To disable PIM neighbor down<br>notifications, use the <b>no</b> form of this command. |                |                                                                                                    |  |
|--------------------|----------------------------------------------------------------------------------------------------|----------------|----------------------------------------------------------------------------------------------------|--|
|                    | snmp-server traps pim neighbor-change<br>no snmp-server traps pim neighbor-change                                                                                                    |                |                                                                                                    |  |
| Syntax Description | <ul> <li>This command has no keywords or arguments.</li> <li>PIM Simple Network Management Protocol (SNMP) notifications are disabled by default.</li> </ul>                                                                                                    |                |                                                                                                    |  |
| Command Default    |                                                                                                    |                |                                                                                                    |  |
| Command Modes      | Global                                                                                                    | configuration  |                                                                                                    |  |
| Command History    | Releas                                                                                                    | se             | Modification                                                                                                    |  |
|                    | Releas                                                                                                    | se 3.7.2       | This command was introduced.                                                                                                    |  |
| Usage Guidelines   | IDs. If                                                                                                    |                | u must be in a user group associated with a task group that includes appropriate task<br>ignment is preventing you from using a command, contact your AAA administrator |  |
|                    | Use the <b>snmp-server traps pim neighbor-change</b> command to send notifications when a PIM neighbor changes status from up to down on an interface. Use the <b>snmp-server host</b> command to specify which host or hosts receive SNMP notifications.                      |                |                                                                                                    |  |
|                    | the SN                                                                                                    |                | ined in the CISCO-PIM-MIB.my and PIM-MIB.my files that can be accessed from ator, available through cisco.com at http://tools.cisco.com/Support/SNMP/do/<br>&step=2.    |  |
| Task ID            | Task<br>ID                                                                                                    | Operations     |                                                                                                    |  |
|                    | snmp                                                                                                    | read,<br>write |                                                                                                    |  |
|                    |                                                                                                    | -              | to enable the router to send PIM neighbor status down notifications to the                                                                                              |  |

host at the address myhost.cisco.com using the community string defined as public:

RP/0/RSP0/CPU0:router(config)# snmp-server traps pim neighbor-change RP/0/RSP0/CPU0:router(config)# snmp-server host myhost.cisco.com version 2c public

#### **Related Topics**

snmp-server engineid local, on page 95 snmp-server host, on page 101 snmp-server traps pim interface-state-change, on page 173 snmp-server traps pim invalid-message-received, on page 175

snmp-server traps pim rp-mapping-change, on page 179 snmp-server traps snmp, on page 183 snmp-server traps syslog, on page 185

### snmp-server traps pim rp-mapping-change

To enable notifications indicating a change in the rendezvous point (RP) mapping information due to either Auto-RP or bootstrap router (BSR) messages, use the **snmp-server traps pim rp-mapping-change** command in global configuration mode. To disable this command so no notification is sent, use the **no** form of this command.

snmp-server traps pim rp-mapping-change no snmp-server traps pim rp-mapping-change

- **Syntax Description** This command has no keywords or arguments.
- **Command Default** PIM SNMP notifications are disabled by default.
- Command Modes Global configuration

| Command History | Release       | Modification                 |
|-----------------|---------------|------------------------------|
|                 | Release 3.7.2 | This command was introduced. |

# Usage Guidelines To use this command, you must be in a user group associated with a task group that includes appropriate task IDs. If the user group assignment is preventing you from using a command, contact your AAA administrator for assistance.

Use the snmp-server host command to specify which host or hosts receive SNMP notifications.

PIM notifications are defined in the CISCO-PIM-MIB.my and PIM-MIB.my files that can be accessed from the SNMP Object Navigator, available through cisco.com at http://tools.cisco.com/Support/SNMP/do/BrowseMIB.do?local=en&step=2.

# Task ID Task ID Operations ID snmp read, write

This example shows how to use the snmp-server traps pim rp-mapping-change command:

```
RP/0/RSP0/CPU0:router(config)# snmp-server traps pim rp-mapping-change
RP/0/RSP0/CPU0:router(config)# snmp-server host myhost.cisco.com version 2c public
```

#### **Related Topics**

snmp-server engineid local, on page 95 snmp-server host, on page 101 snmp-server traps pim interface-state-change, on page 173 snmp-server traps pim neighbor-change, on page 177 snmp-server traps pim invalid-message-received, on page 175 snmp-server traps snmp, on page 183

I

snmp-server traps syslog, on page 185

## snmp-server traps rsvp

To enable the sending of Resource Reservation Protocol (RSVP) notifications, use the snmp-server traps rsvp command in global configuration mode. To disable RSVP notifications, use the **no** form of this command.

snmp-server traps rsvp {all | lost-flow | new-flow} **Syntax Description** all Enables the sending of both new flow lost flow traps. lost-flow Enables the sending of traps when a flow is deleted. new-flow Enables the sending of traps when a flow is created. None **Command Default** 

**Command Modes** Global configuration

| Command History | Release       | Modification                 |
|-----------------|---------------|------------------------------|
|                 | Release 3.9.0 | This command was introduced. |

**Usage Guidelines** 

. . . .

To use this command, you must be in a user group associated with a task group that includes appropriate task IDs. If the user group assignment is preventing you from using a command, contact your AAA administrator for assistance.

Task ID Task Operation ID mpls-te read, write ouni read, write snmp read, write

This example illustrates how to enable all SNMP RSVP MIB traps.

RP/0/RSP0/CPU0:router# configure RP/0/RSP0/CPU0:router(config)# snmp-server traps rsvp all

## snmp-server traps selective-vrf-download role-change

To attempt to download only those prefixes and labels to a physical entity required to forward traffic through the physical entity, use the **snmp-server trap selective-vrf-download role-change** command in global configuration mode.

snmp-server trap selective-vrf-download role-change

This command has no keywords or arguments.

**Command Default** Selective VRF downloads are disabled.

Command Modes Global configuration

 Command History
 Release
 Modification

 Release
 This command was

 4.2.0
 introduced.

## **Usage Guidelines** The selective VRF download feature makes a best effort to download only those prefixes and labels to a physical entity required to forward traffic through the physical entity. This is accomplished by characterizing roles for physical entities based on their configuration.

From a network management point of view the CISCO-SELECTIVE-VRF-DOWNLOAD-MIB:

- Lists the state relating to the selective VRF download feature for each physical entity capable of forwarding packets.
- Lists the role change history per address family (ipv4 and ipv6) for each physical entity capable of forwarding packets.
- Lists the VRF tables selectively downloaded to each physical entity capable of forwarding packets.

| c ID | Task ID        | Operation      |  |
|------|----------------|----------------|--|
|      | snmp           | read,<br>write |  |
|      | basic-services | read,<br>write |  |

This example shows how to enable the selective VRF downloads:

RP/0/RSP0/CPU0:router(config) # snmp-server traps selective-vrf-download role-change

## snmp-server traps snmp

To enable the sending of RFC 1157 Simple Network Management Protocol (SNMP) notifications, use the **snmp-server traps snmp** command in the appropriate configuration mode. To disable RFC 1157 SNMP notifications, use the **no** form of this command.

snmp-server traps snmp [authentication | coldstart | linkdown | linkup | warmstart] no snmp-server traps snmp [authentication | coldstart | linkdown | linkup | warmstart]

| Syntax Description | authentication                                                                                                    | (Optional) Controls the sending of SNMP authentication failure notifications.                                                                                                    |  |
|--------------------|----------------------------------------------------------------------------------------------------|----------------------------------------------------------------------------------------------------|--|
|                    | linkup                                                                                                    | (Optional) Controls the sending of SNMP linkUp notifications                                                                                                    |  |
|                    | linkdown                                                                                                    | (Optional) Controls the sending of SNMP linkDown notifications                                                                                                    |  |
|                    | coldstart                                                                                                    | (Optional) Controls the sending of SNMP coldStart notifications.                                                                                                    |  |
|                    | warmstart                                                                                                    | (Optional) Controls the sending of SNMP warmStart notifications.                                                                                                    |  |
| Command Default    | SNMP notifications are dis                                                                                               | sabled by default.                                                                                                    |  |
| Command Modes      | Global configuration                                                                                                    |                                                                                                    |  |
| Command History    | Release                                                                                                    | Modification                                                                                                    |  |
|                    | Release 3.7.2This command was introduced.                                                                                |                                                                                                    |  |
|                    | Release 3.9.0                                                                                                    | The <b>authentication</b> , <b>linkup</b> , <b>linkdown</b> , <b>coldstart</b> , and <b>warmstart</b> keywords were added.                                                                                                    |  |
| Usage Guidelines   |                                                                                                    | must be in a user group associated with a task group that includes appropriate task<br>gnment is preventing you from using a command, contact your AAA administrator                                                                                                    |  |
|                    |                                                                                                    | <b>imp</b> command is used with the <b>snmp-server host</b> command. Use the <b>snmp-server</b> which host or hosts receive SNMP notifications.                                                                                                    |  |
|                    | order to send notifications.<br>Failure (4) trap signifies th<br>authenticated. The authent<br>SNMPv2, authentication fa | <b>on</b> keyword controls the sending of SNMP authentication failure notifications. In , you must configure at least one <b>snmp-server host</b> command. An authentication nat the sending device is the addressee of a protocol message that is not properly tication method depends on the version of SNMP being used. For SNMPv1 or a allure occurs for packets with an incorrect community string. For SNMPv3, urs for packets with an incorrect Secure Hash Algorithm (SHA) or Message Digest |  |

example, the packets that are configured outside access lists or time ranges. In such an instance, only a report Protocol Data Unit (PDU) is generated, and authentication failure traps are not generated.

The optional **linkup** keyword controls the sending of SNMP linkUp notifications. The linkUp(3) trap signifies that the sending device recognizes one of the communication links represented in the agent's configuration coming up.

The optional **linkdown** keyword controls the sending of SNMP linkDown notifications. The linkDown(2) trap signifies that the sending device recognizes a failure in one of the communication links represented in the agent's configuration.

The **snmp-server traps snmp** command with the **linkup** or **linkdown** keywords globally enables or disables SNMP linkUp and linkDown traps. After enabling either of these traps globally, you can enable or disable these traps on specific interfaces using the **no notification linkupdown disable** command in interface configuration mode. According to RFC 2863, linkUp and linkDown traps are enabled for interfaces that do not operate on top of any other interface (as defined in the ifStackTable), and are disabled otherwise. This means that you do not have to enable linkUp and linkdown notifications on such interfaces. However, linkUp and linkDown notifications will not be sent unless you enable them globally using the **snmp-server traps snmp** command.

The optional **coldstart** keyword controls the sending of SNMP coldStart notifications. The coldStart(0) trap signifies that the sending device is reinitializing itself such that the agent's configuration or the protocol entity implementation may be altered.

The optional **warmstart** keyword controls the sending of SNMP coldStart notifications. The warmStart(1) trap signifies that the sending device is reinitializing itself such that neither the agent configuration nor the protocol entity implementation is altered.

| Task<br>ID | Operations     |
|------------|----------------|
| snmp       | read,<br>write |

This example shows how to enable the device to send all traps to the host myhost.cisco.com using the community string defined as public:

```
RP/0/RSP0/CPU0:router(config)# snmp-server traps snmp
RP/0/RSP0/CPU0:router(config)# snmp-server host myhost.cisco.com public snmp
```

The following example shows how to enable only linkUp and linkDown traps:

```
RP/0/RSP0/CPU0:router(config)# snmp-server traps snmp linkup
RP/0/RSP0/CPU0:router(config)# snmp-server traps snmp linkdown
```

#### **Related Topics**

snmp-server engineid local, on page 95 snmp-server host, on page 101 snmp-server traps bgp snmp-server traps syslog, on page 185

Task ID

## snmp-server traps syslog

To enable Simple Network Management Protocol (SNMP) notifications of Cisco-syslog-MIB error messages, use the **snmp-server traps syslog** command in the appropriate configuration mode. To disable these types of notifications, use the no form of this command.

#### snmp-server traps syslog no snmp-server traps syslog

This command has no keywords or arguments. Syntax Description

**Command Default** SNMP notifications are disabled by default.

Global configuration **Command Modes** 

| Command History | Release       | Modification                 |
|-----------------|---------------|------------------------------|
|                 | Release 3.7.2 | This command was introduced. |

#### To use this command, you must be in a user group associated with a task group that includes appropriate task **Usage Guidelines**

IDs. If the user group assignment is preventing you from using a command, contact your AAA administrator for assistance.

The snmp-server traps syslog command is used with the snmp-server host command. Use the snmp-server host command to specify which host or hosts receive SNMP notifications.

#### Task ID Task Operations

ID

snmp read, write

The following example shows how to enable Cisco-syslog-MIB error message notifications to the host at the address myhost.cisco.com, using the community string defined as public:

RP/0/RSP0/CPU0:router(config) # snmp-server traps syslog RP/0/RSP0/CPU0:router(config) # snmp-server host myhost.cisco.com version 2c public

#### **Related Topics**

snmp-server engineid local, on page 95 snmp-server host, on page 101 snmp-server traps bgp snmp-server traps snmp, on page 183

### snmp-server trap-source

To specify the interface (and hence the corresponding IP address) from which a Simple Network Management Protocol (SNMP) trap should originate, use the **snmp-server trap-source** command in

global configuration

mode. To remove the source designation, use the no form of this command.

**snmp-server trap-source** *type interface-path-id* **no snmp-server trap-source** 

| Syntax Description | type                | Interface type. For more information, use the question mark (?) online help function.                                                                                                    |
|--------------------|---------------------|----------------------------------------------------------------------------------------------------|
|                    | interface-path-ia   | Physical interface or virtual interface.                                                                                                    |
|                    |                     | <b>Note</b> Use the <b>show interfaces</b> command to see a list of all interfaces currently configured on the router.                                                                                                    |
|                    |                     | For more information about the syntax for the router, use the question mark (?) online help function.                                                                                                    |
| Command Default    | No interface is sp  | pecified.                                                                                                    |
| Command Modes      | Global configurat   | tion                                                                                                    |
| Command History    | Release             | Modification                                                                                                    |
|                    | Release 3.7.2       | This command was introduced.                                                                                                    |
| Usage Guidelines   |                     | and, you must be in a user group associated with a task group that includes appropriate task<br>roup assignment is preventing you from using a command, contact your AAA administrator                                                     |
|                    |                     | rap is sent from a Cisco SNMP device, it has a notification address of the interface it happened<br>e. Use the <b>snmp-server trap-source</b> command to monitor notifications from a particular                                           |
|                    |                     |                                                                                                    |
|                    | number is nu        | s to a Management Ethernet interface located on a route switch processor card, the physical slot<br>umeric (0 through n-1 where n is the number of line card slots in the chassis) and the module is<br>nple: interface MgmtEth0/1/CPU0/0. |
| Task ID            | Task Operation      | ns                                                                                                    |
|                    | snmp read,<br>write |                                                                                                    |

The following example shows how to specify that the IP address for interface 0/0/1/0 is the source for all SNMP notifications:

RP/0/RSP0/CPU0:router(config) # snmp-server trap-source tengige 0/0/1/0

#### **Related Topics**

snmp-server engineid local, on page 95 snmp-server host, on page 101 snmp-server traps bgp snmp-server traps snmp, on page 183 snmp-server traps syslog, on page 185

## snmp-server traps subscriber session-aggregation

To set the session aggregation parameters, use the **snmp-server traps subscriber session** command in global configuration mode. To delete the set parameters, use the no form of the command.

snmp-server traps subscriber session-agregation [access-interface | node ] no snmp-server traps subscriber session-agregation [access-interface | node ] Syntax Description Subscriber notification at access interface level. access-interface node Subscriber notification at node level. None **Command Default** Global configuration **Command Modes Command History Modification** Release This command was Release 5.1 introduced. To use this command, you must be in a user group associated with a task group that includes appropriate task **Usage Guidelines** IDs. If the user group assignment is preventing you from using a command, contact your AAA administrator for assistance. Use the snmp-server traps subscriber session-agregation command to enable CISCO-SUBSCRIBER-SESSION-MIB notifications (traps). Notifications will include MIB's asynchronous events. Task ID Task Operation ID snmp read, write

#### **Example**

RP/0/RSP0/CPU0:router (config) # snmp-server traps subscriber session-aggregation node

## snmp-server traps updown

To enable Border Gateway Protocol (BGP) to receive Simple Network Management Protocol (SNMP) notifications when a BGP peer changes state in IPv4 or both IPv4 and IPv6 neighbor sessions, use the **snmp-server traps updown** command in global configuration mode.

|                    | snmp-server traps {bgp   cbgp2} [updown]                                                                                                    |                 |  |
|--------------------|----------------------------------------------------------------------------------------------------|-----------------|--|
| Syntax Description | bgp Specifies IPv4 neighbor sessions.                                                                                                    |                 |  |
|                    | <b>cbgp2</b> Specifies IPv4 and IPv6 neighbor sessions.                                                                                                    |                 |  |
|                    | updown (Optional) Specifies trap notifications.                                                                                                    |                 |  |
| Command Default    | SNMP notifications are disabled by default.                                                                                                    |                 |  |
| Command Modes      | Global configuration                                                                                                    |                 |  |
| Command History    | Release Modification                                                                                                    |                 |  |
|                    | ReleaseThis command was4.3.1introduced.                                                                                                    |                 |  |
| Usage Guidelines   | idelinesSNMP notifications are sent as traps.BGP generates traps when:                                                                                                    |                 |  |
|                    |                                                                                                    |                 |  |
|                    | • A neighbor's session state has changed.                                                                                                    |                 |  |
|                    | • A neighbor prefix limit has exceeded.                                                                                                    |                 |  |
|                    | • A neighbor prefix count is under the limit.                                                                                                    |                 |  |
|                    | Multiple traps can be generated when the neighbor is not in steady state.                                                                                                    |                 |  |
|                    | Configure snmp-server traps updown command to prevent the generation                                                                                                    | multiple traps. |  |
|                    | When you configure the <b>snmp-server traps updown</b> command, traps are sent out only when the BGP neighb<br>goes to established state or moves out from the established state. The prefix limit traps remain unaffected. |                 |  |
|                    | When you configure the <b>bgp</b> keyword, traps are sent for IPv4 neighbor sess<br>the <b>cbgp2</b> keyword, traps are sent for both IPv4 and IPv6 neighbor sessions                                                       |                 |  |
|                    | Example                                                                                                    |                 |  |
|                    | The following example shows how to enable the router to send BGP state-<br>the host at the address myhost.cisco.com using the community string define<br>neighbor sessions only:                                            | 0               |  |

Router(config)# snmp-server traps bgp updown Router(config)# snmp-server host myhost.cisco.com version 2c public The following example shows how to enable the router to send BGP state-change notifications to the host at the address myhost.cisco.com using the community string defined as public in both IPv4 and IPv6 neighbor sessions:

Router(config)# snmp-server traps cbgp2 updown Router(config)# snmp-server host myhost.cisco.com version 2c public

#### **Related References**

snmp-server engineid local snmp-server host snmp-server traps snmp snmp-server traps syslog

## snmp-server trap-timeout

To define how often to try resending trap messages on the retransmission queue, use the **snmp-server trap-timeout** command in

global configuration

mode. To restore the default value, use the no form of this command.

snmp-server trap-timeout seconds no snmp-server trap-timeout seconds

**Syntax Description** *seconds* Integer that sets the interval for resending the messages, in seconds). Value can be from 1 to 1000.

**Command Default** seconds : 30

**Command Modes** Global configuration

| Command History | Release       | Modification                 |
|-----------------|---------------|------------------------------|
|                 | Release 3.7.2 | This command was introduced. |

Usage Guidelines To use this command, you must be in a user group associated with a task group that includes appropriate task IDs. If the user group assignment is preventing you from using a command, contact your AAA administrator for assistance.

Before Cisco IOS XR software tries to send a trap, it looks for a route to the destination address. If there is no known route, the trap is saved in a retransmission queue. Use the **snmp-server trap-timeout** command to determine the number of seconds between retransmission attempts.

| ID | Task<br>ID | Operations |
|----|------------|------------|
|    | snmp       | read,      |
|    |            | write      |

The following example shows how to set an interval of 20 seconds to try resending trap messages on the retransmission queue:

RP/0/RSP0/CPU0:router(config) # snmp-server trap-timeout 20

#### **Related Topics**

snmp-server engineid local, on page 95 snmp-server host, on page 101 snmp-server traps bgp snmp-server traps snmp, on page 183 snmp-server traps syslog, on page 185

### snmp-server user

To configure a new user to a Simple Network Management Protocol (SNMP) group, use the **snmp-server user** command in

global configuration

mode. To remove a user from an SNMP group, use the no form of this command.

snmp-server user username groupname {v1 | v2c | v3 [auth {md5 | sha} {clear | encrypted}auth-password [priv {3des | aes aes-bit-encryption | des56} {clear | encrypted} priv-password]]}[SDROwner | SystemOwner] [access-list-name]no snmp-server user username groupname

| Syntax Description | username                      | Name of the user on the host that connects to the agent.                                                                                                    |
|--------------------|-------------------------------|----------------------------------------------------------------------------------------------------|
|                    |                               | <b>Note</b><br>The recommended range for a user-defined username is 2-253 characters.                                                                                  |
|                    | groupname                     | Name of the group to which the user belongs.                                                                                                    |
|                    | v1                            | Specifies that the SNMPv1 security model should be used.                                                                                                    |
|                    | v2c                           | Specifies that the SNMPv2c security model should be used.                                                                                                    |
|                    | v3                            | Specifies that the SNMPv3 security model should be used.                                                                                                    |
|                    | auth                          | (Optional) Specifies which authentication level should be used. If<br>this keyword is used, you must specify an authentication level and<br>an authorization password. |
|                    | md5                           | Specifies the HMAC-MD5-96 authentication level.                                                                                                    |
|                    | sha                           | Specifies the HMAC-SHA-96 authentication level.                                                                                                    |
|                    | clear                         | Specifies that an unencrypted password follows.                                                                                                    |
|                    | encrypted                     | Specifies that an encrypted password follows.                                                                                                    |
|                    | auth-password                 | Authentication password, which is a string (not to exceed 64 characters) that enables the agent to receive packets from the host.                                      |
|                    | priv                          | (Optional) Specifies that encryption parameters follow.                                                                                                    |
|                    | 3des                          | Specifies the 168-bit Triple Data Encryption Standard (3DES) level of encryption for the user.                                                                         |
|                    | <b>aes</b> aes-bit-encryption | Specifies the Advanced Encryption Standard (AES) level of<br>encryption for the user. Supported options are 128, 192 and 256 bit<br>encryption.                        |

|                  | de   | es56                     | Specifies the 56-bit Data Encryption Standard (DES) level of encryption for the user.                                                                                                    |
|------------------|------|--------------------------|----------------------------------------------------------------------------------------------------|
|                  | pr   | iv-password              | Privacy password, which can be clear or encrypted text, according to what is specified.                                                                                                    |
|                  | SI   | DROwner                  | (Optional) Limits access to the agents for the owner secure domain router (SDR) only.                                                                                                    |
|                  | Sy   | vstemOwner               | (Optional) Provides system-wide access to the agents for all SDRs.                                                                                                    |
|                  | ac   | ccess-list-name          | (Optional) Access list to be associated with this SNMP user. The <i>access-list-name</i> argument represents a value from 1 to 99, that is, the identifier of the standard IP access list.                                                                       |
| Command Default  | -    |                          | ed to agents on the owner SDR only.                                                                                                    |
|                  | See  | e also Table 8: snmp-se  | erver user Default Descriptions, on page 193.                                                                                                    |
| Command Modes    | Glo  | Global configuration     |                                                                                                    |
| Command History  | Re   | elease                   | Modification                                                                                                    |
|                  | Re   | elease 3.7.2             | This command was introduced.                                                                                                    |
|                  | Re   | elease 3.9.0             | AES and 3DES encryption formats were supported.                                                                                                    |
| Usage Guidelines | IDs  |                          | a must be in a user group associated with a task group that includes appropriate task gnment is preventing you from using a command, contact your AAA administrator                                                                                              |
|                  | inf  | ormation on installing s | cryption standards, you must have installed the security package (k9sec). For software packages, see <i>Upgrading and Managing Cisco IOS XR Software</i> in <i>System on Guide for Cisco ASR 9000 Series Routers</i> .                                           |
|                  |      |                          |                                                                                                    |
|                  | Note | username with differ     | t can be assigned to the same username for SNMP version 3. If you configure the sent remote hosts, only the last username and remote host combination will be accept e <b>show running</b> configuration. In the case of multiple SNMP managers, multiple unred. |

Table 8: snmp-server user Default Descriptions

| Characteristic | Default                                       |
|----------------|-----------------------------------------------|
| passwords      | Text strings are assumed.                     |
| access lists   | Access from all IP access lists is permitted. |

#### SDR and System-wide Access

When the **snmp-server user** command is entered with the **SDROwner** keyword, SNMP access is granted only to the MIB object instances in the owner SDR.

When the **snmp-server user** command is entered with the **SystemOwner** keyword, SNMP access is granted to the entire system.

| Task ID | Task<br>ID | Operations     |  |
|---------|------------|----------------|--|
|         | snmp       | read,<br>write |  |

The following example shows how to enter a plain-text password for the string *abcd* for user2 in group2:

RP/0/RSP0/CPU0:router(config) # snmp-server user user2 group2 v3 auth md5 clear abcd

To learn if this user has been added to the configuration, use the **show snmp user** command.

If the localized Message Digest 5 (MD5) or Secure Hash Algorithm (SHA) digest is known, specify that string instead of the plain-text password. The digest should be formatted as AA:BB:CC:DD where AA, BB, CC, and DD are hexadecimal values. The digest should also be exactly 16 octets long.

This example shows how to specify the command with a digest name of 00:11:22:33:44:55:66:77:88:99:AA:BB:CC:DD:EE:FF:

RP/0/RSP0/CPU0:router(config)# snmp-server user user2 group2 v3 auth md5 encrypted 00:11:22:33:44:55:66:77:88:99:AA:BB:CC:DD:EE:FF

#### **Related Topics**

snmp-server group, on page 98

### snmp-server view

Syntax Description

To create or update a Simple Network Management Protocol (SNMP) view entry, use the **snmp-server view** command in

*view-name* Label for the view record being updated or created. The name is used to reference the record.

global configuration

mode. To remove the specified server view entry, use the no form of this command.

snmp-server view view-name oid-tree {excluded | included}
no snmp-server view view-name oid-tree {excluded | included}

oid-tree Object identifier (OID) of the ASN.1 subtree to be included or excluded from the view. To identify the subtree, specify a text string consisting of numbers, such as 1.3.6.2.4, or a word, such as system. Replace a single subidentifier with the asterisk (\*) wildcard to specify a subtree family; for example 1.3.\*.4. excluded Excludes the MIB family from the view. included Includes the MIB family in the view. No view entry exists. **Command Default** Global configuration **Command Modes Command History** Modification Release Release 3.7.2 This command was introduced. To use this command, you must be in a user group associated with a task group that includes appropriate task **Usage Guidelines** IDs. If the user group assignment is preventing you from using a command, contact your AAA administrator

> for assistance. Other SNMP commands require a view as a keyword. Use the **snmp-server view** command to create a view

to be used as keywords for other commands that create records including a view.

Instead of defining a view explicitly, you can rely on the following predefined views, which are supported by the SNMP agent:

#### all

Predefined view indicating that a user can see all objects.

#### CfgProt

Predefined view indicating that a user can see all objects except the SNMPv3 configuration tables.

#### vacmViewTreeFamilyEntry

Predefined view indicating that a user can see the default configuration of vacmViewTreeFamilyEntry.

The predefined views supported on Cisco IOS XR software, however, do not match the predefined views specified in RFC 3415.

## Task ID Task Operations ID

snmp read, write

This example creates a view that includes all objects in the MIB-II subtree:

RP/0/RSP0/CPU0:router(config)# snmp-server view mib2 1.3.6.1.2.1 included

This example shows how to create a view that includes all objects in the MIB-II system group and all objects in the Cisco enterprise MIB:

```
RP/0/RSP0/CPU0:router(config)# snmp-server view viewl 1.3.6.1.2.1.1 included
RP/0/RSP0/CPU0:router(config)# snmp-server view viewl 1.3.6.1.4.1.9 included
```

This example shows how to create a view that includes all objects in the MIB-II system group except for sysServices (System 7) and all objects for interface 1 in the MIB-II interfaces group:

```
RP/0/RSP0/CPU0:router(config)# snmp-server view view1 1.3.6.1.2.1.1 included
RP/0/RSP0/CPU0:router(config)# snmp-server view view1 1.3.6.1.2.1.1.7 excluded
RP/0/RSP0/CPU0:router(config)# snmp-server view view1 1.3.6.1.2.1.2.2.1.*.1 included
```

#### **Related Topics**

show snmp view, on page 83 snmp-server group, on page 98

## snmp-server vrf

To configure the VPN routing and forwarding (VRF) properties of Simple Network Management Protocol (SNMP), use the **snmp-server vrf** command in

global configuration

mode. To remove the configuration, use the no form of this command.

**snmp-server vrf** *vrf-name*[**host** *address* [**clear** | **encrypted**][**traps**][**version** {**1** | **2c** | **3** *security-level*}] *community-string*[**udp-port** *port*]][**context** *context-name*] **no snmp-server vrf** *vrf-name* 

| vrf-name             | Name of the VRF.                                                                                                    |
|----------------------|----------------------------------------------------------------------------------------------------|
| host address         | (Optional) Specifies the name or IP address of the host (the targeted recipient).                                                                                                    |
| clear                | (Optional) Specifies that the <i>community-string</i> argument is clear text.                                                                                                    |
| encrypted            | (Optional) Specifies that the <i>community-string</i> argument is encrypted text.                                                                                                    |
| traps                | (Optional) Specifies that notifications should be sent as traps. This is the default.                                                                                                    |
| version {1   2c   3} | (Optional) Specifies the version of the SNMP used to send the traps. The default is SNMPv1. When the <b>version</b> keyword is used, one of these keywords must be specified:              |
|                      | • <b>1</b> —SNMPv1                                                                                                    |
|                      | • 2c—SNMPv2C                                                                                                    |
|                      | • <b>3</b> —SNMPv3                                                                                                    |
| security-level       | (Optional) Security level for SNMPv3. Options are:                                                                                                    |
|                      | • auth—authNoPriv                                                                                                    |
|                      | • noauth—noAuthNoPriv                                                                                                    |
|                      | • <b>priv</b> —authPriv                                                                                                    |
| community-string     | Specifies the community string for SNMPv1 and SNMPv2, or the SNMPv3 user.                                                                                                    |
| udp-port port        | (Optional) Specifies the UDP port to which notifications should be sent.                                                                                                    |
| context context-name | (Optional) Name of the context that must be mapped to VRF identified by value of the <i>vrf-name</i> argument.                                                                             |
| None                 |                                                                                                    |
| Global configuration |                                                                                                    |
| _                    | host address         clear         encrypted         traps         version {1   2c   3}         security-level         community-string         udp-port port         context context-name |

| Command History  | Release                                                                                                    | Modification                                                                                                    |  |  |  |
|------------------|----------------------------------------------------------------------------------------------------|----------------------------------------------------------------------------------------------------|--|--|--|
|                  | Release 3.7.2                                                                                                    | This command was introduced.                                                                                                    |  |  |  |
| Usage Guidelines |                                                                                                    | To use this command, you must be in a user group associated with a task group that includes appropriate task IDs. If the user group assignment is preventing you from using a command, contact your AAA administrator for assistance. |  |  |  |
|                  | Use this command to enter SNMP VRF configuration mode and configure an SNMP notification recipient on a VRF. You can also map a VRF to an SNMP context.                                                                                                    |                                                                                                    |  |  |  |
|                  | SNMP notification recipient that is reachable by way of a VRF can be configured. Notification is forwarded to the recipient represented by its address using the routing table instance identified by the VRF name.                                                                                                    |                                                                                                    |  |  |  |
|                  | The address argument can be either a host name or an IP address.                                                                                                    |                                                                                                    |  |  |  |
|                  | Use the <b>clear</b> keyword to specify that the clear text community string you enter is displayed encrypted in the <b>show running</b> command output. To enter an encrypted string, use the <b>encrypted</b> keyword. To enter a clear text community string that is not encrypted by the system, use neither of these keywords. |                                                                                                    |  |  |  |
|                  | An SNMP context identified by the value of the <i>context-name</i> argument can be mapped to a VRF in this mode. This context must be created using <b>snmp-server context</b> command.                                                                                                    |                                                                                                    |  |  |  |
| Task ID          | Task Operations                                                                                                    |                                                                                                    |  |  |  |
|                  | snmp read,<br>write                                                                                                    |                                                                                                    |  |  |  |

This example shows how to configure a host IP address for a VRF name:

```
RP/0/RSP0/CPU0:router(config)# snmp-server vrf vrfa
RP/0/RSP0/CPU0:router(config-snmp-vrf)# host 12.21.0.1 traps version
2c public udp-port 2525
```

#### **Related Topics**

snmp-server context, on page 90 snmp-server host, on page 101

## snmp test trap all

To send a Simple Network Management Protocol (SNMP) trap message to the trap receivers for all supported traps, use the snmp test trap all command in

EXEC

mode.

None

snmp test trap all

Syntax Description This command has no keywords or arguments.

**Command Default** EXEC

**Command Modes** 

**Command History** Modification Release Release 3.9.1 This command was introduced.

**Usage Guidelines** 

To use this command, you must be in a user group associated with a task group that includes appropriate task IDs. If the user group assignment is preventing you from using a command, contact your AAA administrator for assistance.

To use the snmp test trap command, SNMP must be configured on the router. This command is not intended for testing scalability, performance, or high availability scenarios.

Use the **snmp test trap all** command to generate test traps for all supported traps. The following traps are supported:

- coldStart—SNMP agent Initializing and its configuration may have changed.
- warmStart—SNMP agent Initializing and its configuration is unaltered.
- linkUp—Interface ifOperStatus is Up.
- linkDown—Interface ifOperStatus is Down.
- clogMessage Generated—Syslog message generated.
- ciscoFlashDeviceInsertedNotif—Flash device inserted.
- ciscoFlashDeviceRemovedNotif—Flash device removed.
- ciscoRFProgressionNotif—RF state change.
- ciscoRFSwactNotif—Switchover.
- ciscoConfigManEvent—Command-line interface (CLI) configuration management event.
- newRoot—SNMP agent is a new root of the spanning tree.
- topologyChange-Bridge port has transitioned to the Forwarding state.
- cefcFanTrayOperStatus—Fan tray cefcFanTrayOperStatus is Up.

Task ID

- cefcModuleStatusChange—Module cefcModuleOperStatus is OK (module up) or module cefcModuleOperStatus is Failed (module down).
- entSensorThresholdNotification-entSensorValue crossed the entSensorthresholdValue.
- cefcPowerStatusChange—Redundant PowerSupply fails.

| Task<br>ID | Operation |
|------------|-----------|
| snmn       | read      |

snmp read

This example illustrates how to use the snmp test trap all command:

RP/0/RSP0/CPU0:router# snmp test trap all

#### **Related Topics**

show snmp entity, on page 34

## snmp test trap entity

To send a test SNMP Entity trap message to the trap receivers, use the snmp test trap entity command in

EXEC

mode.

snmp test trap entity {fru {power status-change failed | module status-change {up | down} |
fan-tray oper-status up} | sensor threshold-notification}[entity-index index]

| Syntax Description | fru                                                                                                    | Sends a field replacement unit trap.                                                                                   |  |
|--------------------|----------------------------------------------------------------------------------------------------|----------------------------------------------------------------------------------------------------|--|
|                    | power status-change failed                                                                                                    | Sends a cefcPowerStatusChange trap for the CISCO-ENTITY-FRU-CONTROL-MIB.                                               |  |
|                    | module status-change $\{up \mid down\}$                                                                                                    | Sends a cefcModuleStatusChange trap for the CISCO-ENTITY-FRU-CONTROL-MIB.                                              |  |
|                    | fan-tray oper-status up                                                                                                    | Sends a cefcFanTrayOperStatus trap for the CISCO-ENTITY-FRU-CONTROL-MIB.                                               |  |
|                    | sensor                                                                                                    | Sends a sensor trap.                                                                                                   |  |
|                    | threshold-notification                                                                                                    | Sends a entSensorThresholdNotification trap for the CISCO-ENTITY-SENSOR-MIB.                                           |  |
|                    | entity-index index                                                                                                    | Specifies the physical index for which to generate the trap.                                                           |  |
| Command Default    | None                                                                                                    |                                                                                                    |  |
| Command Modes      | EXEC                                                                                                    |                                                                                                    |  |
| Command History    | Release Modification                                                                                                    |                                                                                                    |  |
|                    | Release 3.9.1 This command was introduced.                                                                                                    |                                                                                                    |  |
| Usage Guidelines   | To use this command, you must be in a user group associated with a task group that includes appropriate task IDs. If the user group assignment is preventing you from using a command, contact your AAA administrator for assistance. |                                                                                                    |  |
|                    |                                                                                                    | nding of Entity MIB traps. It is not intended for testing<br>rios. To use the <b>snmp test trap</b> command, SNMP must |  |
| Task ID            | Task Operation<br>ID                                                                                                    |                                                                                                    |  |
|                    | snmp read                                                                                                    |                                                                                                    |  |

This example illustrates how to use the **snmp test trap entity** command:

RP/0/RSP0/CPU0:router# snmp test trap entity sensor threshold index

#### **Related Topics**

show snmp entity, on page 34

## snmp test trap infra

To send a test Simple Network Management Protocol (SNMP) Infra trap message to the trap receivers, use the **snmp test trap infra** command in

EXEC

mode.

 $snmp \ test \ trap \ infra \quad \{bridge \quad \{new-root \mid topology-change\} \mid config \quad event \mid flash \quad \{device-inserted \mid device-removed\} \mid redundancy \quad \{progression \mid switch\} \mid syslog \quad message-generated\}$ 

**Syntax Description** bridge Sends a bridge trap. new-root Sends a newRoot trap for the BRIDGE-MIB. topology-change Sends a topologyChange trap for the BRIDGE-PORT. Sends a ciscoConfigManEvent trap for the config event CISCO-CONFIG-MAN-MIB. flash Sends a flash trap. device-inserted Sends a ciscoFlashDeviceInsertedNotif trap for the CISCO-FLASH-MIB. device-removed Sends a ciscoFlashDeviceRemovedNotif trap for the CISCO-FLASH-MIB. redundancy Sends an RF trap. Sends a ciscoRFProgressionNotif trap for the progression CISCO-RF-MIB. switch Sends a ciscoRFSwactNotif trap for the CISCO-RF-MIB. syslog message-generated Sends a clogMessageGenerated for the CISCO-SYSLOG-MIB. None **Command Default** EXEC **Command Modes Command History** Release Modification Release 3.9.1 This command was introduced.

## Usage Guidelines To use this command, you must be in a user group associated with a task group that includes appropriate task IDs. If the user group assignment is preventing you from using a command, contact your AAA administrator for assistance.

The **snmp test trap infra** command tests the sending of Infra MIB traps. It is not intended for testing scalability, performance, or high availability scenarios. To use this command, SNMP must be configured on the router.

 Task ID
 Task Operation ID

 snmp
 read

This example illustrates how to use the **snmp test trap infra** command:

RP/0/RSP0/CPU0:router# snmp test trap infra syslog message-generated

## snmp test trap interface

To send a test Simple Network Management Protocol (SNMP) interface trap message to the trap receivers, use the **snmp test trap interface** command in

EXEC

mode.

snmp test trap interface {link-down | link-up}ifindex index

| Syntax Description |                  | Courte o l'ul Doorne trouv Courth o     |                                                                                                    |      |
|--------------------|------------------|-----------------------------------------|----------------------------------------------------------------------------------------------------|------|
| Syntax Description | link-down        | Sends a linkUp trap for the IF-MIB.     |                                                                                                    |      |
|                    | link-up          |                                         |                                                                                                    |      |
|                    | ifindex index    |                                         |                                                                                                    |      |
| Command Default    | None             |                                         |                                                                                                    |      |
| Command Modes      | EXEC             |                                         |                                                                                                    |      |
| Command History    | Release          | Modification                            |                                                                                                    |      |
|                    | Release 3.9.1    | This command was introduced.            |                                                                                                    |      |
| Usage Guidelines   |                  |                                         | up associated with a task group the you from using a command, contained a command, contained a command, contained a command a command a | 11 1 |
|                    | -                | -                                       | ne sending of IF-MIB traps. It is nenarios. To use this command, SN                                                                                                    | 6    |
| Task ID            | Task Opera<br>ID | lion                                    |                                                                                                    |      |
|                    | snmp read        |                                         |                                                                                                    |      |
|                    | This example i   | llustrates how to use the <b>snmp t</b> | est trap interface command:                                                                                                    |      |

RP/0/RSP0/CPU0:router# snmp test trap interface link-down

## snmp test trap snmp

To send a test Simple Network Management Protocol (SNMP) trap message to the trap receivers, use the **snmp test trap snmp** command in

EXEC

mode.

snmp test trap snmp {cold-start | warm-start}

| Syntax Description | <b>cold-start</b> Sends a coldStart trap for the SNMPv2-MIB.                                                                                                    |
|--------------------|----------------------------------------------------------------------------------------------------|
|                    | warm-start Sends a warmStart trap for the SNMPv2-MIB.                                                                                                    |
| Command Default    | None                                                                                                    |
| Command Modes      | EXEC                                                                                                    |
| Command History    | Release Modification                                                                                                    |
|                    | Release 3.9.1 This command was introduced.                                                                                                    |
| Usage Guidelines   | To use this command, you must be in a user group associated with a task group that includes appropriate task IDs. If the user group assignment is preventing you from using a command, contact your AAA administrator for assistance. |
|                    | The <b>snmp test trap snmp</b> command tests the sending of MIB traps. It is not intended for testing scalability, performance, or high availability scenarios. To use this command, SNMP must be configured on the router.           |
| Task ID            | Task Operation<br>ID                                                                                                    |
|                    | snmp read                                                                                                    |
|                    | The following example illustrates how to use the <b>snmp test trap snmp</b> command:                                                                                                    |

RP/0/RSP0/CPU0:router# snmp test trap snmp cold-start

## transfer-interval

To configure how long bulk statistics should be collected before a bulk statistics transfer is initiated, use the **transfer-interval** command in bulk statistics transfer configuration mode. To remove a previously configured interval from a bulk statistics configuration, use the **no** form of this command.

transfer-interval minutes no transfer-interval minutes

**Syntax Description** *minutes* Length of time, in minutes, that the system should collect MIB data before attempting the transfer operation. The valid range is from 1 to 2147483647. The default is 30.

**Command Default** Bulk statistics file transfer operations start 30 minutes after the **enable (bulkstat)** command is used.

**Command Modes** Bulk statistics transfer configuration

| Command History | Release          | Modification                 |
|-----------------|------------------|------------------------------|
|                 | Release<br>4.2.0 | This command was introduced. |

## Usage Guidelines To use this command, you must be in a user group associated with a task group that includes appropriate task IDs. If the user group assignment is preventing you from using a command, contact your AAA administrator for assistance.

Bulk statistics data is collected into a new file when a transfer attempt begins, which means that this command also configures the collection interval.

If the maximum buffer size for a bulk statistics file is reached before the transfer interval time expires, the transfer operation is still initiated, and bulk statistics MIB data are collected into a new file in the system buffer.

# Task ID Task operation ID snmp read, write

The following example shows how to configure a transfer interval of 20 minutes for the bulk statistics configuration bulkstat1:

```
RP/0/RSP0/CPU0:router# configure
RP/0/RSP0/CPU0:router(config)# snmp-server mib bulkstat transfer-id bulkstat1
RP/0/RSP0/CPU0:router(config-bulk-tr)# transfer-interval 20
```

#### **Related Topics**

```
enable (bulkstat), on page 8
show snmp mib bulkstat transfer, on page 49
```

I

snmp-server mib bulkstat transfer-id, on page 123

## url

To specify the host to which bulk statistics files should be transferred, use the **url** command in bulk statistics transfer configuration mode. To remove a previously configured destination host, use the **no** form of this command.

url [primary | secondary] *url* no url [primary | secondary] *url* 

| Syntax Description | primary       | Specifies the URL to be used fir                                                                                                    | st for bulk statistics transfer attempts.                                                                                     |  |
|--------------------|---------------|----------------------------------------------------------------------------------------------------|----------------------------------------------------------------------------------------------------|--|
|                    | secondary     | Specifies the URL to be used for URL is not successful.                                                                             | bulk statistics transfer attempts if the transfer to the primary                                                              |  |
|                    | url           | <i>url</i> Destination URL address for the bulk statistics file transfer. Use FTP or TFTP. The syntax for these URLs is as follows: |                                                                                                    |  |
|                    |               | • ftp:[[[//username [:password]@]location]/directory]/filename                                                                      |                                                                                                    |  |
|                    |               | • tftp:[[/location]/directory]/                                                                                                    | filename                                                                                                    |  |
|                    |               | The location argument is typical                                                                                                    | ly an IP address.                                                                                                    |  |
| Command Default    | No host is sp | pecified.                                                                                                    |                                                                                                    |  |
| Command Modes      | Bulk statisti | cs transfer configuration                                                                                                    |                                                                                                    |  |
| Command History    | Release       | Modification                                                                                                    |                                                                                                    |  |
|                    | Release 4.2.0 | This command was introduced.                                                                                                    |                                                                                                    |  |
| Usage Guidelines   |               | ser group assignment is preventing                                                                                                  | oup associated with a task group that includes appropriate task<br>g you from using a command, contact your AAA administrator |  |
|                    |               | istics transfer retry attempts, a sing the secondary URL.                                                                           | gle retry consists of an attempt to send first to the primary URL,                                                            |  |

 Task ID
 Task ID
 Operation

 ID
 snmp
 read, write

In the following example, an FTP server is used as the primary destination for the bulk statistics file. If a transfer to that address fails, an attempt is made to send the file to the TFTP server at 192.168.10.5. No retry command is specified, which means that only one attempt to each destination will be made.

RP/0/RSP0/CPU0:router# configure

RP/0/RSP0/CPU0:router(config)# snmp-server mib bulkstat transfer ifMibTesting RP/0/RSP0/CPU0:router(config-bulk-tr)# schema carMibTesting1 RP/0/RSP0/CPU0:router(config-bulk-tr)# url primary ftp://user2:pswd@192.168.10.5/functionality/ RP/0/RSP0/CPU0:router(config-bulk-tr)# url secondary tftp://user2@192.168.10.8/tftpboot/ RP/0/RSP0/CPU0:router(config-bulk-tr)# enable RP/0/RSP0/CPU0:router(config-bulk-tr)# exit

#### **Related Topics**

show snmp mib bulkstat transfer, on page 49